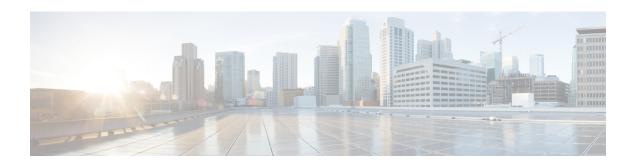

## **Interface and Hardware Commands**

- client vlan, on page 3
- debug ilpower, on page 3
- debug interface, on page 4
- debug lldp packets, on page 5
- debug nmsp, on page 6
- debug platform poe, on page 7
- duplex, on page 7
- errdisable detect cause, on page 8
- errdisable recovery cause, on page 10
- errdisable recovery interval, on page 12
- interface, on page 13
- interface range, on page 14
- ip mtu, on page 15
- ipv6 mtu, on page 16
- lldp (interface configuration), on page 17
- logging event power-inline-status, on page 18
- mdix auto, on page 18
- mode (power-stack configuration), on page 19
- monitoring, on page 21
- network-policy, on page 22
- network-policy profile (global configuration), on page 23
- nmsp attachment suppress, on page 24
- power efficient-ethernet auto, on page 24
- power-priority, on page 25
- power inline, on page 26
- power inline police, on page 29
- power supply, on page 31
- show CAPWAP summary, on page 32
- show controllers cpu-interface, on page 33
- show controllers ethernet-controller, on page 34
- show controllers utilization, on page 42
- show eee, on page 43
- show env, on page 45

- show errdisable detect, on page 48
- show errdisable recovery, on page 49
- show interfaces, on page 49
- show interfaces counters, on page 53
- show interfaces switchport, on page 55
- show interfaces transceiver, on page 57
- show memory platform, on page 60
- show module, on page 62
- show mgmt-infra trace messages ilpower, on page 63
- show mgmt-infra trace messages ilpower-ha, on page 64
- show mgmt-infra trace messages platform-mgr-poe, on page 64
- show network-policy profile, on page 65
- show platform CAPWAP summary, on page 66
- show platform forward, on page 66
- show platform hardware fed switch forward, on page 68
- show platform resources, on page 70
- show platform software ilpower, on page 71
- show platform software process list, on page 72
- show platform software process slot switch, on page 74
- show platform software status control-processor, on page 76
- show processes cpu platform monitor, on page 79
- show processes memory platform, on page 80
- show power inline, on page 83
- show stack-power, on page 87
- show stack-power, on page 89
- show system mtu, on page 92
- show tech-support, on page 93
- show wireless interface summary, on page 94
- speed, on page 95
- stack-power, on page 96
- switchport block, on page 97
- system mtu, on page 98
- test mcu read-register, on page 99
- transceiver type all, on page 101
- voice-signaling vlan (network-policy configuration), on page 101
- voice vlan (network-policy configuration), on page 102
- wireless ap-manager interface, on page 104
- wireless exclusionlist, on page 104
- wireless linktest, on page 105
- wireless management interface, on page 105
- wireless peer-blocking forward-upstream, on page 106

## client vlan

To configure a WLAN interface or an interface group, use the **client vlan** command. To disable the WLAN interface, use the **no** form of this command.

client vlan interface-id-name-or-group-name no client vlan

## **Syntax Description**

 $interface\hbox{-}id\hbox{-}name\hbox{-}or\hbox{-}group\hbox{-}name$ 

Interface ID, name, or VLAN group name. The interface ID can also be in digits too.

### **Command Default**

The default interface is configured.

#### **Command Modes**

WLAN configuration

### **Command History**

| Release | Modification   |
|---------|----------------|
| neiease | IVIOUITICACION |

Cisco IOS XE 3.2SECisco IOS XE 3.3SECisco IOS XE 3.3SE This command was introduced.

### **Usage Guidelines**

You must disable the WLAN before using this command. See Related Commands section for more information on how to disable a WLAN.

This example shows how to enable a client VLAN on a WLAN:

```
Device# configure terminal
Enter configuration commands, one per line. End with CNTL/Z.
Device(config)# wlan wlan1
Device(config-wlan)# client vlan client-vlan1
Device(config-wlan)# end
```

This example shows how to disable a client VLAN on a WLAN:

```
Device# configure terminal
Enter configuration commands, one per line. End with CNTL/Z.
Device(config)# wlan wlan1
```

Device(config-wlan) # no client vlan

Device(config-wlan) # end

## **Related Topics**

wlan

## debug ilpower

To enable debugging of the power controller and Power over Ethernet (PoE) system, use the **debug ilpower** command in privileged EXEC mode. To disable debugging, use the **no** form of this command.

debug ilpower {cdp | controller | event | ha | ipc | police | port | powerman | registries | scp | sense} no debug ilpower {cdp | controller | event | ha | ipc | police | port | powerman | registries | scp | sense}

## **Syntax Description**

| cdp        | Displays PoE Cisco Discovery Protocol (CDP) debug messages.    |
|------------|----------------------------------------------------------------|
| controller | Displays PoE controller debug messages.                        |
| event      | Displays PoE event debug messages.                             |
| ha         | Displays PoE high-availability messages.                       |
| ipc        | Displays PoE Inter-Process Communication (IPC) debug messages. |
| police     | Displays PoE police debug messages.                            |
| port       | Displays PoE port manager debug messages.                      |
| powerman   | Displays PoE power management debug messages.                  |
| registries | Displays PoE registries debug messages.                        |
| scp        | Displays PoE SCP debug messages.                               |
| sense      | Displays PoE sense debug messages.                             |

## **Command Default**

Debugging is disabled.

## **Command Modes**

Privileged EXEC

## **Command History**

| Release                              | Modification                 |
|--------------------------------------|------------------------------|
| Cisco IOS XE 3.2SECisco IOS XE 3.3SE | This command was introduced. |

## **Usage Guidelines**

This command is supported only on PoE-capable switches.

When you enable debugging on a switch stack, it is enabled only on the stack master. To enable debugging on a stack member, you can start a session from the stack master by using the **session** *switch-number* EXEC command. Then enter the **debug** command at the command-line prompt of the stack member. You also can use the **remote command** *stack-member-number LINE* EXEC command on the stack master switch to enable debugging on a member switch without first starting a session.

## debug interface

To enable debugging of interface-related activities, use the **debug interface** command in privileged EXEC mode. To disable debugging, use the **no** form of this command.

debug interface {interface-id | counters {exceptions | protocol memory} | null interface-number | port-channel port-channel-number | states | vlan vlan-id} no debug interface {interface-id | counters {exceptions | protocol memory} | null interface-number | port-channel port-channel-number | states | vlan vlan-id}

| C            | Description  |  |
|--------------|--------------|--|
| <b>NNTAY</b> | IIACCLINTIUN |  |
| OVIILUA      | DUSCHINGUII  |  |

| interface-id                     | ID of the physical interface. Displays debug messages for the specified physical port, identified by type switch number/module number/port, for example, gigabitethernet 1/0/2. |
|----------------------------------|----------------------------------------------------------------------------------------------------|
| null interface-number            | Displays debug messages for null interfaces. The interface number is always ${\bf 0}$ .                                                                                         |
| port-channel port-channel-number | Displays debug messages for the specified EtherChannel port-channel interface. The <i>port-channel-number</i> range is 1 to 48.                                                 |
| vlan vlan-id                     | Displays debug messages for the specified VLAN. The vlan range is 1 to 4094.                                                                                                    |
| counters                         | Displays counters debugging information.                                                                                                    |
| exceptions                       | Displays debug messages when a recoverable exceptional condition occurs during the computation of the interface packet and data rate statistics.                                |
| protocol memory                  | Displays debug messages for memory operations of protocol counters.                                                                                                    |
| states                           | Displays intermediary debug messages when an interface's state transitions.                                                                                                    |
|                                  |                                                                                                    |

Debugging is disabled.

## **Command Modes**

Privileged EXEC

## **Command History**

| Release                              | Modification                 |
|--------------------------------------|------------------------------|
| Cisco IOS XE 3.2SECisco IOS XE 3.3SE | This command was introduced. |

## **Usage Guidelines**

If you do not specify a keyword, all debug messages appear.

The undebug interface command is the same as the no debug interface command.

When you enable debugging on a switch stack, it is enabled only on the stack master. To enable debugging on a stack member, you can start a session from the stack master by using the **session** *switch-number* EXEC command. Then enter the **debug** command at the command-line prompt of the stack member. You also can use the **remote command** *stack-member-number LINE* EXEC command on the stack master switch to enable debugging on a member switch without first starting a session.

## debug IIdp packets

To enable debugging of Link Layer Discovery Protocol (LLDP) packets, use the **debug lldp packets** command in privileged EXEC mode. To disable debugging, use the **no** form of this command.

debug lldp packets no debug lldp packets

## **Syntax Description**

This command has no arguments or keywords.

## **Command Default**

Debugging is disabled.

#### **Command Modes**

Privileged EXEC

### **Command History**

| Release                              | Modification                 |
|--------------------------------------|------------------------------|
| Cisco IOS XE 3.2SECisco IOS XE 3.3SE | This command was introduced. |

### **Usage Guidelines**

The undebug lldp packets command is the same as the no debug lldp packets command.

When you enable debugging on a switch stack, it is enabled only on the active switch. To enable debugging on a stack member, you can start a session from the active switch by using the **session** *switch-number* EXEC command.

## debug nmsp

To enable debugging of the Network Mobility Services Protocol (NMSP) on the switch, use the **debug nmsp** command in privileged EXEC mode. To disable debugging, use the **no** form of this command.

### **Syntax Description**

| all        | Displays all NMSP debug messages.                          |
|------------|------------------------------------------------------------|
| connection | Displays debug messages for NMSP connection events.        |
| error      | Displays debugging information for NMSP error messages.    |
| event      | Displays debug messages for NMSP events.                   |
| rx         | Displays debugging information for NMSP receive messages.  |
| tx         | Displays debugging information for NMSP transmit messages. |
| packet     | Displays debug messages for NMSP packet events.            |

## **Command Default**

Debugging is disabled.

### **Command Modes**

Privileged EXEC

## **Command History**

| Release                              | Modification                 |
|--------------------------------------|------------------------------|
| Cisco IOS XE 3.2SECisco IOS XE 3.3SE | This command was introduced. |

## **Usage Guidelines**

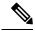

Note

Attachment information is not supported in Cisco IOS XE Denali 16.1.1 and later releases.

The **undebug nmsp** command is the same as the **no debug nmsp** command.

When you enable debugging on a switch stack, it is enabled only on the stack master. To enable debugging on a stack member, you can start a session from the stack master by using the **session** *switch-number* EXEC command. Then enter the **debug** command at the command-line prompt of the stack member. You also can

use the **remote command** *stack-member-number LINE* EXEC command on the stack master switch to enable debugging on a member switch without first starting a session.

## debug platform poe

To enable debugging of a Power over Ethernet (PoE) port, use the **debug platform poe** command in privileged EXEC mode. To disable debugging, use the **no** form of this command.

debug platform poe [{error | info}] [switch switch-number] no debug platform poe [{error | info}] [switch switch-number]

### **Syntax Description**

| error                | (Optional) Displays PoE-related error debug messages.                                               |
|----------------------|----------------------------------------------------------------------------------------------------|
| info                 | (Optional) Displays PoE-related information debug messages.                                         |
| switch switch-number | (Optional) Specifies the stack member. This keyword is supported only on stacking-capable switches. |

### **Command Default**

Debugging is disabled.

#### **Command Modes**

Privileged EXEC

### **Command History**

| Release                              | Modification                 |
|--------------------------------------|------------------------------|
| Cisco IOS XE 3.2SECisco IOS XE 3.3SE | This command was introduced. |

## **Usage Guidelines**

The undebug platform poe command is the same as the no debug platform poe command.

## duplex

To specify the duplex mode of operation for a port, use the **duplex** command in interface configuration mode. To return to the default value, use the **no** form of this command.

duplex {auto | full | half}
no duplex {auto | full | half}

## **Syntax Description**

**auto** Enables automatic duplex configuration. The port automatically detects whether it should run in full-or half-duplex mode, depending on the attached device mode.

full Enables full-duplex mode.

half Enables half-duplex mode (only for interfaces operating at 10 or 100 Mb/s). You cannot configure half-duplex mode for interfaces operating at 1000 or 10,000 Mb/s.

## **Command Default**

The default is **auto** for Gigabit Ethernet ports.

You cannot configure the duplex mode on 10-Gigabit Ethernet ports; it is always full.

Duplex options are not supported on the 1000BASE-x or 10GBASE-x (where -x is -BX, -CWDM, -LX, -SX, or -ZX) small form-factor pluggable (SFP) modules.

#### **Command Modes**

Interface configuration

#### **Command History**

| Release                              | Modification                 |
|--------------------------------------|------------------------------|
| Cisco IOS XE 3.2SECisco IOS XE 3.3SE | This command was introduced. |

### **Usage Guidelines**

For Gigabit Ethernet ports, setting the port to **auto** has the same effect as specifying **full** if the attached device does not autonegotiate the duplex parameter.

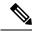

Note

Half-duplex mode is supported on Gigabit Ethernet interfaces if the duplex mode is **auto** and the connected device is operating at half duplex. However, you cannot configure these interfaces to operate in half-duplex mode

Certain ports can be configured to be either full duplex or half duplex. How this command is applied depends on the device to which the switch is attached.

If both ends of the line support autonegotiation, we highly recommend using the default autonegotiation settings. If one interface supports autonegotiation and the other end does not, configure duplex and speed on both interfaces, and use the **auto** setting on the supported side.

If the speed is set to **auto**, the switch negotiates with the device at the other end of the link for the speed setting and then forces the speed setting to the negotiated value. The duplex setting remains as configured on each end of the link, which could result in a duplex setting mismatch.

You can configure the duplex setting when the speed is set to **auto**.

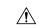

#### Caution

Changing the interface speed and duplex mode configuration might shut down and reenable the interface during the reconfiguration.

You can verify your setting by entering the **show interfaces** privileged EXEC command.

### **Examples**

This example shows how to configure an interface for full-duplex operation:

```
Device(config)# interface gigabitethernet1/0/1
Device(config-if)# duplex full
```

## errdisable detect cause

To enable error-disable detection for a specific cause or for all causes, use the **errdisable detect cause** command in global configuration mode. To disable the error-disable detection feature, use the **no** form of this command.

errdisable detect cause {all | arp-inspection | bpduguard shutdown vlan | dhcp-rate-limit | dtp-flap | gbic-invalid | inline-power | link-flap | loopback | pagp-flap | pppoe-ia-rate-limit | psp shutdown vlan | security-violation shutdown vlan | sfp-config-mismatch}

no errdisable detect cause {all | arp-inspection | bpduguard shutdown vlan | dhcp-rate-limit | dtp-flap | gbic-invalid | inline-power | link-flap | loopback | pagp-flap | pppoe-ia-rate-limit | psp | shutdown vlan | security-violation | shutdown vlan | sfp-config-mismatch}

## **Syntax Description**

| all                              | Enables error detection for all error-disabled causes.                                      |  |
|----------------------------------|---------------------------------------------------------------------------------------------|--|
| arp-inspection                   | Enables error detection for dynamic Address Resolution Protocol (ARP) inspection.           |  |
| bpduguard shutdown vlan          | Enables per-VLAN error-disable for BPDU guard.                                              |  |
| dhcp-rate-limit                  | Enables error detection for DHCP snooping.                                                  |  |
| dtp-flap                         | Enables error detection for the Dynamic Trunking Protocol (DTP) flapping.                   |  |
| gbic-invalid                     | Enables error detection for an invalid Gigabit Interface Converter (GBIC) module.           |  |
|                                  | Note This error refers to an invalid small form-factor pluggable (SFP) module.              |  |
| inline-power                     | Enables error detection for the Power over Ethernet (PoE) error-disabled cause.             |  |
|                                  | <b>Note</b> This keyword is supported only on switches with PoE ports.                      |  |
| link-flap                        | Enables error detection for link-state flapping.                                            |  |
| loopback                         | Enables error detection for detected loopbacks.                                             |  |
| pagp-flap                        | Enables error detection for the Port Aggregation Protocol (PAgP) flap error-disabled cause. |  |
| pppoe-ia-rate-limit              | Enables error detection for the PPPoE Intermediate Agent rate-limit error-disabled cause.   |  |
| psp shutdown vlan                | Enables error detection for protocol storm protection (PSP).                                |  |
| security-violation shutdown vlan | Enables voice aware 802.1x security.                                                        |  |
| sfp-config-mismatch              | Enables error detection on an SFP configuration mismatch.                                   |  |
|                                  |                                                                                             |  |

## **Command Default**

Detection is enabled for all causes. All causes, except per-VLAN error disabling, are configured to shut down the entire port.

### **Command Modes**

Global configuration

| Command History Release |                                      | Modification                 |
|-------------------------|--------------------------------------|------------------------------|
|                         | Cisco IOS XE 3.2SECisco IOS XE 3.3SE | This command was introduced. |
|                         |                                      |                              |

### **Usage Guidelines**

A cause (such as a link-flap or dhcp-rate-limit) is the reason for the error-disabled state. When a cause is detected on an interface, the interface is placed in an error-disabled state, an operational state that is similar to a link-down state.

When a port is error-disabled, it is effectively shut down, and no traffic is sent or received on the port. For the bridge protocol data unit (BPDU) guard, voice-aware 802.1x security, and port-security features, you can configure the switch to shut down only the offending VLAN on the port when a violation occurs, instead of shutting down the entire port.

If you set a recovery mechanism for the cause by entering the **errdisable recovery** global configuration command, the interface is brought out of the error-disabled state and allowed to retry the operation when all causes have timed out. If you do not set a recovery mechanism, you must enter the **shutdown** and then the **no shutdown** commands to manually recover an interface from the error-disabled state.

For protocol storm protection, excess packets are dropped for a maximum of two virtual ports. Virtual port error disabling using the **psp** keyword is not supported for EtherChannel and Flexlink interfaces.

To verify your settings, enter the **show errdisable detect** privileged EXEC command.

This example shows how to enable error-disabled detection for the link-flap error-disabled cause:

Device (config) # errdisable detect cause link-flap

This command shows how to globally configure BPDU guard for a per-VLAN error-disabled state:

Device(config)# errdisable detect cause bpduguard shutdown vlan

This command shows how to globally configure voice-aware 802.1x security for a per-VLAN error-disabled state:

 ${\tt Device}\,({\tt config})\,\#\,\,\textbf{errdisable}\,\,\textbf{detect}\,\,\textbf{cause}\,\,\textbf{security-violation}\,\,\textbf{shutdown}\,\,\textbf{vlan}$ 

You can verify your setting by entering the **show errdisable detect** privileged EXEC command.

## errdisable recovery cause

To enable the error-disabled mechanism to recover from a specific cause, use the **errdisable recovery cause** command in global configuration mode. To return to the default setting, use the **no** form of this command.

errdisable recovery cause {all | arp-inspection | bpduguard | channel-misconfig | dhcp-rate-limit | dtp-flap | gbic-invalid | inline-power | link-flap | loopback | mac-limit | pagp-flap | port-mode-failure | pppoe-ia-rate-limit | psecure-violation | psp | security-violation | sfp-config-mismatch | storm-control | udld}

no errdisable recovery cause {all | arp-inspection | bpduguard | channel-misconfig | dhcp-rate-limit | dtp-flap | gbic-invalid | inline-power | link-flap | loopback | mac-limit | pagp-flap | port-mode-failure | pppoe-ia-rate-limit | psecure-violation | psp | security-violation | sfp-config-mismatch | storm-control | udld}

## Syntax Description

| all                 | Enables the timer to recover from all error-disabled causes.                                                 |
|---------------------|----------------------------------------------------------------------------------------------------|
| arp-inspection      | Enables the timer to recover from the Address Resolution Protocol (ARP) inspection error-disabled state.     |
| bpduguard           | Enables the timer to recover from the bridge protocol data unit (BPDU) guard error-disabled state.           |
| channel-misconfig   | Enables the timer to recover from the EtherChannel misconfiguration error-disabled state.                    |
| dhcp-rate-limit     | Enables the timer to recover from the DHCP snooping error-disabled state.                                    |
| dtp-flap            | Enables the timer to recover from the Dynamic Trunking Protocol (DTP) flap error-disabled state.             |
| gbic-invalid        | Enables the timer to recover from an invalid Gigabit Interface Converter (GBIC) module error-disabled state. |
|                     | Note This error refers to an invalid small form-factor pluggable (SFP) error-disabled state.                 |
| inline-power        | Enables the timer to recover from the Power over Ethernet (PoE) error-disabled state.                        |
|                     | This keyword is supported only on switches with PoE ports.                                                   |
| link-flap           | Enables the timer to recover from the link-flap error-disabled state.                                        |
| loopback            | Enables the timer to recover from a loopback error-disabled state.                                           |
| mac-limit           | Enables the timer to recover from the mac limit error-disabled state.                                        |
| pagp-flap           | Enables the timer to recover from the Port Aggregation Protocol (PAgP)-flap error-disabled state.            |
| port-mode-failure   | Enables the timer to recover from the port mode change failure error-disabled state.                         |
| pppoe-ia-rate-limit | Enables the timer to recover from the PPPoE IA rate limit error-disabled state.                              |
| psecure-violation   | Enables the timer to recover from a port security violation disable state.                                   |
| psp                 | Enables the timer to recover from the protocol storm protection (PSP) error-disabled state.                  |
| security-violation  | Enables the timer to recover from an IEEE 802.1x-violation disabled state.                                   |
| sfp-config-mismatch | Enables error detection on an SFP configuration mismatch.                                                    |
| storm-control       | Enables the timer to recover from a storm control error.                                                     |
| -                   |                                                                                                    |

| udld | Enables the timer to recover from the UniDirectional Link Detection |
|------|---------------------------------------------------------------------|
|      | (UDLD) error-disabled state.                                        |

Recovery is disabled for all causes.

#### **Command Modes**

Global configuration

### **Command History**

| Release                              | Modification                 |
|--------------------------------------|------------------------------|
| Cisco IOS XE 3.2SECisco IOS XE 3.3SE | This command was introduced. |

## **Usage Guidelines**

A cause (such as all or BDPU guard) is defined as the reason that the error-disabled state occurred. When a cause is detected on an interface, the interface is placed in the error-disabled state, an operational state similar to link-down state.

When a port is error-disabled, it is effectively shut down, and no traffic is sent or received on the port. For the BPDU guard and port-security features, you can configure the switch to shut down only the offending VLAN on the port when a violation occurs, instead of shutting down the entire port.

If you do not enable the recovery for the cause, the interface stays in the error-disabled state until you enter the **shutdown** and the **no shutdown** interface configuration commands. If you enable the recovery for a cause, the interface is brought out of the error-disabled state and allowed to retry the operation again when all the causes have timed out.

Otherwise, you must enter the **shutdown** and then the **no shutdown** commands to manually recover an interface from the error-disabled state.

You can verify your settings by entering the **show errdisable recovery** privileged EXEC command.

## **Examples**

This example shows how to enable the recovery timer for the BPDU guard error-disabled cause:

Device (config) # errdisable recovery cause bpduguard

## errdisable recovery interval

To specify the time to recover from an error-disabled state, use the **errdisable recovery interval** command in global configuration mode. To return to the default setting, use the **no** form of this command.

errdisable recovery interval timer-interval no errdisable recovery interval timer-interval

## **Syntax Description**

*timer-interval* Time to recover from the error-disabled state. The range is 30 to 86400 seconds. The same interval is applied to all causes. The default interval is 300 seconds.

#### **Command Default**

The default recovery interval is 300 seconds.

#### **Command Modes**

Global configuration

| Command History  | Release                                                                                                    | Modification                 |
|------------------|----------------------------------------------------------------------------------------------------|------------------------------|
|                  | Cisco IOS XE 3.2SECisco IOS XE 3.3SE                                                                                                    | This command was introduced. |
| Usage Guidelines | The error-disabled recovery timer is initialized at a randor The difference between the actual timeout value and the c configured interval. | - C                          |
|                  | You can verify your settings by entering the <b>show errdisable recovery</b> privileged EXEC comma                                          |                              |
| Examples         | This example shows how to set the timer to 500 seconds:                                                                                     |                              |
|                  | Device(config)# errdisable recovery interval 500                                                                                            |                              |

## interface

To configure an interface, use the **interface** command.

interface {Auto-Template Auto-Template interface-number | Capwap Capwap interface-number | Gigabit Ethernet Gigabit Ethernet interface number | Group VI Group VI interface number Internal Interface Internal Interface number Loopback Loopback interface number Null Null interface Port-channel interface number TenGigabit Ethernet interface number Tunnel interface number Vlan interface number}

## **Syntax Description**

| Auto-Template Auto-template interface-number             | Enables you to configure auto-template interface. Values range from 1 to 999.              |
|----------------------------------------------------------|--------------------------------------------------------------------------------------------|
| Capwap Capwap interface number                           | Enables you to configure CAPWAP tunnel interface. Values range from 0 to 2147483647.       |
| <b>GigabitEthernet</b> Gigabit Ethernet interface number | Enables you to configure Gigabit Ethernet IEEE 802.3z interface. Values range from 0 to 9. |
| Group VI Group VI interface number                       | Enables you to configure the internal interface. Values range from 0 to 9.                 |
| Internal Interface Internal Interface                    | Enables you to configure internal interface.                                               |
| Loopback Loopback Interface number                       | Enables you to configure loopback interface. Values range from 0 to 2147483647.            |
| Null Null interface number                               | Enables you to configure null interface. Value is 0.                                       |
| Port-channel interface number                            | Enables you to configure Ethernet channel interfaces. Values range from 1 to 128.          |
| TenGigabitEthernet interface number                      | Enables you to configure a 10-Gigabit Ethernet interface. Values range from 0 to 9.        |
| Tunnel interface number                                  | Enables you to configure the tunnel interface. Values range from 0 to 2147483647.          |

| Vlan interface number | Enables you to configure switch VLAN interfaces. Values range |  |
|-----------------------|---------------------------------------------------------------|--|
|                       | from 0 to 4098.                                               |  |

None

### **Command Modes**

Global configuration

## **Command History**

| Release                              | Modification                 |
|--------------------------------------|------------------------------|
| Cisco IOS XE 3.2SECisco IOS XE 3.3SE | This command was introduced. |

## **Usage Guidelines**

You can not use the "no" form of this command.

This example shows how you can configure interface:

Device# interface Tunnel 15

## interface range

To configure an interface range, use the **interface range** command.

interface range {Gigabit Ethernet interface-number | Loopback interface-number | Port Channel
interface-number | TenGigabit Ethernet interface-number Tunnel interface-number Vlan
interface-number Macro WORD}

## **Syntax Description**

| GigabitEthernet interface-number     | Configures the Gigabit Ethernet IEEE 802.3z interface. Values range from 1 to 9.  |
|--------------------------------------|-----------------------------------------------------------------------------------|
| Loopback interface-number            | Configures the loopback interface. Values range from 0 to 2147483647.             |
| Port-Channel interface-number        | Configures 10-Gigabit Ethernet channel of interfaces. Values range from 1 to 128. |
| TenGigabit Ethernet interface-number | Configures 10-Gigabit Ethernet interfaces. Values range from 0 to 9.              |
| Tunnel interface-number              | Configures the tunnel interface. Values range from 0 to 2147483647.               |
| VLAN interface-number                | Configures the switch VLAN interfaces. Values range from 1 to 4095.               |
| Macro WORD                           | Configures the keywords to interfaces. Support up to 32 characters.               |

## **Command Default**

None

#### **Command Modes**

Global configuration

### **Command History**

| Release                              | Modification                 |
|--------------------------------------|------------------------------|
| Cisco IOS XE 3.2SECisco IOS XE 3.3SE | This command was introduced. |

This example shows how you can configure interface range:

Device(config) # interface range vlan 1

## ip mtu

To set the IP maximum transmission unit (MTU) size of routed packets on all routed ports of the switch or switch stack, use the **ip mtu** command in interface configuration mode. To restore the default IP MTU size, use the **no** form of this command.

ip mtu bytes no ip mtu bytes

### **Syntax Description**

bytes MTU size, in bytes. The range is from 68 up to the system MTU value (in bytes).

## **Command Default**

The default IP MTU size for frames received and sent on all switch interfaces is 1500 bytes.

#### **Command Modes**

Interface configuration

## **Command History**

| Release                              | Modification                 |
|--------------------------------------|------------------------------|
| Cisco IOS XE 3.2SECisco IOS XE 3.3SE | This command was introduced. |

## **Usage Guidelines**

The upper limit of the IP value is based on the switch or switch stack configuration and refers to the currently applied system MTU value. For more information about setting the MTU sizes, see the **system mtu** global configuration command.

To return to the default IP MTU setting, you can apply the **default ip mtu** command or the **no ip mtu** command on the interface.

You can verify your setting by entering the **show ip interface** *interface-id* or **show interface** *interface-id* privileged EXEC command.

The following example sets the maximum IP packet size for VLAN 200 to 1000 bytes:

Device(config) # interface vlan 200
Device(config-if) # ip mtu 1000

The following example sets the maximum IP packet size for VLAN 200 to the default setting of 1500 bytes:

Device(config) # interface vlan 200
Device(config-if) # default ip mtu

This is an example of partial output from the **show ip interface** *interface-id* command. It displays the current IP MTU setting for the interface.

```
Device# show ip interface gigabitethernet4/0/1
GigabitEthernet4/0/1 is up, line protocol is up
Internet address is 18.0.0.1/24
Broadcast address is 255.255.255
Address determined by setup command
MTU is 1500 bytes
Helper address is not set
<output truncated>
```

## ipv6 mtu

To set the IPv6 maximum transmission unit (MTU) size of routed packets on all routed ports of the switch or switch stack, use the **ipv6 mtu** command in interface configuration mode. To restore the default IPv6 MTU size, use the **no** form of this command.

ipv6 mtu bytes no ipv6 mtu bytes

## **Syntax Description**

bytes MTU size, in bytes. The range is from 1280 up to the system MTU value (in bytes).

#### **Command Default**

The default IPv6 MTU size for frames received and sent on all switch interfaces is 1500 bytes.

### **Command Modes**

Interface configuration

### **Command History**

| Release                              | Modification                 |
|--------------------------------------|------------------------------|
| Cisco IOS XE 3.2SECisco IOS XE 3.3SE | This command was introduced. |

### **Usage Guidelines**

The upper limit of the IPv6 MTU value is based on the switch or switch stack configuration and refers to the currently applied system MTU value. For more information about setting the MTU sizes, see the **system mtu** global configuration command.

To return to the default IPv6 MTU setting, you can apply the **default ipv6 mtu** command or the **no ipv6 mtu** command on the interface.

You can verify your setting by entering the **show ipv6 interface** *interface-id* or **show interface** *interface-id* privileged EXEC command.

The following example sets the maximum IPv6 packet size for an interface to 2000 bytes:

```
Device(config)# interface gigabitethernet4/0/1
Device(config-if)# ipv6 mtu 2000
```

The following example sets the maximum IPv6 packet size for an interface to the default setting of 1500 bytes:

```
Device(config)# interface gigabitethernet4/0/1
Device(config-if)# default ipv6 mtu
```

This is an example of partial output from the **show ipv6 interface** *interface-id* command. It displays the current IPv6 MTU setting for the interface.

Device# show ipv6 interface gigabitethernet4/0/1
GigabitEthernet4/0/1 is up, line protocol is up
Internet address is 18.0.0.1/24
Broadcast address is 255.255.255.255
Address determined by setup command
MTU is 1500 bytes
Helper address is not set

# IIdp (interface configuration)

<output truncated>

To enable Link Layer Discovery Protocol (LLDP) on an interface, use the **lldp** command in interface configuration mode. To disable LLDP on an interface, use the **no** form of this command.

|                    | _                                                           |                                                                                      |  |  |  |  |
|--------------------|-------------------------------------------------------------|--------------------------------------------------------------------------------------|--|--|--|--|
| Syntax Description | med-tlv-select                                              | Selects an LLDP Media Endpoint Discovery (MED) time-length-va (TLV) element to send. |  |  |  |  |
|                    | tlv                                                         | String that identifies the TLV element. Valid values are the followin                |  |  |  |  |
|                    |                                                             | • inventory-management— LLDP MED Inventory Management TLV.                           |  |  |  |  |
|                    | • location— LLDP MED Location TLV.                          |                                                                                      |  |  |  |  |
|                    | • network-policy— LLDP MED Network Policy TLV.              |                                                                                      |  |  |  |  |
|                    | receive                                                     | Enables the interface to receive LLDP transmissions.                                 |  |  |  |  |
|                    | tlv-select                                                  | Selects the LLDP TLVs to send.                                                       |  |  |  |  |
|                    | power-management                                            | Sends the LLDP Power Management TLV.                                                 |  |  |  |  |
|                    | <b>transmit</b> Enables LLDP transmission on the interface. |                                                                                      |  |  |  |  |
| Command Default    | LLDP is disabled.                                           |                                                                                      |  |  |  |  |
| Command Modes      | Interface configuration                                     |                                                                                      |  |  |  |  |
| Command History    | Release                                                     | Modification                                                                         |  |  |  |  |
|                    | Cisco IOS XE 3.2SECisco                                     | IOS XE 3.3SE This command was introduced                                             |  |  |  |  |
| Jsage Guidelines   | This command is supported on 802.1 media types.             |                                                                                      |  |  |  |  |
|                    | If the interface is configured                              | as a tunnel port, LLDP is automatically disabled.                                    |  |  |  |  |

The following example shows how to disable LLDP transmission on an interface:

```
Device(config)# interface gigabitethernet1/0/1
Device(config-if)# no lldp transmit
```

The following example shows how to enable LLDP transmission on an interface:

```
Device(config)# interface gigabitethernet1/0/1
Device(config-if)# lldp transmit
```

## logging event power-inline-status

To enable the logging of Power over Ethernet (PoE) events, use the **logging event power-inline-status** command in interface configuration mode. To disable the logging of PoE status events, use the **no** form of this command.

logging event power-inline-status no logging event power-inline-status

### **Syntax Description**

This command has no arguments or keywords.

## **Command Default**

Logging of PoE events is enabled.

#### **Command Modes**

Interface configuration

### **Command History**

| Release                              | Modification                 |
|--------------------------------------|------------------------------|
| Cisco IOS XE 3.2SECisco IOS XE 3.3SE | This command was introduced. |

## **Usage Guidelines**

The **no** form of this command does not disable PoE error events.

## **Examples**

This example shows how to enable logging of PoE events on a port:

```
Device(config-if)# interface gigabitethernet1/0/1
Device(config-if)# logging event power-inline-status
Device(config-if)#
```

## mdix auto

To enable the automatic medium-dependent interface crossover (auto-MDIX) feature on the interface, use the **mdix auto** command in interface configuration mode. To disable auto-MDIX, use the **no** form of this command.

mdix auto no mdix auto

#### **Syntax Description**

This command has no arguments or keywords.

Auto-MDIX is enabled.

### **Command Modes**

Interface configuration

#### **Command History**

| Release                              | Modification                 |
|--------------------------------------|------------------------------|
| Cisco IOS XE 3.2SECisco IOS XE 3.3SE | This command was introduced. |

## **Usage Guidelines**

When auto-MDIX is enabled, the interface automatically detects the required cable connection type (straight-through or crossover) and configures the connection appropriately.

When you enable auto-MDIX on an interface, you must also set the interface speed and duplex to **auto** so that the feature operates correctly.

When auto-MDIX (and autonegotiation of speed and duplex) is enabled on one or both of the connected interfaces, link up occurs, even if the cable type (straight-through or crossover) is incorrect.

Auto-MDIX is supported on all 10/100 and 10/100/1000 Mb/s interfaces and on 10/100/1000BASE-TX small form-factor pluggable (SFP) module interfaces. It is not supported on 1000BASE-SX or -LX SFP module interfaces.

You can verify the operational state of auto-MDIX on the interface by entering the **show controllers ethernet-controller** *interface-id* **phy** privileged EXEC command.

This example shows how to enable auto-MDIX on a port:

```
Device# configure terminal
Device(config)# interface gigabitethernet1/0/1
Device(config-if)# speed auto
Device(config-if)# duplex auto
Device(config-if)# mdix auto
Device(config-if)# end
```

## mode (power-stack configuration)

To configure power stack mode for the power stack, use the **mode** command in power-stack configuration mode. To return to the default settings, use the **no** form of the command.

mode {power-shared | redundant} [strict] no mode

### **Syntax Description**

| power-shared | Sets the power stack to operate in power-shared mode. This is the default.                                                                                                    |
|--------------|----------------------------------------------------------------------------------------------------|
| redundant    | Sets the power stack to operate in redundant mode. The largest power supply is removed from the power pool to be used as backup power in case one of the other power supplies fails. |
| strict       | (Optional) Configures the power stack mode to run a strict power budget. The stack power needs cannot exceed the available power.                                                    |

#### **Command Default**

The default modes are **power-shared** and nonstrict.

#### **Command Modes**

Power-stack configuration

### **Command History**

| Release                              | Modification                 |
|--------------------------------------|------------------------------|
| Cisco IOS XE 3.2SECisco IOS XE 3.3SE | This command was introduced. |

### **Usage Guidelines**

This command is available only on switch stacks running the IP Base or IP Services feature set.

To access power-stack configuration mode, enter the **stack-power stack** *power stack name* global configuration command.

Entering the **no mode** command sets the switch to the defaults of **power-shared** and non-strict mode.

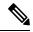

Note

For stack power, available power is the total power available for PoE from all power supplies in the power stack, available power is the power allocated to all powered devices connected to PoE ports in the stack, and consumed power is the actual power consumed by the powered devices.

In **power-shared** mode, all of the input power can be used for loads, and the total available power appears as one large power supply. The power budget includes all power from all supplies. No power is set aside for power supply failures. If a power supply fails, load shedding (shutting down of powered devices or switches) might occur.

In **redundant** mode, the largest power supply is removed from the power pool to use as backup power in case one of the other power supplies fails. The available power budget is the total power minus the largest power supply. This reduces the available power in the pool for switches and powered devices, but in case of a failure or an extreme power load, there is less chance of having to shut down switches or powered devices.

In **strict** mode, when a power supply fails and the available power drops below the budgeted power, the system balances the budget through load shedding of powered devices, even if the actual power is less than the available power. In nonstrict mode, the power stack can run in an over-allocated state and is stable as long as the actual power does not exceed the available power. In this mode, a powered device drawing more than normal power could cause the power stack to start shedding loads. This is normally not a problem because most devices do not run at full power. The chances of multiple powered devices in the stack requiring maximum power at the same time is small.

In both strict and nonstrict modes, power is denied when there is no power available in the power budget.

This is an example of setting the power stack mode for the stack named power1 to power-shared with strict power budgeting. All power in the stack is shared, but when the total available power is allotted, no more devices are allowed power.

```
Device(config)# stack-power stack power1
Device(config-stackpower)# mode power-shared strict
Device(config-stackpower)# exit
```

This is an example of setting the power stack mode for the stack named power2 to redundant. The largest power supply in the stack is removed from the power pool to provide redundancy in case one of the other supplies fails.

```
Device(config)# stack-power stack power2
Device(config-stackpower)# mode redundant
Device(config-stackpower)# exit
```

## monitoring

To enable digital optical monitoring (DOM) and to specify the polling interval, enter the **monitoring** command in the transceiver type configuration mode. To disable monitoring, use the **no** form of the command.

monitoring
[{interval seconds}]
no monitoring

### **Syntax Description**

**interval** seconds (Optional) Specifies the interval at which polling of monitoring parameter occurs. The valid range is 300 to 3600 seconds, and the default interval is 600 seconds.

#### **Command Default**

DOM is disabled

#### **Command Modes**

Transceiver type configuration mode (config-xcvr-type)

#### **Command History**

| Release                    | Modification                 |
|----------------------------|------------------------------|
| Cisco IOS XE Denali 16.3.6 | This command was introduced. |

## **Usage Guidelines**

You can enable optical monitoring only for optical transceivers that support DOM. Use these resources to verify:

- See the following publication on cisco.com: https://www.cisco.com/c/en/us/td/docs/interfaces\_modules/transceiver\_modules/compatibility/matrix/DOM\_matrix.html.
- Display the list of DOM-supported transceivers on the switch, by entering the **show interfaces transceiver supported-list** command in privileged EXEC mode.

This example shows how to enable monitoring of optical transceivers, set the polling interval to 1500 seconds and display real-time values:

```
Device# configure terminal
Device(config)# transceiver type all
Device(config-xcvr-type)# monitoring interval 1500
Device(config-xcvr-type)# end
Device# show interfaces transceiver detail
```

mA: milliamperes, dBm: decibels (milliwatts), NA or N/A: not applicable. ++ : high alarm, + : high warning, - : low warning, -- : low alarm. A2D readouts (if they differ), are reported in parentheses. The threshold values are calibrated.

| Port    | Temperature (Celsius) | High Alarm<br>Threshold<br>(Celsius) | High Warn<br>Threshold<br>(Celsius) | Low Warn<br>Threshold<br>(Celsius) | Low Alarm<br>Threshold<br>(Celsius) |
|---------|-----------------------|--------------------------------------|-------------------------------------|------------------------------------|-------------------------------------|
|         |                       |                                      |                                     |                                    |                                     |
| Gi5/1/2 | 43.0                  | 110.0                                | 93.0                                | -30.0                              | -40.0                               |
| Te5/1/3 | 32.0                  | 90.0                                 | 85.0                                | -5.0                               | -10.0                               |
|         |                       | High Alarm                           | High Warn                           | Low Warn                           | Low Alarm                           |
|         | Voltage               | Threshold                            | Threshold                           | Threshold                          | Threshold                           |
| Port    | (Volts)               | (Volts)                              | (Volts)                             | (Volts)                            | (Volts)                             |
|         |                       |                                      |                                     |                                    |                                     |

| Te5/1/3 3.28 3.63 3.47 3.14 2.97  High Alarm High Warn Low Warn Low Alarm                                                                                                    |          |                |            |           |           |           |
|----------------------------------------------------------------------------------------------------|----------|----------------|------------|-----------|-----------|-----------|
| High Alarm High Warn Low Warn Low Alarm Current Threshold Threshold Threshol | Gi5/1/2  | 3.28           | 3.90       | 3.70      | 2.90      | 2.70      |
| Current Threshold Threshold Threshol | Te5/1/3  | 3.28           | 3.63       | 3.47      | 3.14      | 2.97      |
| Port (milliamperes) (mA) (mA) (mA) (mA)                                                                                                    |          |                | High Alarm | High Warn | Low Warn  | Low Alarm |
|                                                                                                    |          | Current        | Threshold  | Threshold | Threshold | Threshold |
| Gi5/1/2 22.1 80.0 70.0 4.0 2.0                                                                                                    | Port     | (milliamperes) | (mA)       | (mA)      | (mA)      | (mA)      |
| G15/1/2 22.1 80.0 /0.0 4.0 2.0                                                                                                    |          |                |            |           |           |           |
|                                                                                                    |          |                |            |           |           |           |
| Te5/1/3 19.8 105.0 95.0 4.0 2.0                                                                                                    | Te5/1/3  | 19.8           | 105.0      | 95.0      | 4.0       | 2.0       |
| Optical High Alarm High Warn Low Warn Low Alarm                                                                                                    |          | Optical        | High Alarm | High Warn | Low Warn  | Low Alarm |
| Transmit Power Threshold Threshold Threshold                                                                                                    |          | Transmit Power | Threshold  | Threshold | Threshold | Threshold |
| Port $(dBm)$ $(dBm)$ $(dBm)$ $(dBm)$                                                                                                    | Port     | (dBm)          | (dBm)      | (dBm)     | (dBm)     | (dBm)     |
| Gi5/1/2 -5.4 0.9 -1.0 -11.5 -13.4                                                                                                    | Ci5/1/2  | -5 <i>1</i>    | n a        |           |           |           |
|                                                                                                    |          |                |            |           |           |           |
| 1e5/1/3 2.4 /.5 4.5 -0.0 -4.0                                                                                                    | 163/1/3  | 2.4            | 7.9        | 4.9       | -0.0      | -4.0      |
| Optical High Alarm High Warn Low Warn Low Alarm                                                                                                    |          | Optical        | High Alarm | High Warn | Low Warn  | Low Alarm |
| Receive Power Threshold Threshold Threshold Threshold                                                                                                    |          | Receive Power  | Threshold  | Threshold | Threshold | Threshold |
| Port $(dBm)$ $(dBm)$ $(dBm)$ $(dBm)$                                                                                                    | Port     | (dBm)          | (dBm)      | (dBm)     | (dBm)     | (dBm)     |
| Gi5/1/2 -8.1 0.7 -1.0 -20.0 -24.0                                                                                                    | Gi 5/1/2 | -8 1           | 0.7        | -1 0      | -20 0     | -24 0     |
| Te5/1/3 -4.2 -0.0 -3.0 -23.0 -27.2                                                                                                    |          |                |            |           |           |           |

This example shows how to disable monitoring for all transceiver types:

Device(config) #transceiver type all
Device(config-xcvr-type) # no monitoring
Device(config-xcvr-type) #end
Device# show interfaces transceiver detail

Transceiver monitoring is disabled for all interfaces.  $\verb|-|$  coutput truncated>

#### **Related Commands**

| Command                     | Description                                                                              |
|-----------------------------|------------------------------------------------------------------------------------------|
| transceiver type all        | Enters the transceiver type configuration mode.                                          |
| show interfaces transceiver | Display the physical properties of a small form-factor pluggable (SFP) module interface. |

## network-policy

To apply a network-policy profile to an interface, use the **network-policy** command in interface configuration mode. To remove the policy, use the **no** form of this command.

**network-policy** *profile-number* **no network-policy** 

## **Syntax Description**

profile-number The network-policy profile number to apply to the interface.

## **Command Default**

No network-policy profiles are applied.

| C | omr | nan | h | М | hΛ | PC |
|---|-----|-----|---|---|----|----|
|   |     |     |   |   |    |    |

Interface configuration

### **Command History**

| Release                                                | Modification                 |
|--------------------------------------------------------|------------------------------|
| Cisco IOS XE 3.2SECisco IOS XE 3.3SECisco IOS XE 3.3SE | This command was introduced. |

#### **Usage Guidelines**

Use the **network-policy** profile number interface configuration command to apply a profile to an interface.

You cannot apply the **switchport voice vlan** command on an interface if you first configure a network-policy profile on it. However, if **switchport voice vlan** *vlan-id* is already configured on the interface, you can apply a network-policy profile on the interface. The interface then has the voice or voice-signaling VLAN network-policy profile applied.

This example shows how to apply network-policy profile 60 to an interface:

Device(config) # interface gigabitethernet1/0/1
Device(config-if) # network-policy 60

## network-policy profile (global configuration)

To create a network-policy profile and to enter network-policy configuration mode, use the **network-policy profile** command in global configuration mode. To delete the policy and to return to global configuration mode, use the **no** form of this command.

**network-policy profile** *profile-number* **no network-policy profile** *profile-number* 

#### **Syntax Description**

profile-number Network-policy profile number. The range is 1 to 4294967295.

#### **Command Default**

No network-policy profiles are defined.

### **Command Modes**

Global configuration

## **Command History**

| Release                                                | Modification                 |
|--------------------------------------------------------|------------------------------|
| Cisco IOS XE 3.2SECisco IOS XE 3.3SECisco IOS XE 3.3SE | This command was introduced. |

## **Usage Guidelines**

Use the **network-policy profile** global configuration command to create a profile and to enter network-policy profile configuration mode.

To return to privileged EXEC mode from the network-policy profile configuration mode, enter the **exit** command

When you are in network-policy profile configuration mode, you can create the profile for voice and voice signaling by specifying the values for VLAN, class of service (CoS), differentiated services code point (DSCP), and tagging mode.

These profile attributes are contained in the Link Layer Discovery Protocol for Media Endpoint Devices (LLDP-MED) network-policy time-length-value (TLV).

This example shows how to create network-policy profile 60:

Device(config)# network-policy profile 60
Device(config-network-policy)#

## nmsp attachment suppress

To suppress the reporting of attachment information from a specified interface, use the **nmsp attachment suppress** command in interface configuration mode. To return to the default setting, use the **no** form of this command.

nmsp attachment suppress no nmsp attachment suppress

**Syntax Description** 

This command has no arguments or keywords.

**Command Default** 

None

**Command Modes** 

Interface configuration (config-if)

#### **Command History**

| Release                                                | Modification                 |
|--------------------------------------------------------|------------------------------|
| Cisco IOS XE 3.2SECisco IOS XE 3.3SECisco IOS XE 3.3SE | This command was introduced. |

### **Usage Guidelines**

Use the **nmsp attachment suppress** interface configuration command to configure an interface to not send location and attachment notifications to a Cisco Mobility Services Engine (MSE).

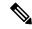

Note

Attachment information is not supported in Cisco IOS XE Denali 16.1.1 and later releases.

This example shows how to configure an interface to not send attachment information to the MSE:

Device(config)# interface gigabitethernet1/0/1
Device(config-if)# nmsp attachment suppress

## power efficient-ethernet auto

To enable Energy Efficient Ethernet (EEE) for an interface, use the **power efficient-ethernet auto** command in interface configuration mode. To disable EEE on an interface, use the **no** form of this command.

power efficient-ethernet auto no power efficient-ethernet auto

**Syntax Description** 

This command has no arguments or keywords.

EEE is disabled.

### **Command Modes**

Interface configuration

### **Command History**

| Release                              | Modification                 |
|--------------------------------------|------------------------------|
| Cisco IOS XE 3.2SECisco IOS XE 3.3SE | This command was introduced. |

## **Usage Guidelines**

You can enable EEE on devices that support low power idle (LPI) mode. Such devices can save power by entering LPI mode during periods of low utilization. In LPI mode, systems on both ends of the link can save power by shutting down certain services. EEE provides the protocol needed to transition into and out of LPI mode in a way that is transparent to upper layer protocols and applications.

The **power efficient-ethernet auto** command is available only if the interface is EEE capable. To check if an interface is EEE capable, use the **show eee capabilities** EXEC command.

When EEE is enabled, the device advertises and autonegotiates EEE to its link partner. To view the current EEE status for an interface, use the **show eee status** EXEC command.

This command does not require a license.

This example shows how to enable EEE for an interface:

```
Device(config-if)# power efficient-ethernet auto
Device(config-if)#
```

This example shows how to disable EEE for an interface:

```
Device(config-if)# no power efficient-ethernet auto
Device(config-if)#
```

## power-priority

To configure Cisco StackPower power-priority values for a switch in a power stack and for its high-priority and low-priority PoE ports, use the **power-priority** command in switch stack-power configuration mode. To return to the default setting, use the **no** form of the command.

power-priority {high value | low value | switch value}
no power-priority {high | low | switch}

#### **Syntax Description**

| high value      | Sets the power priority for the ports configured as high-priority ports. The range is 1 to 27, with 1 as the highest priority. The <b>high</b> value must be lower than the value set for the low-priority ports and higher than the value set for the switch. |
|-----------------|----------------------------------------------------------------------------------------------------|
| low value       | Sets the power priority for the ports configured as low-priority ports. The range is 1 to 27. The <b>low</b> value must be higher than the value set for the high-priority ports and the value set for the switch.                                             |
| switch<br>value | Sets the power priority for the switch. The range is 1 to 27. The <b>switch</b> value must be lower than the values set for the low and high-priority ports.                                                                                                   |

If no values are configured, the power stack randomly determines a default priority.

The default ranges are 1 to 9 for switches, 10 to 18 for high-priority ports, 19 to 27 for low-priority ports.

On non-PoE switches, the high and low values (for port priority) have no effect.

#### **Command Modes**

Switch stack-power configuration

### **Command History**

| Release                                                | Modification                 |
|--------------------------------------------------------|------------------------------|
| Cisco IOS XE 3.2SECisco IOS XE 3.3SECisco IOS XE 3.3SE | This command was introduced. |

## **Usage Guidelines**

To access switch stack-power configuration mode, enter the **stack-power switch** *switch-number* global configuration command.

Cisco StackPower power-priority values determine the order for shutting down switches and ports when power is lost and load shedding must occur. Priority values are from 1 to 27; the highest numbers are shut down first.

We recommend that you configure different priority values for each switch and for its high priority ports and low priority ports to limit the number of devices shut down at one time during a loss of power. If you try to configure the same priority value on different switches in a power stack, the configuration is allowed, but you receive a warning message.

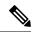

Note

This command is available only on switch stacks running the IP Base or IP Services feature set.

### **Examples**

This is an example of setting the power priority for switch 1 in power stack a to 7, for the high-priority ports to 11, and for the low-priority ports to 20.

```
Device(config)# stack-power switch 1
Device(config-switch-stackpower)# stack-id power_stack_a
Device(config-switch-stackpower)# power-priority high 11
Device(config-switch-stackpower)# power-priority low 20
Device(config-switch-stackpower)# power-priority switch 7
Device(config-switch-stackpower)# exit
```

## power inline

To configure the power management mode on Power over Ethernet (PoE) ports, use the **power inline** command in interface configuration mode. To return to the default settings, use the **no** form of this command.

```
power inline {auto [max max-wattage] | never | port priority {high | low} | static [max max-wattage]}
no power inline {auto | never | port priority {high | low} | static [max max-wattage]}
```

## **Syntax Description**

auto

Enables powered-device detection. If enough power is available, automatically allocates power to the PoE port after device detection. Allocation is first-come, first-serve.

| max max-wattage         | (Optional) Limits the power allowed on the port. The range is 4000 to 30000 mW. If no value is specified, the maximum is allowed.                                                                                     |
|-------------------------|----------------------------------------------------------------------------------------------------|
| never                   | Disables device detection, and disables power to the port.                                                                                                    |
| port                    | Configures the power priority of the port. The default priority is low.                                                                                                    |
| priority { high   low } | Sets the power priority of the port. In case of a power supply failure, ports configured as low priority are turned off first and ports configured as high priority are turned off last. The default priority is low. |
| static                  | Enables powered-device detection. Pre-allocates (reserves) power for a port before the switch discovers the powered device. This action guarantees that the device connected to the interface receives enough power.  |

The default is auto (enabled).

The maximum wattage is 30,000 mW.

The default port priority is low.

## **Command Default**

Interface configuration

## **Command History**

| Release                              | Modification                 |
|--------------------------------------|------------------------------|
| Cisco IOS XE 3.2SECisco IOS XE 3.3SE | This command was introduced. |

## **Usage Guidelines**

This command is supported only on PoE-capable ports. If you enter this command on a port that does not support PoE, this error message appears:

In a switch stack, this command is supported on all ports in the stack that support PoE.

Use the **max** max-wattage option to disallow higher-power powered devices. With this configuration, when the powered device sends Cisco Discovery Protocol (CDP) messages requesting more power than the maximum wattage, the switch removes power from the port. If the powered-device IEEE class maximum is greater than

the maximum wattage, the switch does not power the device. The power is reclaimed into the global power budget.

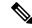

Note

The switch never powers any class 0 or class 3 device if the **power inline max max-wattage** command is configured for less than 30 W.

If the switch denies power to a powered device (the powered device requests more power through CDP messages or if the IEEE class maximum is greater than the maximum wattage), the PoE port is in a power-deny state. The switch generates a system message, and the Oper column in the **show power inline** privileged EXEC command output shows *power-deny*.

Use the **power inline static max** *max-wattage* command to give a port high priority. The switch allocates PoE to a port configured in static mode before allocating power to a port configured in auto mode. The switch reserves power for the static port when it is configured rather than upon device discovery. The switch reserves the power on a static port even when there is no connected device and whether or not the port is in a shutdown or in a no shutdown state. The switch allocates the configured maximum wattage to the port, and the amount is never adjusted through the IEEE class or by CDP messages from the powered device. Because power is pre-allocated, any powered device that uses less than or equal to the maximum wattage is guaranteed power when it is connected to a static port. However, if the powered device IEEE class is greater than the maximum wattage, the switch does not supply power to it. If the switch learns through CDP messages that the powered device needs more than the maximum wattage, the powered device is shut down.

If the switch cannot pre-allocate power when a port is in static mode (for example, because the entire power budget is already allocated to other auto or static ports), this message appears: Command rejected: power inline static: pwr not available. The port configuration remains unchanged.

When you configure a port by using the **power inline auto** or the **power inline static** interface configuration command, the port autonegotiates by using the configured speed and duplex settings. This is necessary to determine the power requirements of the connected device (whether or not it is a powered device). After the power requirements have been determined, the switch hardcodes the interface by using the configured speed and duplex settings without resetting the interface.

When you configure a port by using the **power inline never** command, the port reverts to the configured speed and duplex settings.

If a port has a Cisco powered device connected to it, you should not use the **power inline never** command to configure the port. A false link-up can occur, placing the port in an error-disabled state.

Use the **power inline port priority {high | low}** command to configure the power priority of a PoE port. Powered devices connected to ports with low port priority are shut down first in case of a power shortage.

You can verify your settings by entering the **show power inline** EXEC command.

## **Examples**

This example shows how to enable detection of a powered device and to automatically power a PoE port on a switch:

```
Device (config) # interface gigabitethernet1/0/2
Device (config-if) # power inline auto
```

This example shows how to configure a PoE port on a switch to allow a class 1 or a class 2 powered device:

Device(config)# interface gigabitethernet1/0/2
Device(config-if)# power inline auto max 7000

This example shows how to disable powered-device detection and to not power a PoE port on a switch:

Device(config) # interface gigabitethernet1/0/2
Device(config-if) # power inline never

This example shows how to set the priority of a port to high, so that it would be one of the last ports to be shut down in case of power supply failure:

Device(config)# interface gigabitethernet1/0/2
Device(config-if)# power inline port priority high

## power inline police

To enable policing of real-time power consumption on a powered device, use the **power inline police** command in interface configuration mode. To disable this feature, use the **no** form of this command

power inline police [action {errdisable | log}]
no power inline police

| •      | _     |        |
|--------|-------|--------|
| Syntax | Heerr | ıntı∩n |
| Oyntur | DUSUI | IPUUII |

| action<br>errdisable | (Optional) Configures the device to turn off power to the port if the real-time power consumption exceeds the maximum power allocation on the port. This is the default action.                      |
|----------------------|----------------------------------------------------------------------------------------------------|
| action log           | (Optional) Configures the device to generate a syslog message while still providing power to a connected device if the real-time power consumption exceeds the maximum power allocation on the port. |

### **Command Default**

Policing of the real-time power consumption of the powered device is disabled.

#### **Command Modes**

Interface configuration

### **Command History**

| Release                              | Modification                 |
|--------------------------------------|------------------------------|
| Cisco IOS XE 3.2SECisco IOS XE 3.3SE | This command was introduced. |

## **Usage Guidelines**

This command is supported only on the LAN Base image.

This command is supported only on Power over Ethernet (PoE)-capable ports. If you enter this command on a device or port that does not support PoE, an error message appears.

In a switch stack, this command is supported on all switches or ports in the stack that support PoE and real-time power-consumption monitoring.

When policing of the real-time power consumption is enabled, the device takes action when a powered device consumes more power than the allocated maximum amount.

When PoE is enabled, the device senses the real-time power consumption of the powered device. This feature is called *power monitoring* or *power sensing*. The device also polices the power usage with the *power policing* feature.

When power policing is enabled, the device uses one of the these values as the cutoff power on the PoE port in this order:

- 1. The user-defined power level that limits the power allowed on the port when you enter the **power inline** auto max max-wattage or the **power inline static** max max-wattage interface configuration command
- **2.** The device automatically sets the power usage of the device by using CDP power negotiation or by the IEEE classification and LLPD power negotiation.

If you do not manually configure the cutoff-power value, the device automatically determines it by using CDP power negotiation or the device IEEE classification and LLDP power negotiation. If CDP or LLDP are not enabled, the default value of 30 W is applied. However without CDP or LLDP, the device does not allow devices to consume more than 15.4 W of power because values from 15400 to 30000 mW are only allocated based on CDP or LLDP requests. If a powered device consumes more than 15.4 W without CDP or LLDP negotiation, the device might be in violation of the maximum current *Imax* limitation and might experience an *Icut* fault for drawing more current than the maximum. The port remains in the fault state for a time before attempting to power on again. If the port continuously draws more than 15.4 W, the cycle repeats.

When a powered device connected to a PoE+ port restarts and sends a CDP or LLDP packet with a power TLV, the device locks to the power-negotiation protocol of that first packet and does not respond to power requests from the other protocol. For example, if the device is locked to CDP, it does not provide power to devices that send LLDP requests. If CDP is disabled after the device has locked on it, the device does not respond to LLDP power requests and can no longer power on any accessories. In this case, you should restart the powered device.

If power policing is enabled, the device polices power usage by comparing the real-time power consumption to the maximum power allocated on the PoE port. If the device uses more than the maximum power allocation (or *cutoff power*) on the port, the device either turns power off to the port, or the device generates a syslog message and updates the LEDs (the port LEDs are blinking amber) while still providing power to the device.

- To configure the device to turn off power to the port and put the port in the error-disabled state, use the **power inline police** interface configuration command.
- To configure the device to generate a syslog message while still providing power to the device, use the **power inline police action log** command.

If you do not enter the **action log** keywords, the default action is to shut down the port, turn off power to it, and put the port in the PoE error-disabled state. To configure the PoE port to automatically recover from the error-disabled state, use the **errdisable detect cause inline-power** global configuration command to enable error-disabled detection for the PoE cause and the **errdisable recovery cause inline-power interval** global configuration command to enable the recovery timer for the PoE error-disabled cause.

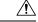

#### Caution

If policing is disabled, no action occurs when the powered device consumes more than the maximum power allocation on the port, which could adversely affect the device.

You can verify your settings by entering the **show power inline police** privileged EXEC command.

### **Examples**

This example shows how to enable policing of the power consumption and configuring the device to generate a syslog message on the PoE port on a device:

Device(config) # interface gigabitethernet1/0/2
Device(config-if) # power inline police action log

## power supply

To configure and manage the internal power supplies on a switch, use the **power supply** command in privileged EXEC mode.

power supply stack-member-number slot  $\{A \mid B\}$   $\{off \mid on\}$ 

| Syntax |  |
|--------|--|
|        |  |
|        |  |
|        |  |

| stack-member-number | Stack member number for which to configure the internal power supplies. The range is 1 to 9, depending on the number of switches in the stack.  This parameter is available only on stacking-capable switches. |  |
|---------------------|----------------------------------------------------------------------------------------------------|--|
| slot                | Selects the switch power supply to set.                                                                                                    |  |
| A                   | Selects the power supply in slot A.                                                                                                    |  |
| В                   | Selects the power supply in slot B.                                                                                                    |  |
|                     | <b>Note</b> Power supply slot B is the closest slot to the outer edge of the switch.                                                                                                    |  |
| off                 | Sets the switch power supply to off.                                                                                                    |  |
| on                  | Sets the switch power supply to on.                                                                                                    |  |

### **Command Default**

The switch power supply is on.

### **Command Modes**

Privileged EXEC

## **Command History**

| Release                              | Modification                 |
|--------------------------------------|------------------------------|
| Cisco IOS XE 3.2SECisco IOS XE 3.3SE | This command was introduced. |

### **Usage Guidelines**

The **power supply** command applies to a switch or to a switch stack where all switches are the same platform.

In a switch stack with the same platform switches, you must specify the stack member before entering the slot  $\{A \mid B\}$  off or on keywords.

To return to the default setting, use the **power supply** stack-member-number **on** command.

You can verify your settings by entering the show env power privileged EXEC command.

#### **Examples**

This example shows how to set the power supply in slot A to off:

```
Device> power supply 2 slot A off
Disabling Power supply A may result in a power loss to PoE devices and/or switches ...
Continue? (yes/[no]): yes
Device
```

```
Jun 10 04:52:54.389: %PLATFORM_ENV-6-FRU_PS_OIR: FRU Power Supply 1 powered off Jun 10 04:52:56.717: %PLATFORM ENV-1-FAN NOT PRESENT: Fan is not present
```

This example shows how to set the power supply in slot A to on:

```
Device> power supply 1 slot B on
Jun 10 04:54:39.600: %PLATFORM ENV-6-FRU PS OIR: FRU Power Supply 1 powered on
```

This example shows the output of the show env power command:

| Dev | ice> show env power |             |        |         |         |         |
|-----|---------------------|-------------|--------|---------|---------|---------|
| SW  | PID                 | Serial#     | Status | Sys Pwr | PoE Pwr | Watts   |
|     |                     |             |        |         |         |         |
| 1A  | PWR-1RUC2-640WAC    | DCB1705B05B | OK     | Good    | Good    | 250/390 |
| 1B  | Not Present         |             |        |         |         |         |

## show CAPWAP summary

To display all the CAPWAP tunnels established by the controller to access points and other mobility controllers use the **show CAPWAP summary** command.

## show CAPWAP summary

## **Syntax Description**

This command has no arguments or keywords.

## **Command Default**

None

#### **Command Modes**

Global configuration

#### **Command History**

| Release                              | Modification                 |
|--------------------------------------|------------------------------|
| Cisco IOS XE 3.2SECisco IOS XE 3.3SE | This command was introduced. |

This example shows how to display CAPWAP tunnels established by the controllers to the access points and other controllers.

```
Device# show capwap summary

CAPWAP Tunnels General Statistics:

Number of Capwap Data Tunnels = 8

Number of Capwap Mobility Tunnels = 0

Number of Capwap Multicast Tunnels = 0

Name APName Type PhyPortIf Mode McastIf

------

Ca4 AP-Behind-Router data - unicast -

Ca0 AP1142-kat data - unicast -

Ca5 APRFCHAMBER2-EDISON data - unicast -

Ca6 KATANA_2_RF data - unicast -

Ca1 AP-1040-RF data - unicast -

Ca7 KATANA_1_RF data - unicast -

Ca2 AP3500-2027 data - unicast -

Ca3 AP-1040-out data - unicast -

Ca3 AP-1040-out data - unicast -
```

## show controllers cpu-interface

To display the state of the CPU network interface ASIC and the send and receive statistics for packets reaching the CPU, use the **show controllers cpu-interface** command in privileged EXEC mode.

**show controllers cpu-interface** [{switch stack-member-number}]

## **Syntax Description**

switch stack-member-number (Optional) Specifies the stack member number.

## **Command Default**

None

## **Command Modes**

Privileged EXEC

## **Command History**

| Release                              | Modification                 |
|--------------------------------------|------------------------------|
| Cisco IOS XE 3.2SECisco IOS XE 3.3SE | This command was introduced. |

## **Usage Guidelines**

This display provides information that might be useful for Cisco technical support representatives troubleshooting the switch.

## **Examples**

This is a partial output example from the **show controllers cpu-interface** command:

Device# show controllers cpu-interface switch 1 cpu-queue-frames retrieved dropped invalid hol-block

| Routing Protocol     | 0      | 0 | 0 | 0 |
|----------------------|--------|---|---|---|
| L2 Protocol          | 241567 | 0 | 0 | 0 |
| sw forwarding        | 0      | 0 | 0 | 0 |
| broadcast            | 68355  | 0 | 0 | 0 |
| icmp                 | 0      | 0 | 0 | 0 |
| icmp redirect        | 0      | 0 | 0 | 0 |
| logging              | 0      | 0 | 0 | 0 |
| rpf-fail             | 0      | 0 | 0 | 0 |
| DOT1X authentication | 328174 | 0 | 0 | 0 |
| Forus Traffic        | 0      | 0 | 0 | 0 |
| Forus Resolution     | 0      | 0 | 0 | 0 |
| Wireless q5          | 0      | 0 | 0 | 0 |
| Wireless q1          | 0      | 0 | 0 | 0 |
| Wireless q2          | 0      | 0 | 0 | 0 |
| Wireless q3          | 0      | 0 | 0 | 0 |
| Wireless q4          | 0      | 0 | 0 | 0 |
| Learning cache       | 0      | 0 | 0 | 0 |
| Topology control     | 820408 | 0 | 0 | 0 |
| Proto snooping       | 0      | 0 | 0 | 0 |
| BFD Low latency      | 0      | 0 | 0 | 0 |
| Transit Traffic      | 0      | 0 | 0 | 0 |
| Multi End station    | 0      | 0 | 0 | 0 |
| Health Check         | 0      | 0 | 0 | 0 |
| Crypto control       | 0      | 0 | 0 | 0 |
| Exception            | 0      | 0 | 0 | 0 |
| General Punt         | 0      | 0 | 0 | 0 |
| NFL sampled data     | 0      | 0 | 0 | 0 |
| STG cache            | 0      | 0 | 0 | 0 |

| EGR exception  | 0 | 0 | 0 | 0 |
|----------------|---|---|---|---|
| show forward   | 0 | 0 | 0 | 0 |
| Multicast data | 0 | 0 | 0 | 0 |
| Gold packet    | 0 | 0 | 0 | 0 |

## show controllers ethernet-controller

To display per-interface send and receive statistics read from the hardware with keywords, use the **show controllers ethernet-controller** command in EXEC mode.

show controllers ethernet-controller [interface-id] [{down-when-looped | phy [detail]}] [port-asic statistics {exceptions | interface | interface-id | {12 | 13} | 13-ifid | if-id | port-ifid | if-id | vlan-ifid | if-id} [switch | stack-member-number] [asic | asic-number]]

## **Syntax Description**

| interface-id               | (Optional) ID of the physical interface.                                                                                                    |
|----------------------------|----------------------------------------------------------------------------------------------------|
| down-when-looped           | (Optional) Displays states related to down-when-looped detection.                                                                                                    |
| phy                        | (Optional) Displays the status of the internal registers on the switch physical layer device (PHY) for the device or the interface. This display includes the operational state of the automatic medium-dependent interface crossover (auto-MDIX) feature on an interface. |
| detail                     | (Optional) Displays details about the PHY internal registers.                                                                                                    |
| port-asic                  | (Optional) Displays information about the port ASIC internal registers.                                                                                                    |
| statistics                 | Displays port ASIC statistics, including the Rx/Sup Queue and miscellaneous statistics.                                                                                                    |
| exceptions                 | Displays port ASIC exception statistics.                                                                                                    |
| interface interface-id     | Specifies the interface for which to display port ASIC statistics.                                                                                                    |
| 12                         | Displays statistics for the Layer 2 interface.                                                                                                    |
| 13                         | Displays statistics for the Layer 3 interface.                                                                                                    |
| 13-ifid if-id              | Specifies the Layer 3 IF interface ID for which to display port ASIC statistics.                                                                                                    |
| port-ifid if-id            | Specifies the PortIF interface ID for which to display port ASIC statistics.                                                                                                    |
| vlan-ifid if-id            | Specifies the VLANIF interface ID for which to display port ASIC statistics.                                                                                                    |
| switch stack-member-number | (Optional) Specifies the stack member number for which to display send and receive statistics.                                                                                                    |
| asic asic-number           | (Optional) Specifies the ASIC number.                                                                                                    |

#### **Command Modes**

User EXEC (only supported with the *interface-id* keywords in user EXEC mode)

Privileged EXEC

| Cor | nma    | nd F  | lieta | rv  |
|-----|--------|-------|-------|-----|
| GUI | IIIIIa | IIU F | เมอเบ | IJν |

| Release                              | Modification                 |
|--------------------------------------|------------------------------|
| Cisco IOS XE 3.2SECisco IOS XE 3.3SE | This command was introduced. |

## **Usage Guidelines**

Without keywords, this command provides the RMON statistics for all interfaces or for the specified interface.

To display the interface internal registers, use the **phy** keyword. To display information about the port ASIC, use the **port-asic** keyword.

When you enter the **phy** or **port-asic** keywords, the displayed information is useful primarily for Cisco technical support representatives troubleshooting the switch.

## **Examples**

This is an example of output from the **show controllers ethernet-controller** command for an interface:

## ${\tt Device\#\ show\ controllers\ ethernet-controller\ gigabitethernet6/0/1}$

| Transmit GigabitEthernet6/0/1 | Receive                     |
|-------------------------------|-----------------------------|
| 0 Bytes                       | 0 Bytes                     |
| 0 Unicast frames              | 0 Unicast frames            |
| 0 Multicast frames            | 0 Multicast frames          |
| 0 Broadcast frames            | 0 Broadcast frames          |
| 0 Too old frames              | 0 Unicast bytes             |
| 0 Deferred frames             | 0 Multicast bytes           |
| 0 MTU exceeded frames         | 0 Broadcast bytes           |
| 0 1 collision frames          | 0 Alignment errors          |
| 0 2 collision frames          | 0 FCS errors                |
| 0 3 collision frames          | 0 Oversize frames           |
| 0 4 collision frames          | 0 Undersize frames          |
| 0 5 collision frames          | O Collision fragments       |
| 0 6 collision frames          |                             |
| 0 7 collision frames          | 0 Minimum size frames       |
| 0 8 collision frames          | 0 65 to 127 byte frames     |
| 0 9 collision frames          | 0 128 to 255 byte frames    |
| 0 10 collision frames         | 0 256 to 511 byte frames    |
| 0 11 collision frames         | 0 512 to 1023 byte frames   |
| 0 12 collision frames         | 0 1024 to 1518 byte frames  |
| 0 13 collision frames         | 0 Overrun frames            |
| 0 14 collision frames         | O Pause frames              |
| 0 15 collision frames         | O Symbol error frames       |
| 0 Excessive collisions        |                             |
| 0 Late collisions             | 0 Invalid frames, too large |
| 0 VLAN discard frames         | 0 Valid frames, too large   |
| 0 Excess defer frames         | 0 Invalid frames, too small |
| 0 64 byte frames              | 0 Valid frames, too small   |
| 0 127 byte frames             |                             |
| 0 255 byte frames             | 0 Too old frames            |
| 0 511 byte frames             | 0 Valid oversize frames     |
| 0 1023 byte frames            | 0 System FCS error frames   |
| 0 1518 byte frames            | 0 RxPortFifoFull drop frame |
| 0 Too large frames            |                             |
| 0 Good (1 coll) frames        |                             |

### **Table 1: Transmit Field Descriptions**

| Field | Description                                     |
|-------|-------------------------------------------------|
| Bytes | The total number of bytes sent on an interface. |

| Field               | Description                                                                                   |
|---------------------|-----------------------------------------------------------------------------------------------|
| Unicast Frames      | The total number of frames sent to unicast addresses.                                         |
| Multicast frames    | The total number of frames sent to multicast addresses.                                       |
| Broadcast frames    | The total number of frames sent to broadcast addresses.                                       |
| Too old frames      | The number of frames dropped on the egress port because the packet aged out.                  |
| Deferred frames     | The number of frames that are not sent after the time exceeds 2*maximum-packet time.          |
| MTU exceeded frames | The number of frames that are larger than the maximum allowed frame size.                     |
| 1 collision frames  | The number of frames that are successfully sent on an interface after one collision occurs.   |
| 2 collision frames  | The number of frames that are successfully sent on an interface after two collisions occur.   |
| 3 collision frames  | The number of frames that are successfully sent on an interface after three collisions occur. |
| 4 collision frames  | The number of frames that are successfully sent on an interface after four collisions occur.  |
| 5 collision frames  | The number of frames that are successfully sent on an interface after five collisions occur.  |
| 6 collision frames  | The number of frames that are successfully sent on an interface after six collisions occur.   |
| 7 collision frames  | The number of frames that are successfully sent on an interface after seven collisions occur. |
| 8 collision frames  | The number of frames that are successfully sent on an interface after eight collisions occur. |
| 9 collision frames  | The number of frames that are successfully sent on an interface after nine collisions occur.  |
| 10 collision frames | The number of frames that are successfully sent on an interface after ten collisions occur.   |
| 11 collision frames | The number of frames that are successfully sent on an interface after 11 collisions occur.    |
| 12 collision frames | The number of frames that are successfully sent on an interface after 12 collisions occur.    |
| 13 collision frames | The number of frames that are successfully sent on an interface after 13 collisions occur.    |

| Field                | Description                                                                                                    |
|----------------------|----------------------------------------------------------------------------------------------------|
| 14 collision frames  | The number of frames that are successfully sent on an interface after 14 collisions occur.                                                                                                    |
| 15 collision frames  | The number of frames that are successfully sent on an interface after 15 collisions occur.                                                                                                    |
| Excessive collisions | The number of frames that could not be sent on an interface after 16 collisions occur.                                                                                                    |
| Late collisions      | After a frame is sent, the number of frames dropped because late collisions were detected while the frame was sent.                                                                                     |
| VLAN discard frames  | The number of frames dropped on an interface because the $CFI^{\underline{1}}$ bit is set.                                                                                                    |
| Excess defer frames  | The number of frames that are not sent after the time exceeds the maximum-packet time.                                                                                                    |
| 64 byte frames       | The total number of frames sent on an interface that are 64 bytes.                                                                                                    |
| 127 byte frames      | The total number of frames sent on an interface that are from 65 to 127 bytes.                                                                                                    |
| 255 byte frames      | The total number of frames sent on an interface that are from 128 to 255 bytes.                                                                                                    |
| 511 byte frames      | The total number of frames sent on an interface that are from 256 to 511 bytes.                                                                                                    |
| 1023 byte frames     | The total number of frames sent on an interface that are from 512 to 1023 bytes.                                                                                                    |
| 1518 byte frames     | The total number of frames sent on an interface that are from 1024 to 1518 bytes.                                                                                                    |
| Too large frames     | The number of frames sent on an interface that are larger than the maximum allowed frame size.                                                                                                    |
| Good (1 coll) frames | The number of frames that are successfully sent on an interface after one collision occurs. This value does not include the number of frames that are not successfully sent after one collision occurs. |

<sup>&</sup>lt;sup>1</sup> CFI = Canonical Format Indicator

# **Table 2: Receive Field Descriptions**

| Field            | Description                                                                                                    |
|------------------|----------------------------------------------------------------------------------------------------|
| Bytes            | The total amount of memory (in bytes) used by frames received on an interface, including the $FCS^2$ value and the incorrectly formed frames. This value excludes the frame header bits. |
| Unicast frames   | The total number of frames successfully received on the interface that are directed to unicast addresses.                                                                                |
| Multicast frames | The total number of frames successfully received on the interface that are directed to multicast addresses.                                                                              |
| Broadcast frames | The total number of frames successfully received on an interface that are directed to broadcast addresses.                                                                               |

| Field                     | Description                                                                                                    |
|---------------------------|----------------------------------------------------------------------------------------------------|
| Unicast bytes             | The total amount of memory (in bytes) used by unicast frames received on an interface, including the FCS value and the incorrectly formed frames. This value excludes the frame header bits.                    |
| Multicast bytes           | The total amount of memory (in bytes) used by multicast frames received on an interface, including the FCS value and the incorrectly formed frames. This value excludes the frame header bits.                  |
| Broadcast bytes           | The total amount of memory (in bytes) used by broadcast frames received on an interface, including the FCS value and the incorrectly formed frames. This value excludes the frame header bits.                  |
| Alignment errors          | The total number of frames received on an interface that have alignment errors.                                                                                                    |
| FCS errors                | The total number of frames received on an interface that have a valid length (in bytes) but do not have the correct FCS values.                                                                                 |
| Oversize frames           | The number of frames received on an interface that are larger than the maximum allowed frame size.                                                                                                    |
| Undersize frames          | The number of frames received on an interface that are smaller than 64 bytes.                                                                                                    |
| Collision fragments       | The number of collision fragments received on an interface.                                                                                                    |
| Minimum size frames       | The total number of frames that are the minimum frame size.                                                                                                    |
| 65 to 127 byte frames     | The total number of frames that are from 65 to 127 bytes.                                                                                                    |
| 128 to 255 byte frames    | The total number of frames that are from 128 to 255 bytes.                                                                                                    |
| 256 to 511 byte frames    | The total number of frames that are from 256 to 511 bytes.                                                                                                    |
| 512 to 1023 byte frames   | The total number of frames that are from 512 to 1023 bytes.                                                                                                    |
| 1024 to 1518 byte frames  | The total number of frames that are from 1024 to 1518 bytes.                                                                                                    |
| Overrun frames            | The total number of overrun frames received on an interface.                                                                                                    |
| Pause frames              | The number of pause frames received on an interface.                                                                                                    |
| Symbol error frames       | The number of frames received on an interface that have symbol errors.                                                                                                    |
| Invalid frames, too large | The number of frames received that were larger than maximum allowed $MTU^{\underline{3}}$ size (including the FCS bits and excluding the frame header) and that have either an FCS error or an alignment error. |
| Valid frames, too large   | The number of frames received on an interface that are larger than the maximum allowed frame size.                                                                                                    |
| Invalid frames, too small | The number of frames received that are smaller than 64 bytes (including the FCS bits and excluding the frame header) and that have either an FCS error or an alignment error.                                   |

| Field                      | Description                                                                                                    |
|----------------------------|----------------------------------------------------------------------------------------------------|
| Valid frames, too small    | The number of frames received on an interface that are smaller than 64 bytes (or 68 bytes for VLAN-tagged frames) and that have valid FCS values. The frame size includes the FCS bits but excludes the frame header bits. |
| Too old frames             | The number of frames dropped on the ingress port because the packet aged out.                                                                                                    |
| Valid oversize frames      | The number of frames received on an interface that are larger than the maximum allowed frame size and have valid FCS values. The frame size includes the FCS value but does not include the VLAN tag.                      |
| System FCS error frames    | The total number of frames received on an interface that have a valid length (in bytes) but that do not have the correct FCS values.                                                                                       |
| RxPortFifoFull drop frames | The total number of frames received on an interface that are dropped because the ingress queue is full.                                                                                                    |

<sup>&</sup>lt;sup>2</sup> FCS = frame check sequence

This is an example of output from the **show controllers ethernet-controller phy** command for a specific interface:

```
Device# show controllers ethernet-controller gigabitethernet1/0/2 phy
Control Register
                                                                                                                                          : 0001 0001 0100 0000
                                                                                                                                                           : 0111 1001 0100 1001
        Control STATUS
                                                                                                                                                           : 0000 0001 0100 0001
    ### Fig. 1D 1
Phy ID 2

Auto-Negotiation Advertisement
Auto-Negotiation Link Partner

Auto-Negotiation Expansion Reg

Next Page Transmit Register

Link Partner Next page Registe

10000 0000 0000 0000 0000

1000BASE-T Control Register

10000 0000 0000 0000

Extended Status Register

PHY Specific Control Register

Interrupt Enable

10000 0001 0100 0000 0000

10000 0000 0000 0000

10000 0000 0000 0000

10000 0000 0000 0000

10000 0000 0000 0000

10000 0000 0000 0000

10000 0000 0000 0000

10000 0000 0000 0000

10000 0000 0000 0000

10000 0000 0000 0000

10000 0000 0000 0000

10000 0000 0000 0000

10000 0000 0000 0000

10000 0000 0000 0000

10000 0000 0000 0000

10000 0000 0000 0000

10000 0000 0000 0000

10000 0000 0000 0000

10000 0000 0000 0000

10000 0000 0000 0000

10000 0000 0000 0000

10000 0000 0000 0000

10000 0000 0000 0000

10000 0000 0000 0000

10000 0000 0000 0000

10000 0000 0000 0000

10000 0000 0000 0000

10000 0000 0000 0000

10000 0000 0000 0000

10000 0000 0000 0000

10000 0000 0000 0000

10000 0000 0000 0000

10000 0000 0000 0000

10000 0000 0000 0000

10000 0000 0000 0000

10000 0000 0000 0000

10000 0000 0000 0000

10000 0000 0000 0000

10000 0000 0000 0000

10000 0000 0000 0000

10000 0000 0000 0000

10000 0000 0000 0000

10000 0000 0000 0000

10000 0000 0000 0000

10000 0000 0000 0000

10000 0000 0000 0000

10000 0000 0000 0000

10000 0000 0000 0000

10000 0000 0000 0000

10000 0000 0000 0000

10000 0000 0000 0000

10000 0000 0000 0000

10000 0000 0000 0000

10000 0000 0000 0000

10000 0000 0000 0000

10000 0000 0000 0000

10000 0000 0000 0000

10000 0000 0000 0000

10000 0000 0000 0000

10000 0000 0000 0000

10000 0000 0000 0000

10000 0000 0000 0000

10000 0000 0000 0000

10000 0000 0000 0000

10000 0000 0000 0000

10000 0000 0000 0000

10000 0000 0000 0000

10000 0000 0000 0000

10000 0000 0000 0000

10000 0000 0000 0000

10000 0000 0000 0000

10000 0000 0000 0000

10000 0000 0000 0000

10000 0000 0000 0000

10000 0000 0000 0000

10000 0000 0000 0000

10000 0000 0000 0000

10000 0000 0000
       Phy ID 1
                                                                                                                                                    :
                                                                                                                                                           : 0000 0000 0100 0000
      Reserved Register 1
       Global Status
      LED Control : 0100 0001 0000 0000

Manual LED Override : 0000 1000 0010 1010

Extended PHY Specific Control : 0000 0000 0001 1010

Disable Receiver 1 : 0000 0000 0000 1011
       Disable Receiver 1
                                                                                                                                                    : 0000 0000 0000 1011
                                                                                                                                                     : 1000 0000 0000 0100
       Disable Receiver 2
                                                                                                                                                    : 1000 0100 1000 0000
       Extended PHY Specific Status
       Auto-MDIX
                                                                                                                                                            : On [AdminState=1 Flags=0x00052248]
```

This is an example of output from the **show controllers ethernet**-controller tengigabitethernet 1/0/1 **phy** command:

```
Device# show controllers ethernet-controller tengigabitethernet1/0/1 phy TenGigabitEthernet1/0/1 (gpn: 29, port-number: 1)
```

<sup>&</sup>lt;sup>3</sup> MTU = maximum transmission unit

```
X2 Serial EEPROM Contents:
Non-Volatile Register (NVR) Fields
X2 MSA Version supported :0x1E
NVR Size in bytes :0x100
Number of bytes used :0x100
Basic Field Address : 0xB
Customer Field Address :0x77
Vendor Field Address : 0xA7
Extended Vendor Field Address: 0x100
Reserved :0x0
Transceiver type :0x2 = X2
Optical connector type :0x1 =SC
Bit encoding: 0x1 =NRZ
Normal BitRate in multiple of 1M b/s :0x2848
Protocol Type:0x1 =10GgE
Standards Compliance Codes :
10GbE Code Byte 0 :0x4 =10GBASE-ER
10GbE Code Byte 1 :0x0
SONET/SDH Code Byte 0:0x0
SONET/SDH Code Byte 1:0x0
SONET/SDH Code Byte 2:0x0
SONET/SDH Code Byte 3:0x0
10GFC Code Byte 0 :0x0
10GFC Code Byte 1:0x0
10GFC Code Byte 2 :0x0
10GFC Code Byte 3 :0x0
Transmission range in10m :0xFA0
Fibre Type :
Fibre Type Byte 0 :0x20 =SM, Generic
Fibre Type Byte 1:0x0 =Unspecified
<output truncated>
```

# This is an example of output from the **show controllers ethernet-controller port-asic configuration** command:

```
Device# show controllers ethernet-controller port-asic configuration
_____
Switch 1. PortASIC 0 Registers
DeviceType
                                : 000101BC
                                : 00000000
Reset.
PmadMicConfig
                                : 00000001
PmadMicDiag
                                : 00000003
SupervisorReceiveFifoSramInfo
SupervisorTransmitFifoSramInfo
                               : 000007D0 000007D0 40000000
                                : 000001D0 000001D0 40000000
                                : 00000800
GlobalStatus
IndicationStatus
                                : 00000000
IndicationStatusMask
                                : FFFFFFFF
                                : 00000000
InterruptStatus
InterruptStatusMask
                                : 01FFE800
SupervisorDiag
                                 : 00000000
                                : 000007C8
SupervisorFrameSizeLimit
SupervisorBroadcast
                                : 000A0F01
                                : 000003F9 00000000 00000004
General<sub>I</sub>0
                                : FFFF1000 860329BD 5555FFFF FFFFFFF
StackPcsInfo
                                   FF0FFF00 86020000 5555FFFF 00000000
                                : 73001630 00000003 7F001644 00000003
StackRacInfo
                                  24140003 FD632B00 18E418E0 FFFFFFF
StackControlStatus
                                : 18E418E0
stackControlStatusMask
                                : FFFFFFFF
```

```
TransmitBufferFreeListInfo : 00000854 00000800 00000FF8 00000000
                                    0000088A 0000085D 00000FF8 00000000
                                 : 00000016 00000016 40000000 00000000
TransmitRingFifoInfo
                                   0000000C 0000000C 40000000 00000000
                                 : 00012000 00000FFF 00000000 00000030
TransmitBufferInfo
TransmitBufferCommonCountPeak
TransmitBufferCommonCountPeak
TransmitBufferCommonCountPeak
TransmitBufferCommonCommonEmpty : 000000FF
NetworkActivity
                                 : 00000000 00000000 00000000 02400000
DroppedStatistics
                                 : 00000000
FrameLengthDeltaSelect
                           : 00000001
                                  : 00000000
SneakPortFifoInfo
                                  : 0EC0801C 00000001 0EC0801B 00000001
MacInfo
                                    00C0001D 00000001 00C0001E 00000001
<output truncated>
```

# This is an example of output from the **show controllers ethernet-controller port-asic statistics** command:

### Device# show controllers ethernet-controller port-asic statistics

```
______
Switch 1, PortASIC 0 Statistics
  0 RxQ-0, wt-0 enqueue frames 0 RxQ-0, wt-0 drop frames 4118966 RxQ-0, wt-1 enqueue frames 0 RxQ-0, wt-1 drop frames 0 RxQ-0, wt-2 enqueue frames 0 RxQ-0, wt-2 drop frames
                                                0 RxQ-1, wt-0 drop frames
        0 RxQ-1, wt-0 enqueue frames
       296 RxQ-1, wt-1 enqueue frames
                                                0 RxQ-1, wt-1 drop frames
                                                 0 RxQ-1, wt-2 drop frames
   2836036 RxQ-1, wt-2 enqueue frames
                                           0 RxQ-2, wt-0 drop frames 0 RxQ-2, wt-1 drop frames
         0 RxQ-2, wt-0 enqueue frames
        0 RxQ-2, wt-1 enqueue frames
0 RxQ-2, wt-1 enqueue frames
    158377 RxQ-2, wt-2 enqueue frames
                                                0 RxQ-2, wt-2 drop frames
         0 RxQ-3, wt-0 enqueue frames
                                                 0 RxQ-3, wt-0 drop frames
        0 RxQ-3, wt-1 enqueue frames
                                                 0 RxQ-3, wt-1 drop frames
                                                0 RxQ-3, wt-2 drop frames
        15 TxBufferFull Drop Count
                                                 0 Rx Fcs Error Frames
                                                 0 Rx Invalid Oversize Frames
                                                0 Rx Invalid Too Large Frames
                                                0 Rx Invalid Too Large Frames
                                                0 Rx Invalid Too Small Frames
        74 RxBuffer Drop DestIndex Cou
                                                 0 System Fcs Error Frames
         O Learning Cam Skip Count
         15 Sup Queue 0 Drop Frames
                                                  0 Sup Queue 8 Drop Frames
         0 Sup Queue 1 Drop Frames
                                                 0 Sup Queue 9 Drop Frames
                                        0 Sup Queue 9 Drop Frames
0 Sup Queue 10 Drop Frames
0 Sup Queue 11 Drop Frames
0 Sup Queue 12 Drop Frames
0 Sup Queue 13 Drop Frames
0 Sup Queue 14 Drop Frames
0 Sup Queue 15 Drop Frames
         O Sup Queue 2 Drop Frames
        O Sup Queue 3 Drop Frames
        0 Sup Queue 4 Drop Frames
        0 Sup Queue 5 Drop Frames
        O Sup Queue 6 Drop Frames
        O Sup Queue 7 Drop Frames
                                                 0 Sup Queue 15 Drop Frames
______
 Switch 1, PortASIC 1 Statistics
          ------
        0 RxQ-0, wt-0 enqueue frames 0 RxQ-0, wt-0 drop frames 52 RxQ-0, wt-1 enqueue frames 0 RxQ-0, wt-1 drop frames
```

```
0 RxQ-0, wt-2 enqueue frames 0 RxQ-0, wt-2 drop frames <output truncated>
```

# show controllers utilization

To display bandwidth utilization, use the **show controllers utilization** command in EXEC mode.

show controllers [interface-id] utilization

**Syntax Description** 

interface-id (Optional) ID of the physical interface.

**Command Default** 

None

**Command Modes** 

User EXEC

Privileged EXEC

### **Command History**

| Release                              | Modification                 |
|--------------------------------------|------------------------------|
| Cisco IOS XE 3.2SECisco IOS XE 3.3SE | This command was introduced. |

This is an example of output from the **show controllers utilization** command:

```
Device> show controllers utilization
           Receive Utilization Transmit Utilization
Port
Gi1/0/1
                   0
                                         0
Gi1/0/2
                   0
                                         Ω
Gi1/0/3
                   0
                                         0
Gi1/0/4
                   0
                                         0
Gi1/0/5
                   0
                                         0
Gi1/0/6
                                         0
Gi1/0/7
                                         0
<output truncated>
Gi2/0/1
                                         0
Gi2/0/2
                                         0
<output truncated>
Switch Receive Bandwidth Percentage Utilization : 0
Switch Transmit Bandwidth Percentage Utilization : 0
Switch Fabric Percentage Utilization: 0
```

This is an example of output from the **show controllers utilization** command on a specific port:

```
Device> show controllers gigabitethernet1/0/1 utilization Receive Bandwidth Percentage Utilization : 0 Transmit Bandwidth Percentage Utilization : 0
```

Table 3: Show controllers utilization Field Descriptions

| Field                                     | Description                                                                                                    |
|-------------------------------------------|----------------------------------------------------------------------------------------------------|
| Receive Bandwidth Percentage Utilization  | Displays the received bandwidth usage of the switch, which is the sum of the received traffic on all the ports divided by the switch receive capacity.           |
| Transmit Bandwidth Percentage Utilization | Displays the transmitted bandwidth usage of the switch, which is the sum of the transmitted traffic on all the ports divided it by the switch transmit capacity. |
| Fabric Percentage Utilization             | Displays the average of the transmitted and received bandwidth usage of the switch.                                                                              |

# show eee

To display Energy Efficient Ethernet (EEE) information for an interface, use the **show eee** command in EXEC mode.

show eee{capabilities| status} interface interface-id

| _  |      | -    |     |       |
|----|------|------|-----|-------|
| ١, | ntax | Desc | rır | ntion |
|    |      |      |     |       |

| capabilities           | Displays EEE capabilities for the specified interface.                               |
|------------------------|--------------------------------------------------------------------------------------|
| status                 | Displays EEE status information for the specified interface.                         |
| interface interface-id | Specifies the interface for which to display EEE capabilities or status information. |

## **Command Default**

None

## **Command Modes**

User EXEC

Privileged EXEC

## **Command History**

| Release                              | Modification                 |
|--------------------------------------|------------------------------|
| Cisco IOS XE 3.2SECisco IOS XE 3.3SE | This command was introduced. |

## **Usage Guidelines**

You can enable EEE on devices that support low power idle (LPI) mode. Such devices can save power by entering LPI mode during periods of low power utilization. In LPI mode, systems on both ends of the link can save power by shutting down certain services. EEE provides the protocol needed to transition into and out of LPI mode in a way that is transparent to upper layer protocols and applications.

To check if an interface is EEE capable, use the **show eee capabilities** command. You can enable EEE on an interface that is EEE capable by using the **power efficient-ethernet auto** interface configuration command.

To view the EEE status, LPI status, and wake error count information for an interface, use the **show eee status** command.

This is an example of output from the **show eee capabilities** command on an interface where EEE is enabled:

```
Device# show eee capabilities interface gigabitethernet1/0/1
Gil/0/1
EEEE(efficient-ethernet): yes (100-Tx and 1000T auto)
Link Partner : yes (100-Tx and 1000T auto)
```

This is an example of output from the **show eee capabilities** command on an interface where EEE is not enabled:

```
Device# show eee capabilities interface gigabitethernet2/0/1
Gi2/0/1

EEE (efficient-ethernet): not enabled
Link Partner : not enabled
```

This is an example of output from the **show eee status** command on an interface where EEE is enabled and operational. The table that follows describes the fields in the display.

```
Device# show eee status interface gigabitethernet1/0/4
Gil/0/4 is up
EEE (efficient-ethernet): Operational
Rx LPI Status : Received
Tx LPI Status : Received
```

This is an example of output from the **show eee status** command on an interface where EEE operational and the ports are in low power save mode:

```
Device# show eee status interface gigabitethernet1/0/3
Gi1/0/3 is up
EEE (efficient-ethernet): Operational
Rx LPI Status : Low Power
Tx LPI Status : Low Power
Wake Error Count : 0
```

This is an example of output from the **show eee status** command on an interface where EEE is not enabled because a remote link partner is incompatible with EEE:

```
Device# show eee status interface gigabitethernet1/0/3
Gi1/0/3 is down

EEE(efficient-ethernet): Disagreed
Rx LPI Status : None
Tx LPI Status : None
Wake Error Count : 0
```

Table 4: show eee status Field Descriptions

| Field                    | Description                                                                                                    |
|--------------------------|----------------------------------------------------------------------------------------------------|
| EEE (efficient-ethernet) | The EEE status for the interface. This field can have any of the following values:                                                                                         |
|                          | • N/A—The port is not capable of EEE.                                                                                                    |
|                          | Disabled—The port EEE is disabled.                                                                                                    |
|                          | Disagreed—The port EEE is not set because a remote link partner might be incompatible with EEE; either it is not EEE capable, or its EEE setting is incompatible.          |
|                          | Operational—The port EEE is enabled and operating.                                                                                                    |
|                          | If the interface speed is configured as 10 Mbps, EEE is disabled internally. When the interface speed moves back to auto, 100 Mbps or 1000 Mbps, EEE becomes active again. |
| Rx/Tx LPI Status         | The Low Power Idle (LPI) status for the link partner. These fields can have any of the following values:                                                                   |
|                          | • N/A—The port is not capable of EEE.                                                                                                    |
|                          | Interrupted—The link partner is in the process of moving to low power mode.                                                                                                |
|                          | Low Power—The link partner is in low power mode.                                                                                                    |
|                          | None— EEE is disabled or not capable at the link partner side.                                                                                                    |
|                          | Received—The link partner is in low power mode<br>and there is traffic activity.                                                                                           |
|                          | If an interface is configured as half-duplex, the LPI status is None, which means the interface cannot be in low power mode until it is configured as full-duplex.         |
| Wake Error Count         | The number of PHY wake-up faults that have occurred. A wake-up fault can occur when EEE is enabled and the connection to the link partner is broken.                       |
|                          | This information is useful for PHY debugging.                                                                                                    |

# show env

To display fan, temperature, and power information, use the **show env** command in EXEC mode.

show env {all | fan | power [{all | switch | [stack-member-number]}] | stack | [stack-member-number] | temperature | [status]}

## **Syntax Description**

| all                 | Displays the fan and temperature environmental status and the status of the internal power supplies.                                                                                                    |
|---------------------|----------------------------------------------------------------------------------------------------|
| fan                 | Displays the switch fan status.                                                                                                    |
| power               | Displays the internal power status of the active switch.                                                                                                    |
| all                 | (Optional) Displays the status of all the internal power supplies in a standalone switch when the command is entered on the switch, or in all the stack members when the command is entered on the stack masteractive switch. |
| switch              | (Optional) Displays the status of the internal power supplies for each switch in the stack or for the specified switch.                                                                                                    |
|                     | This keyword is available only on stacking-capable switches.                                                                                                    |
| stack-member-number | (Optional) Number of the stack member for which to display the status of the internal power supplies or the environmental status.                                                                                             |
|                     | The range is 1 to 9.                                                                                                    |
| stack               | Displays all environmental status for each switch in the stack or for the specified switch.                                                                                                    |
|                     | This keyword is available only on stacking-capable switches.                                                                                                    |
| temperature         | Displays the switch temperature status.                                                                                                    |
| status              | (Optional) Displays the switch internal temperature (not the external temperature) and the threshold values.                                                                                                    |

## **Command Default**

None

### **Command Modes**

User EXEC

Privileged EXEC

# **Command History**

| Release                              | Modification                 |
|--------------------------------------|------------------------------|
| Cisco IOS XE 3.2SECisco IOS XE 3.3SE | This command was introduced. |

# **Usage Guidelines**

Use the **show env** EXEC command to display the information for the switch being accessed—a standalone switch or the stack masteractive switch. Use this command with the **stack** and **switch** keywords to display all information for the stack or for the specified stack member.

If you enter the **show env temperature status** command, the command output shows the switch temperature state and the threshold level.

You can also use the **show env temperature** command to display the switch temperature status. The command output shows the green and yellow states as *OK* and the red state as *FAULTY*. If you enter the **show env all** command, the command output is the same as the **show env temperature status** command output.

### **Examples**

This is an example of output from the **show env all** command:

```
Device>show env all
Switch 1 FAN 1 is OK
Switch 1 FAN 2 is OK
Switch 1 FAN 3 is OK
FAN PS-1 is OK
FAN PS-2 is NOT PRESENT
Switch 1: SYSTEM TEMPERATURE is OK
SW PID
                                      Sys Pwr PoE Pwr Watts
             Serial# Status
__ _____
                1A PWR-C2-250WAC
               LIT16372A1M OK
                                      Good Good
                                                   250
1B Not Present
```

This is an example of output from the show env fan command:

```
Device>show env fan
Switch 1 FAN 1 is OK
Switch 1 FAN 2 is OK
Switch 1 FAN 3 is OK
FAN PS-1 is NOT PRESENT
FAN PS-2 is OK
```

This is an example of output from the **show env power all** command on the stack masteractive switch:

```
      Device# show env power all

      SW PID
      Serial#
      Status
      Sys Pwr
      PoE Pwr
      Watts

      1A PWR-C2-250WAC
      LIT16372A1M
      OK
      Good
      Good
      250

      1B Not Present
```

This is an example of output from the **show env stack** command on the stack masteractive switch:

```
Device> show env stack
SWITCH: 1
Switch 1 FAN 1 is OK
Switch 1 FAN 2 is OK
Switch 1 FAN 3 is OK
FAN PS-1 is NOT PRESENT
FAN PS-2 is OK
Switch 1: SYSTEM TEMPERATURE is OK
Temperature Value: 28 Degree Celsius
Temperature State: GREEN
Yellow Threshold : 41 Degree Celsius
Red Threshold : 56 Degree Celsius
```

This example shows how to display the temperature value, state, and the threshold values on a standalone switch. The table describes the temperature states in the command output.

```
Device> show env temperature status
Temperature Value: 33 Degree Celsius
```

Temperature State: GREEN

Yellow Threshold : 65 Degree Celsius Red Threshold : 75 Degree Celsius

### Table 5: States in the show env temperature status Command Output

| State  | Description                                                                                                    |
|--------|----------------------------------------------------------------------------------------------------|
| Green  | The switch temperature is in the <i>normal</i> operating range.                                                         |
| Yellow | The temperature is in the <i>warning</i> range. You should check the external temperature around the switch.            |
| Red    | The temperature is in the <i>critical</i> range. The switch might not run properly if the temperature is in this range. |

# show errdisable detect

To display error-disabled detection status, use the **show errdisable detect** command in EXEC mode.

### show errdisable detect

**Syntax Description** 

This command has no arguments or keywords.

**Command Default** 

None

**Command Modes** 

User EXEC

Privileged EXEC

### **Command History**

| Release                              | Modification                 |
|--------------------------------------|------------------------------|
| Cisco IOS XE 3.2SECisco IOS XE 3.3SE | This command was introduced. |

## **Usage Guidelines**

A gbic-invalid error reason refers to an invalid small form-factor pluggable (SFP) module.

The error-disable reasons in the command output are listed in alphabetical order. The mode column shows how error-disable is configured for each feature.

You can configure error-disabled detection in these modes:

- port mode—The entire physical port is error-disabled if a violation occurs.
- vlan mode—The VLAN is error-disabled if a violation occurs.
- port/vlan mode—The entire physical port is error-disabled on some ports and is per-VLAN error-disabled on other ports.

# show errdisable recovery

To display the error-disabled recovery timer information, use the **show errdisable recovery** command in EXEC mode.

## show errdisable recovery

Syntax Description

This command has no arguments or keywords.

**Command Default** 

None

**Command Modes** 

User EXEC

Privileged EXEC

**Command History** 

| Release                              | Modification                 |
|--------------------------------------|------------------------------|
| Cisco IOS XE 3.2SECisco IOS XE 3.3SE | This command was introduced. |

## **Usage Guidelines**

A gbic-invalid error-disable reason refers to an invalid small form-factor pluggable (SFP) module interface.

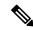

Note

Though visible in the output, the unicast-flood field is not valid.

This is an example of output from the **show errdisable recovery** command:

# show interfaces

To display the administrative and operational status of all interfaces or for a specified interface, use the **show interfaces** command in privileged EXEC mode.

show interfaces [{interface-id | vlan | vlan-id}] [{accounting | capabilities [module | number] | debounce | description | etherchannel | flowcontrol | private-vlan mapping | pruning | stats | status [{err-disabled}] | trunk}]

## **Syntax Description**

| interface-id | (Optional) ID of the interface. Valid interfaces include physical ports (including type, stack member for stacking-capable switches, module, and port number) and port channels. The port channel range is 1 to 48. |
|--------------|----------------------------------------------------------------------------------------------------|
| vlan vlan-id | (Optional) VLAN identification. The range is 1 to 4094.                                                                                                    |

| accounting           | (Optional) Displays accounting information on the interface, including active protocols and input and output packets and octets.                                                                                                    |  |  |
|----------------------|----------------------------------------------------------------------------------------------------|--|--|
|                      | <b>Note</b> The display shows only packets processed in software; hardware-switched packets do not appear.                                                                                                    |  |  |
| capabilities         | (Optional) Displays the capabilities of all interfaces or the specified interface, including the features and options that you can configure on the interface. Though visible in the command line help, this option is not available for VLAN IDs. |  |  |
| module number        | (Optional) Displays capabilities of all interfaces on the switch or specified stack member.                                                                                                    |  |  |
|                      | This option is not available if you entered a specific interface ID.                                                                                                    |  |  |
| description          | (Optional) Displays the administrative status and description set for an interface.                                                                                                    |  |  |
| etherchannel         | (Optional) Displays interface EtherChannel information.                                                                                                    |  |  |
| flowcontrol          | (Optional) Displays interface flow control information.                                                                                                    |  |  |
| private-vlan mapping | (Optional) Displays private-VLAN mapping information for the VLAN switch virtual interfaces (SVIs). This keyword is not available if the switch is running the LAN base feature set.                                                               |  |  |
| pruning              | (Optional) Displays trunk VTP pruning information for the interface.                                                                                                    |  |  |
| stats                | (Optional) Displays the input and output packets by switching the path for the interface.                                                                                                    |  |  |
| status               | (Optional) Displays the status of the interface. A status of unsupported in the Type field means that a non-Cisco small form-factor pluggable (SFP) module is inserted in the module slo                                                           |  |  |
| err-disabled         | (Optional) Displays interfaces in an error-disabled state.                                                                                                    |  |  |
| trunk                | (Optional) Displays interface trunk information. If you do not specify an interface, only information for active trunking ports appears.                                                                                                    |  |  |

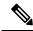

Note

Though visible in the command-line help strings, the **crb**, **fair-queue**, **irb**, **mac-accounting**, **precedence**, **random-detect**, **rate-limit**, and **shape** keywords are not supported.

**Command Default** 

None

**Command Modes** 

Privileged EXEC

| Command History | Release                              | Modification                 |  |
|-----------------|--------------------------------------|------------------------------|--|
|                 | Cisco IOS XE 3.2SECisco IOS XE 3.3SE | This command was introduced. |  |

### **Usage Guidelines**

The **show interfaces capabilities** command with different keywords has these results:

- Use the **show interface capabilities module** *number* command to display the capabilities of all interfaces on that switch in the stack. If there is no switch with that module number in the stack, there is no output.
- Use the **show interfaces** interface-id **capabilities** to display the capabilities of the specified interface.
- Use the **show interfaces capabilities** (with no module number or interface ID) to display the capabilities of all interfaces in the stack.

This is an example of output from the **show interfaces** command for an interface on stack member 3:

```
Device# show interfaces gigabitethernet3/0/2
GigabitEthernet3/0/2 is down, line protocol is down (notconnect)
  Hardware is Gigabit Ethernet, address is 2037.064d.4381 (bia 2037.064d.4381)
  MTU 1500 bytes, BW 1000000 Kbit/sec, DLY 10 usec,
    reliability 255/255, txload 1/255, rxload 1/255
  Encapsulation ARPA, loopback not set
  Keepalive set (10 sec)
  Auto-duplex, Auto-speed, media type is 10/100/1000BaseTX
  input flow-control is off, output flow-control is unsupported
  ARP type: ARPA, ARP Timeout 04:00:00
  Last input never, output never, output hang never
  Last clearing of "show interface" counters never
  Input queue: 0/2000/0/0 (size/max/drops/flushes); Total output drops: 0
  Queueing strategy: fifo
  Output queue: 0/40 (size/max)
  5 minute input rate 0 bits/sec, 0 packets/sec
  5 minute output rate 0 bits/sec, 0 packets/sec
    0 packets input, 0 bytes, 0 no buffer
    Received 0 broadcasts (0 multicasts)
     0 runts, 0 giants, 0 throttles
    0 input errors, 0 CRC, 0 frame, 0 overrun, 0 ignored
     0 watchdog, 0 multicast, 0 pause input
     O input packets with dribble condition detected
     0 packets output, 0 bytes, 0 underruns
     O output errors, O collisions, 1 interface resets
     0 unknown protocol drops
     0 babbles, 0 late collision, 0 deferred
     O lost carrier, O no carrier, O pause output
     O output buffer failures, O output buffers swapped out
```

This is an example of output from the **show interfaces accounting** command:

This is an example of output from the **show interfaces capabilities** command for an interface:

This is an example of output from the **show interfaces** *interface* **description** command when the interface has been described as *Connects to Marketing* by using the **description** interface configuration command:

```
Device# show interfaces gigabitethernet1/0/2 description

Interface Status Protocol Description

Gi1/0/2 up down Connects to Marketing
```

This is an example of output from the **show interfaces etherchannel** command when port channels are configured on the switch:

This is an example of output from the **show interfaces** *interface-id* **pruning** command when pruning is enabled in the VTP domain:

```
Device# show interfaces gigabitethernet1/0/2 pruning
Port Vlans pruned for lack of request by neighbor
Gi1/0/2 3,4

Port Vlans traffic requested of neighbor
Gi1/0/2 1-3
```

This is an example of output from the **show interfaces stats** command for a specified VLAN interface:

This is an example of partial output from the **show interfaces status** command. It displays the status of all interfaces:

These are examples of output from the **show interfaces status** command for a specific interface when private VLANs are configured. Port 22 is configured as a private-VLAN host port. It is associated with primary VLAN 20 and secondary VLAN 25:

```
Device# show interfaces gigabitethernet1/0/22 status

Port Name Status Vlan Duplex Speed Type
Gi1/0/22 connected 20,25 a-full a-100 10/100BaseTX
```

In this example, port 20 is configured as a private-VLAN promiscuous port. The display shows only the primary VLAN 20:

| Device# show interfaces gigabitethernet1/0/20 status |      |           |      |        |       |              |
|------------------------------------------------------|------|-----------|------|--------|-------|--------------|
| Port                                                 | Name | Status    | Vlan | Duplex | Speed | Type         |
| Gi1/0/20                                             | )    | connected | 20   | a-full | a-100 | 10/100BaseTX |

This is an example of output from the **show interfaces status err-disabled** command. It displays the status of interfaces in the error-disabled state:

| Device# | show inter | rfaces status | err-disabled     |
|---------|------------|---------------|------------------|
| Port    | Name       | Status        | Reason           |
| Gi1/0/2 |            | err-disabl    | led gbic-invalid |
| Gi2/0/3 |            | err-disabl    | led dtp-flap     |

This is an example of output from the **show interfaces** *interface-id* **pruning** command:

Device# show interfaces gigabitethernet1/0/2 pruning

Port Vlans pruned for lack of request by neighbor

This is an example of output from the **show interfaces** interface-id **trunk** command. It displays trunking information for the port.

| Device# sho     | w interfaces giga     | bitethernet1/0/ | 1 trunk        |             |
|-----------------|-----------------------|-----------------|----------------|-------------|
| Port            | Mode                  | Encapsulation   | Status         | Native vlan |
| Gi1/0/1         | on                    | 802.1q          | other          | 10          |
| Port<br>Gi1/0/1 | Vlans allowed on none | trunk           |                |             |
| Port<br>Gi1/0/1 | Vlans allowed an none | d active in man | agement domain |             |
| Port<br>Gi1/0/1 | Vlans in spannin      | g tree forwardi | ng state and n | ot pruned   |

# show interfaces counters

To display various counters for the switch or for a specific interface, use the **show interfaces counters** command in privileged EXEC mode.

show interfaces [interface-id] counters [{errors | etherchannel | module | stack-member-number | protocol status | trunk}]

# **Syntax Description**

| interface-id        | (Optional) ID of the physical interface, including type, stack member (stacking-capable switches only) module, and port number.                              |  |  |  |
|---------------------|----------------------------------------------------------------------------------------------------|--|--|--|
| errors              | (Optional) Displays error counters.                                                                                                    |  |  |  |
| etherchannel        | (Optional) Displays EtherChannel counters, including octets, broadcast packets, multicast packets, and unicast packets received and sent.                    |  |  |  |
| module              | (Optional) Displays counters for the specified stack member.                                                                                                 |  |  |  |
| stack-member-number | <b>Note</b> In this command, the <b>module</b> keyword refers to the stack member number. The module number that is part of the interface ID is always zero. |  |  |  |
| protocol status     | (Optional) Displays the status of protocols enabled on interfaces.                                                                                           |  |  |  |
| trunk               | (Optional) Displays trunk counters.                                                                                                    |  |  |  |
| -                   |                                                                                                    |  |  |  |

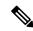

Though visible in the command-line help string, the **vlan** vlan-id keyword is not supported.

**Command Default** 

None

### **Command Modes**

Privileged EXEC

### **Command History**

| Release                                                | Modification                 |
|--------------------------------------------------------|------------------------------|
| Cisco IOS XE 3.2SECisco IOS XE 3.3SECisco IOS XE 3.3SE | This command was introduced. |

### **Usage Guidelines**

If you do not enter any keywords, all counters for all interfaces are included.

This is an example of partial output from the **show interfaces counters** command. It displays all counters for the switch.

| Device# <b>show</b> | interfaces co | unters      |             |             |
|---------------------|---------------|-------------|-------------|-------------|
| Port                | InOctets      | InUcastPkts | InMcastPkts | InBcastPkts |
| Gi1/0/1             | 0             | 0           | 0           | 0           |
| Gi1/0/2             | 0             | 0           | 0           | 0           |
| Gi1/0/3             | 95285341      | 43115       | 1178430     | 1950        |
| Gi1/0/4             | 0             | 0           | 0           | 0           |
|                     |               |             |             |             |

This is an example of partial output from the **show interfaces counters module** command for stack member 2. It displays all counters for the specified switch in the stack.

| Device# show | interfaces co | unters module 2 |             |             |
|--------------|---------------|-----------------|-------------|-------------|
| Port         | InOctets      | InUcastPkts     | InMcastPkts | InBcastPkts |
| Gi1/0/1      | 520           | 2               | 0           | 0           |
| Gi1/0/2      | 520           | 2               | 0           | 0           |
| Gi1/0/3      | 520           | 2               | 0           | 0           |
| Gi1/0/4      | 520           | 2               | 0           | 0           |
|              |               |                 |             |             |

<output truncated>

<output truncated>

This is an example of partial output from the **show interfaces counters protocol status** command for all interfaces:

```
Device# show interfaces counters protocol status
Protocols allocated:
Vlan1: Other, IP
Vlan20: Other, IP, ARP
Vlan30: Other, IP, ARP
Vlan40: Other, IP, ARP
Vlan50: Other, IP, ARP
Vlan60: Other, IP, ARP
Vlan70: Other, IP, ARP
Vlan80: Other, IP, ARP
Vlan90: Other, IP, ARP
Vlan900: Other, IP, ARP
Vlan3000: Other, IP
Vlan3500: Other, IP
GigabitEthernet1/0/1: Other, IP, ARP, CDP
GigabitEthernet1/0/2: Other, IP
GigabitEthernet1/0/3: Other, IP
GigabitEthernet1/0/4: Other, IP
GigabitEthernet1/0/5: Other, IP
GigabitEthernet1/0/6: Other, IP
GigabitEthernet1/0/7: Other, IP
GigabitEthernet1/0/8: Other, IP
GigabitEthernet1/0/9: Other, IP
GigabitEthernet1/0/10: Other, IP, CDP
```

<output truncated>

This is an example of output from the **show interfaces counters trunk** command. It displays trunk counters for all interfaces.

| Device# | show interfaces co | ounters trunk |            |
|---------|--------------------|---------------|------------|
| Port    | TrunkFramesTx      | TrunkFramesRx | WrongEncap |
| Gi1/0/1 | 0                  | 0             | 0          |
| Gi1/0/2 | 0                  | 0             | 0          |
| Gi1/0/3 | 80678              | 0             | 0          |
| Gi1/0/4 | 82320              | 0             | 0          |
| Gi1/0/5 | 0                  | 0             | 0          |

<output truncated>

# show interfaces switchport

To display the administrative and operational status of a switching (nonrouting) port, including port blocking and port protection settings, use the **show interfaces switchport** command in privileged EXEC mode.

**show interfaces** [interface-id] **switchport** [{**module** number}]

### **Syntax Description**

| interface-id  | (Optional) ID of the interface. Valid interfaces include physical ports (including type, stack member for stacking-capable switches, module, and port number) and port channels. The port channel range is 1 to 48. |
|---------------|----------------------------------------------------------------------------------------------------|
| module number | (Ontional) Displays switchport configuration of all interfaces on the switch or specified                                                                                                    |

stack member.

This option is not available if you entered a specific interface ID.

### **Command Default**

None

### **Command Modes**

Privileged EXEC

# **Command History**

| Release                              | Modification                 |
|--------------------------------------|------------------------------|
| Cisco IOS XE 3.2SECisco IOS XE 3.3SE | This command was introduced. |

# **Usage Guidelines**

Use the **show interface switchport module** *number* command to display the switch port characteristics of all interfaces on that switch in the stack. If there is no switch with that module number in the stack, there is no output.

This is an example of output from the **show interfaces switchport** command for a port. The table that follows describes the fields in the display.

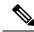

Note

Private VLANs are not supported in this release, so those fields are not applicable.

Device# show interfaces gigabitethernet1/0/1 switchport

Name: Gi1/0/1 Switchport: Enabled Administrative Mode: trunk Operational Mode: down

Administrative Trunking Encapsulation: dot1q

Negotiation of Trunking: On Access Mode VLAN: 1 (default)

Trunking Native Mode VLAN: 10 (VLAN0010) Administrative Native VLAN tagging: enabled

Voice VLAN: none

Administrative private-vlan host-association: none

Administrative private-vlan mapping: none

Administrative private-vlan trunk native VLAN: none

Administrative private-vlan trunk Native VLAN tagging: enabled

Administrative private-vlan trunk encapsulation: dotlq Administrative private-vlan trunk normal VLANs: none Administrative private-vlan trunk associations: none Administrative private-vlan trunk mappings: none

Operational private-vlan: none Trunking VLANs Enabled: 11-20 Pruning VLANs Enabled: 2-1001 Capture Mode Disabled Capture VLANs Allowed: ALL

Protected: false

Unknown unicast blocked: disabled Unknown multicast blocked: disabled

Appliance trust: none

| Field                                                                                            | Description                                                                                                    |
|--------------------------------------------------------------------------------------------------|----------------------------------------------------------------------------------------------------|
| Name                                                                                             | Displays the port name.                                                                                                    |
| Switchport                                                                                       | Displays the administrative and operational status of the port. In this display, the port is in switchport mode.                  |
| Administrative Mode                                                                              | Displays the administrative and operational modes.                                                                                |
| Operational Mode                                                                                 |                                                                                                    |
| Administrative Trunking Encapsulation Operational Trunking Encapsulation Negotiation of Trunking | Displays the administrative and operational encapsulation method and whether trunking negotiation is enabled.                     |
| Access Mode VLAN                                                                                 | Displays the VLAN ID to which the port is configured.                                                                             |
| Trunking Native Mode VLAN Trunking VLANs Enabled Trunking VLANs Active                           | Lists the VLAN ID of the trunk that is in native mode. Lists the allowed VLANs on the trunk. Lists the active VLANs on the trunk. |
| Pruning VLANs Enabled                                                                            | Lists the VLANs that are pruning-eligible.                                                                                        |
| Protected                                                                                        | Displays whether or not protected port is enabled (True) or disabled (False) on the interface.                                    |

| Field                                             | Description                                                                                        |
|---------------------------------------------------|----------------------------------------------------------------------------------------------------|
| Unknown unicast blocked Unknown multicast blocked | Displays whether or not unknown multicast and unknown unicast traffic is blocked on the interface. |
| Voice VLAN                                        | Displays the VLAN ID on which voice VLAN is enabled.                                               |
| Appliance trust                                   | Displays the class of service (CoS) setting of the data packets of the IP phone.                   |

# show interfaces transceiver

To display the physical properties of a small form-factor pluggable (SFP) module interface, use the **show interfaces transceiver** command in EXEC mode.

show interfaces [interface-id] transceiver [{detail | module | number | properties | supported-list}]

# **Syntax Description**

| interface-id   | (Optional) ID of the physical interface, including type, stack member (stacking-capable switches only) module, and port number.                                                                      |
|----------------|----------------------------------------------------------------------------------------------------|
| detail         | (Optional) Displays calibration properties, including high and low numbers and any alarm information for any Digital Optical Monitoring (DoM)-capable transceiver if one is installed in the switch. |
| module number  | (Optional) Limits display to interfaces on module on the switch.                                                                                                    |
|                | The range is 1 to 9.                                                                                                    |
|                | This option is not available if you entered a specific interface ID.                                                                                                    |
| properties     | (Optional) Displays speed, duplex, and inline power settings on an interface.                                                                                                    |
| supported-list | (Optional) Lists all supported transceivers.                                                                                                    |

### **Command Modes**

User EXEC

Privileged EXEC

## **Command History**

| Release                              | Modification                 |
|--------------------------------------|------------------------------|
| Cisco IOS XE 3.2SECisco IOS XE 3.3SE | This command was introduced. |

## **Examples**

This is an example of output from the **show interfaces** *interface-id* **transceiver properties** command:

Device# show interfaces transceiver

```
If device is externally calibrated, only calibrated values are printed. ++: high alarm, +: high warning, -: low warning, -: low alarm. NA or N/A: not applicable, Tx: transmit, Rx: receive.
```

mA: milliamperes, dBm: decibels (milliwatts).

|         |             |         |         | Optical  | Optical  |
|---------|-------------|---------|---------|----------|----------|
|         | Temperature | Voltage | Current | Tx Power | Rx Power |
| Port    | (Celsius)   | (Volts) | (mA)    | (dBm)    | (dBm)    |
|         |             |         |         |          |          |
| Gi5/1/2 | 42.9        | 3.28    | 22.1    | -5.4     | -8.1     |
| Te5/1/3 | 32.0        | 3.28    | 19.8    | 2.4      | -4.2     |

### Device# show interfaces gigabitethernet1/1/1 transceiver properties

Name : Gi1/1/1

Administrative Speed: auto
Operational Speed: auto
Administrative Duplex: auto
Administrative Power Inline: enable
Operational Duplex: auto
Administrative Auto-MDIX: off
Operational Auto-MDIX: off

This is an example of output from the **show interface** interface-id **transceiver detail** command:

#### Device# show interfaces gigabitethernet1/1/1 transceiver detail

ITU Channel not available (Wavelength not available), Transceiver is internally calibrated.

mA:milliamperes, dBm:decibels (milliwatts), N/A:not applicable.

++:high alarm, +:high warning, -:low warning, -- :low alarm.

A2D readouts (if they differ), are reported in parentheses.

The threshold values are uncalibrated.

|         | Temperature (Celsius)              | Threshold<br>(Celsius) | Threshold (Celsius)  |                          | Threshold<br>(Celsius) |
|---------|------------------------------------|------------------------|----------------------|--------------------------|------------------------|
| Gi1/1/1 | 29.9                               | 74.0                   |                      | 0.0<br>Low Warn          | -4.0                   |
|         | Voltage<br>(Volts)                 | Threshold<br>(Volts)   | Threshold<br>(Volts) | Threshold                | Threshold<br>(Volts)   |
|         | 3.28                               | 3.60                   |                      |                          |                        |
|         | Optical<br>Transmit Power<br>(dBm) | Threshold (dBm)        | Threshold (dBm)      | Threshold                | Threshold (dBm)        |
| Gi1/1/1 |                                    | 7.9                    |                      |                          |                        |
|         | Optical<br>Receive Power<br>(dBm)  | Threshold (dBm)        | Threshold (dBm)      | Low Warn Threshold (dBm) | Threshold (dBm)        |
|         | -23.5                              |                        |                      | -28.2                    |                        |

### Device# show interfaces transceiver supported-list

| Transceiver Type | Cisco p/n min version |
|------------------|-----------------------|
|                  | supporting DOM        |
|                  |                       |
|                  |                       |
| DWDM GBIC        | ALL                   |
| DWDM SFP         | ALL                   |
| RX only WDM GBIC | ALL                   |

| DWDM XENPAK           | ALL          |
|-----------------------|--------------|
| DWDM X2               | ALL          |
| DWDM XFP              | ALL          |
| CWDM GBIC             | NONE         |
| CWDM X2               | ALL          |
| CWDM XFP              | ALL          |
| XENPAK ZR             | ALL          |
| X2 ZR                 | ALL          |
| XFP ZR                | ALL          |
| Rx_only_WDM_XENPAK    | ALL          |
| XENPAK_ER             | 10-1888-04   |
| X2_ER                 | ALL          |
| XFP_ER<br>XENPAK LR   | 10-1838-04   |
| X2 LR                 | ALL          |
| XFP LR                | ALL          |
| XENPAK LW             | ALL          |
| X2 LW                 | ALL          |
| XFP LW                | NONE         |
| XENPAK SR             | NONE         |
| X2 SR                 | ALL          |
| XFP SR                | ALL          |
| XENPAK LX4            | NONE         |
| X2 LX4                | NONE         |
| XFP LX4               | NONE         |
| XENPAK CX4            | NONE         |
| X2 CX4                | NONE         |
| XFP CX4               | NONE         |
| SX GBIC               | NONE         |
| LX GBIC               | NONE         |
| ZX GBIC               | NONE         |
| CWDM_SFP              | ALL          |
| Rx_only_WDM_SFP       | NONE         |
| SX_SFP                | ALL          |
| LX_SFP                | ALL          |
| ZX_SFP                | ALL          |
| EX_SFP                | ALL          |
| SX SFP<br>LX SFP      | NONE<br>NONE |
| ZX SFP                | NONE         |
| GIGE BX U SFP         | NONE         |
| GigE BX D SFP         | ALL          |
| X2 LRM                | ALL          |
| SR SFPP               | ALL          |
| LR SFPP               | ALL          |
| LRM_SFPP              | ALL          |
| ER SFPP               | ALL          |
| ZR SFPP               | ALL          |
| DWDM_SFPP             | ALL          |
| GIGE BX 40U SFP       | ALL          |
| GigE BX 40D SFP       | ALL          |
| GigE BX 40DA SFP      | ALL          |
| GIGE BX 80U SFP       | ALL          |
| GigE BX 80D SFP       | ALL          |
| GIG BXU_SFPP          | ALL          |
| GIG BXD_SFPP          | ALL          |
| GIG BX40U_SFPP        | ALL          |
| GIG BX40D_SFPP        | ALL          |
| GigE Dual Rate LX SFP | ALL          |
| CWDM_SFPP             | ALL          |
| CPAK_SR10             | ALL          |
| CPAK_LR4<br>QSFP LR   | ALL<br>ALL   |
| QSFP_LR<br>QSFP_SR    | ALL          |
| 501.1 DIX             | لللدء        |

### **Related Commands**

| Command              | Description                                     |  |
|----------------------|-------------------------------------------------|--|
| transceiver type all | Enters the transceiver type configuration mode. |  |
| monitoring           | Enables digital optical monitoring.             |  |

# show memory platform

To display memory statistics of a platform, use the **show memory platform** command in privileged EXEC mode.

show memory platform [{compressed-swap | information | page-merging}]

### **Syntax Description**

| compressed-swap | (Optional) Displays platform memory compressed-swap information. |
|-----------------|------------------------------------------------------------------|
| information     | (Optional) Displays general information about the platform.      |
| page-merging    | (Optional) Displays platform memory page-merging information.    |

### **Command Modes**

Privileged EXEC (#)

### **Command History**

| Release                       | Modification                 |  |  |
|-------------------------------|------------------------------|--|--|
| Cisco IOS XE Denali<br>16.1.1 | This command was introduced. |  |  |

### **Usage Guidelines**

Prior to Cisco IOS XE Denali 16.3.1, the Free Memory displayed in the command output was obtained from the underlying Linux kernel. This value was not accurate because some memory chunks that was available for use was not considered as free memory.

In Cisco IOS XE Denali 16.3.1, the free memory is accurately computed and displayed in the Free Memory field of the command output.

# Examples

The following is sample output from the **show memory platform** command:

#### Switch# show memory platform

Virtual memory : 12874653696 Pages resident : 627041 Major page faults: 2220 Minor page faults: 2348631 Architecture : mips64 Memory (kB) Physical : 3976852 : 3976852 Total Used : 2761276 Free : 1215576 : 2128196 Active Inactive : 1581856 : 0 Inact-dirty Inact-clean : 0 : 0

```
AnonPages : 1294984
Bounce : 0
Cached : 1978168
  Commit Limit : 1988424
  Committed As : 3343324
 High Total : 0
High Free : 0
Low Total : 3976852
Low Free : 1215576
Mapped : 516316
  Mapped
                 : 516316
  NFS Unstable : 0
  Page Tables : 17124
Slab : 0
  VMmalloc Chunk: 1069542588
  VMmalloc Total: 1069547512
  VMmalloc Used : 2588
  Writeback : 0
  HugePages Total: 0
  HugePages Free : 0
  HugePages Rsvd : 0
  HugePage Size : 2048
Swap (kB)
  Total
                  : 0
  Used
                  : 0
  Free
                 : 0
                 : 0
  Cached
Buffers (kB)
                  : 437136
Load Average
                 : 1.04
 1-Min
                 : 1.16
: 0.94
  5-Min
  15-Min
```

### The following is sample output from the **show memory platform information** command:

### Device# show memory platform information

```
Virtual memory : 12870438912
 Pages resident : 626833
 Major page faults: 2222
Minor page faults: 2362455
 Architecture
                  : mips64
 Memory (kB)
   Physical
                 : 3976852
                 : 3976852
   Total
                 : 2761224
: 1215628
: 2128060
   Used
   Free
  Active
   Inactive : 1584444
Inact-dirty : 0
  Inact-clean : 0
Dirty : 284
AnonPages : 1294656
   Bounce : 0
   Cached
                 : 1979644
   Commit Limit : 1988424
   Committed As : 3342184
   High Total : 0
High Free : 0
   Low Total : 3976852
```

Low Free : 1215628 : 516212 Mapped NFS Unstable : 0 Page Tables : 17096 : 0 Slab VMmalloc Chunk: 1069542588 VMmalloc Total: 1069547512 VMmalloc Used : 2588 Writeback HugePages Total: 0 HugePages Free: 0 HugePages Rsvd: 0 HugePage Size : 2048 Swap (kB) : 0 Total Used : 0 Free : 0 Cached : 0 Buffers (kB) : 438228 Load Average : 1.54 1-Min : 1.27 5-Min 15-Min : 0.99

# show module

To display module information such as switch number, model number, serial number, hardware revision number, software version, MAC address and so on, use this command in user EXEC or privileged EXEC mode.

show module [{switch-num}]

| Vuntav | llaceri | ntını |
|--------|---------|-------|
| Syntax | DUSUII  | puoi  |

switch-num

(Optional) Number of the switch.

### **Command Default**

None

### **Command Modes**

User EXEC (>)

Privileged EXEC (#)

## **Command History**

| Release                    | Modification                 |
|----------------------------|------------------------------|
| Cisco IOS XE Denali 16.1.1 | This command was introduced. |

### **Usage Guidelines**

Entering the **show module** command without the *switch-num* argument is the same as entering the show module all command.

### **Examples**

This example shows how to display information for all the modules on a Cisco Catalyst 3850 Series switch:

# show mgmt-infra trace messages ilpower

To display inline power messages within a trace buffer, use the **show mgmt-infra trace messages ilpower** command in privileged EXEC mode.

show mgmt-infra trace messages ilpower [switch stack-member-number]

### **Syntax Description**

switch stack-member-number (Optional) Specifies the stack member number for which to display inline power messages within a trace buffer.

### **Command Default**

None

#### Command Modes

Privileged EXEC

### **Command History**

| Release                              | Modification                 |
|--------------------------------------|------------------------------|
| Cisco IOS XE 3.2SECisco IOS XE 3.3SE | This command was introduced. |

This is an output example from the **show mgmt-infra trace messages ilpower** command:

### Device# show mgmt-infra trace messages ilpower [10/23/12 14:05:10.984 UTC 1 3] Initialized inline power system configuration fo r slot 1. [10/23/12 14:05:10.984 UTC 2 3] Initialized inline power system configuration fo r slot 2. [10/23/12 14:05:10.984 UTC 3 3] Initialized inline power system configuration fo $[10/23/12\ 14:05:10.984\ UTC\ 4\ 3]$ Initialized inline power system configuration fo $[10/23/12\ 14:05:10.984\ UTC\ 5\ 3]$ Initialized inline power system configuration fo r slot 5. [10/23/12 14:05:10.984 UTC 6 3] Initialized inline power system configuration fo r slot 6. [10/23/12 14:05:10.984 UTC 7 3] Initialized inline power system configuration fo r slot 7. [10/23/12 14:05:10.984 UTC 8 3] Initialized inline power system configuration fo r slot. 8. [10/23/12 14:05:10.984 UTC 9 3] Initialized inline power system configuration fo r slot 9. [10/23/12 14:05:10.984 UTC a 3] Inline power subsystem initialized. $[10/23/12\ 14{:}05{:}18.908\ UTC\ b\ 264]$ Create new power pool for slot 1[10/23/12 14:05:18.909 UTC c 264] Set total inline power to 450 for slot 1 $[10/23/12 \ 14:05:20.273 \ UTC \ d \ 3]$ PoE is not supported on . $[10/23/12\ 14:05:20.288\ UTC\ e\ 3]$ PoE is not supported on . $[10/23/12 \ 14:05:20.299 \ UTC \ f \ 3]$ PoE is not supported on . $[10/23/12 \ 14:05:20.311 \ UTC \ 10 \ 3]$ PoE is not supported on . $[10/23/12\ 14:05:20.373\ UTC\ 11\ 98]$ Inline power process post for switch 1 [10/23/12 14:05:20.373 UTC 12 98] PoE post passed on switch 1 [10/23/12 14:05:20.379 UTC 13 3] Slot #1: PoE initialization for board id 16387 $[10/23/12 \ 14:05:20.379 \ \text{UTC} \ 14\ 3]$ Set total inline power to 450 for slot 1 [10/23/12 14:05:20.379 UTC 15 3] Gi1/0/1 port config Initialized $[10/23/12\ 14:05:20.379\ UTC\ 16\ 3]$ Interface Gi1/0/1 initialization done. [10/23/12 14:05:20.380 UTC 17 3] Gi1/0/24 port config Initialized [10/23/12 14:05:20.380 UTC 18 3] Interface Gi1/0/24 initialization done. [10/23/12 14:05:20.380 UTC 19 3] Slot #1: initialization done.

[10/23/12 14:05:50.440 UTC 1a 3] Slot #1: PoE initialization for board id 16387 [10/23/12 14:05:50.440 UTC 1b 3] Duplicate init event

# show mgmt-infra trace messages ilpower-ha

To display inline power high availability messages within a trace buffer, use the **show mgmt-infra trace** messages ilpower-ha command in privileged EXEC mode.

show mgmt-infra trace messages ilpower-ha [switch stack-member-number]

### **Syntax Description**

**switch** *stack-member-number* 

(Optional) Specifies the stack member number for which to display inline power messages within a trace buffer.

#### **Command Default**

None

### **Command Modes**

Privileged EXEC

### **Command History**

| Release | Modification |
|---------|--------------|
|---------|--------------|

Cisco IOS XE 3.2SECisco IOS XE 3.3SE This command was introduced.

This is an output example from the **show mgmt-infra trace messages ilpower-ha** command:

Device# show mgmt-infra trace messages ilpower-ha [10/23/12 14:04:48.087 UTC 1 3] NG3K ILPOWER HA: Created NGWC ILP CF client succ essfully.

# show mgmt-infra trace messages platform-mgr-poe

To display platform manager Power over Ethernet (PoE) messages within a trace buffer, use the **show** mgmt-infra trace messages platform-mgr-poe privileged EXEC command.

show mgmt-infra trace messages platform-mgr-poe [switch stack-member-number]

### **Syntax Description**

**switch** stack-member-number (Optional) Specifies the stack member number for which to display messages within a trace buffer.

### **Command Default**

None

### **Command Modes**

Privileged EXEC

### **Command History**

| Release                              | Modification                 |
|--------------------------------------|------------------------------|
| Cisco IOS XE 3.2SECisco IOS XE 3.3SE | This command was introduced. |

This is an example of partial output from the **show mgmt-infra trace messages platform-mgr-poe** command:

```
Device# show mgmt-infra trace messages platform-mgr-poe
[10/23/12 14:04:06.431 UTC 1 5495] PoE Info: get power controller param sent:
[10/23/12 14:04:06.431 UTC 2 5495] POE Info: POE SHUT sent for port 1 (0:0)
[10/23/12 14:04:06.431 UTC 3 5495] POE Info: POE SHUT sent for port 2 (0:1)
[10/23/12 \ 14:04:06.431 \ UTC \ 4 \ 5495] PoE Info: POE_SHUT sent for port 3 (0:2)
[10/23/12 14:04:06.431 UTC 5 5495] POE Info: POE SHUT sent for port 4 (0:3)
[10/23/12 \ 14:04:06.431 \ UTC \ 6 \ 5495] PoE Info: POE_SHUT sent for port 5 (0:4)
[10/23/12 14:04:06.431 UTC 7 5495] POE Info: POE SHUT sent for port 6 (0:5)
[10/23/12 14:04:06.431 UTC 8 5495] PoE Info: POE SHUT sent for port 7 (0:6)
[10/23/12 14:04:06.431 UTC 9 5495] PoE Info: POE SHUT sent for port 8 (0:7)
[10/23/12 14:04:06.431 UTC a 5495] PoE Info: POE SHUT sent for port 9 (0:8)
[10/23/12 14:04:06.431 UTC b 5495] PoE Info: POE SHUT sent for port 10 (0:9)
[10/23/12 14:04:06.431 UTC c 5495] PoE Info: POE SHUT sent for port 11 (0:10)
[10/23/12 14:04:06.431 UTC d 5495] PoE Info: POE SHUT sent for port 12 (0:11)
[10/23/12 14:04:06.431 UTC e 5495] PoE Info: POE SHUT sent for port 13 (e:0)
[10/23/12 \ 14:04:06.431 \ UTC \ f \ 5495] PoE Info: POE SHUT sent for port 14 (e:1)
[10/23/12 14:04:06.431 UTC 10 5495] POE Info: POE_SHUT sent for port 15 (e:2)
[10/23/12 14:04:06.431 UTC 11 5495] PoE Info: POE SHUT sent for port 16 (e:3)
[10/23/12 14:04:06.431 UTC 12 5495] PoE Info: POE SHUT sent for port 17 (e:4)
[10/23/12 14:04:06.431 UTC 13 5495] PoE Info: POE SHUT sent for port 18 (e:5)
[10/23/12 14:04:06.431 UTC 14 5495] PoE Info: POE_SHUT sent for port 19 (e:6)
[10/23/12 14:04:06.431 UTC 15 5495] PoE Info: POE SHUT sent for port 20 (e:7)
[10/23/12 14:04:06.431 UTC 16 5495] PoE Info: POE SHUT sent for port 21 (e:8)
[10/23/12 14:04:06.431 UTC 17 5495] PoE Info: POE SHUT sent for port 22 (e:9)
[10/23/12 14:04:06.431 UTC 18 5495] POE Info: POE SHUT sent for port 23 (e:10)
```

# show network-policy profile

To display the network-policy profiles, use the **show network policy profile** command in privileged EXEC mode.

show network-policy profile [profile-number] [detail]

## **Syntax Description**

*profile-number* (Optional) Displays the network-policy profile number. If no profile is entered, all network-policy profiles appear.

**detail** (Optional) Displays detailed status and statistics information.

### Command Default

None

### **Command Modes**

Privileged EXEC

# **Command History**

| Release                              | Modification                 |
|--------------------------------------|------------------------------|
| Cisco IOS XE 3.2SECisco IOS XE 3.3SE | This command was introduced. |

This is an example of output from the **show network-policy profile** command:

Device# show network-policy profile
Network Policy Profile 10
voice vlan 17 cos 4

Interface:
none
Network Policy Profile 30
voice vlan 30 cos 5
Interface:
none
Network Policy Profile 36
voice vlan 4 cos 3
Interface:
Interface id

# show platform CAPWAP summary

To display the tunnel identifier and the type all the CAPWAP tunnels established by the controller to the access points and other mobility controllers, use the **show platform CAPWAP summary** command.

### show platform CAPWAP summary

### **Syntax Description**

This command has no arguments or keywords.

# **Command Default**

**Command Modes** 

Global configuration

#### **Command History**

| Release                              | Modification                 |
|--------------------------------------|------------------------------|
| Cisco IOS XE 3.2SECisco IOS XE 3.3SE | This command was introduced. |

This example displays the tunnel identifier and details:

```
Device# show platform capwap summary
Tunnel ID | Type | Src IP | Dst IP | SPrt | DPrt | S | A

0x0088498000000983 data 9.6.44.61 9.12.138.101 5247 41894 1 1

0x00966dc000000010 data 9.6.44.61 9.6.47.101 5247 62526 1 2

0x00938e800000095b data 9.6.44.61 9.12.138.100 5247 45697 1 1

0x00abla800000bdl data 9.6.44.61 9.12.139.101 5247 38906 1 0

0x00896e4000000bd data 9.6.44.61 9.12.136.100 5247 1836 1 1
```

# show platform forward

Use the **show platform forward** privileged EXEC command for an interface to display how the hardware would forward a frame that matches the specified parameters.

```
show platform forward interface-id [ vlan vlan-id ] src-macdst-mac [ l3protocol-id ] [ ipv6 | sap | snap ] [cos cos [ ip src-ip dst-ip [ frag field ] [ dscp dscp ] { l4protocol-id |
```

| icmp icmp-type icmp-code   igmp igmp-version igmp-type | <b>sctp</b> <i>src-port dst-port</i>   <b>tcp</b> <i>src-post</i> |
|--------------------------------------------------------|-------------------------------------------------------------------|
| dst-port flags   udp src-port dst-port ] } [   { begin | <b>exclude</b>   <b>include</b> } <i>expression</i> ]             |

# **Syntax Description**

| interface-id                | The input physical interface, the port on which the packet comes in to the switch (including type and port number).                                                                                                    |
|-----------------------------|----------------------------------------------------------------------------------------------------|
| vlan vlan-id                | (Optional) Input VLAN ID. The range is 1 to 4094. If not specified, and the input interface is not a routed port, the default is 1.                                                                                                    |
| src-mac                     | 48-bit source MAC address.                                                                                                    |
| dst-mac                     | 48-bit destination MAC address.                                                                                                    |
| ipv6                        | (Optional) IPv6 frame. This keyword is available only if the switch is running the IP services image.                                                                                                    |
| sap                         | (Optional) Service access point (SAP) encapsulation type.                                                                                                    |
| snap                        | (Optional) Subnetwork Access Protocol (SNAP) encapsulation type.                                                                                                    |
| cos cos                     | (Optional) Class of service (CoS) value of the frame. The range is 0 to 7.                                                                                                    |
| ip src-ip dst-ip            | (Optional, but required for IP packets) Source and destination IP addresses in dotted decimal notation.                                                                                                    |
| frag field                  | (Optional) The IP fragment field for a fragmented IP packet. The range is 0 to 65535.                                                                                                    |
| dscp dscp                   | (Optional) Differentiated Services Code Point (DSCP) field in the IP header. The range is 0 to 63.                                                                                                    |
| l4protocol-id               | The numeric value of the Layer 4 protocol field in the IP header. The range is 0 to 255. For example, 47 is generic routing encapsulation (GRE), and 89 is Open Shortest Path First (OSPF). If the protocol is TCP, User Datagram Protocol (UDP), Internet Control Message Protocol (ICMP), or Internet Group Management Protocol (IGMP), you should use the appropriate keyword instead of a numeric value. |
| icmp icmp-type icmp-code    | ICMP parameters. The icmp-type and icmp-code ranges are 0 to 255.                                                                                                    |
| igmp igmp-version igmp-type | IGMP parameters. The <i>igmp-version</i> range is 1 to 15; the <i>igmp-type</i> range is 0 to 15.                                                                                                    |
| sctp src-port dst-port      | Stream Control Transmission Protocol (SCTP) parameters. The ranges for the SCTP source and destination ports are 0 to 65535.                                                                                                    |
| tcp src-post dst-port flags | TCP parameters: TCP source port, destination port, and the numeric value of the TCP flags byte in the header. The src-port and dst-port ranges are 0 to 65535. The flag range is 0 to 1024.                                                                                                    |
| udp src-port dst-port       | UDP parameters. The src-port and dst-port ranges are 0 to 65535.                                                                                                    |
| begin                       | (Optional) Display begins with the line that matches the <i>expression</i> .                                                                                                    |
| exclude                     | (Optional) Display excludes lines that match the <i>expression</i> .                                                                                                    |
|                             |                                                                                                    |

| include    | (Optional) Display includes lines that match the specified <i>expression</i> . |
|------------|--------------------------------------------------------------------------------|
| expression | Expression in the output to use as a reference point.                          |

### **Command Modes**

Privileged EXEC

### **Command History**

| Release                    | Modification                   |
|----------------------------|--------------------------------|
| Cisco IOS XE Denali 16.1.1 | This command was reintroduced. |

# **Usage Guidelines**

You should use this command only when you are working directly with a technical support representative while troubleshooting a problem. Do not use this command unless a technical support representative asks you

Expressions are case sensitive. For example, if you enter | exclude output, the lines that contain output do not appear, but the lines that contain *Output* appear.

# show platform hardware fed switch forward

To display device-specific hardware information, use the **show platform hardware fed switch** number command.

This topic elaborates only the forwarding-specific options, that is, the options available with the **show platform** hardware fed switch {switch num | active | standby } forward summary command.

The output of the **show platform hardware fed switch** switch number **forward summary** displays all the details about the forwarding decision taken for the packet.

show platform hardware fed switch {switch num | active | standby} forward summary

### **Syntax Description**

| standby }

switch {switch num | active The switch for which you want to display information. You have the following options:

- *switch num*—ID of the switch.
- active—Displays information relating to the active switch.
- standby—Displays information relating to the standby switch, if available.

| forward | summary |
|---------|---------|
|---------|---------|

Displays packet forwarding information.

### **Command Modes**

Privileged EXEC

### **Command History**

| Release                              | Modification                 |
|--------------------------------------|------------------------------|
| Cisco IOS XE 3.2SECisco IOS XE 3.3SE | This command was introduced. |

### **Usage Guidelines**

Do not use this command unless a technical support representative asks you to. Use this command only when you are working directly with a technical support representative while troubleshooting a problem.

Fields displayed in the command output are explained below.

- Station Index: The Station Index is the result of the layer 2 lookup and points to a station descriptor which provides the following:
  - Destination Index: Determines the egress port(s) to which the packets should be sent to. Global Port Number(GPN) can be used as the destination index. A destination index with 15 down to 12 bits set indicates the GPN to be used. For example, destination index 0xF04E corresponds to GPN 78 (0x4e).
  - Rewrite Index : Determines what needs to be done with the packets. For layer 2 switching, this is typically a bridging action
  - Flexible Lookup Pipeline Stages(FPS): Indicates the forwarding decision that was taken for the packet routing or bridging
  - Replication Bit Map : Determines if the packets should be sent to CPU or stack
    - Local Data Copy = 1
    - Remote Data copy = 0
    - Local CPU Copy = 0
    - Remote CPU Copy = 0

## **Example**

This is an example of output from the **show platform hardware fed switch** { switch\_num | active | standby } forward summary command.

```
Device#show platform hardware fed switch 1 forward summary
Time: Fri Sep 16 08:25:00 PDT 2016
Incomming Packet Details:
###[ Ethernet ]###
      = 00:51:0f:f2:0e:11
 dst
          = 00:1d:01:85:ba:22
 src
 type
          = ARP
###[ ARP ]###
    hwtype
              = 0x1
    ptype
             = IPv4
             = 6
    hwlen
    plen
             = 4
             = is-at
             = 00:1d:01:85:ba:22
    hwsrc
             = 10.10.1.33
    psrc
    hwdst
             = 00:51:0f:f2:0e:11
             = 10.10.1.1
    pdst
Ingress:
Switch
                 : 1
Port
                  : GigabitEthernet1/0/1
Global Port Number: 1
Local Port Number : 1
Asic Port Number : 21
ASIC Number : 0
STP state
```

blkLrn31to0: 0xffdfffdf blkFwd31to0: 0xffdfffdf

Vlan : 1
Station Descriptor : 170
DestIndex : 0xF009
DestModIndex : 2
RewriteIndex : 2

Forwarding Decision: FPS 2A L2 Destination

Replication Bitmap:
Local CPU copy : 0
Local Data copy : 1
Remote CPU copy : 0
Remote Data copy : 0

Egress:

Switch : 1

Outgoing Port : GigabitEthernet1/0/9

Global Port Number : 9
ASIC Number : 0
Vlan : 1

# show platform resources

To display platform resource information, use the **show platform reources** command in privileged EXEC mode.

### show platform resources

This command has no arguments or keywords.

### **Command Modes**

Privileged EXEC (#)

# **Command History**

| Release                    | Modification                 |
|----------------------------|------------------------------|
| Cisco IOS XE Denali 16.1.1 | This command was introduced. |

# **Usage Guidelines**

The output of this command displays the used memory, which is total memory minus the accurate free memory.

# **Example**

The following is sample output from the show platform resources command:

Switch# show platform resources

\*\*State Acronym: H - Healthy, W - Warning, C - Critical

| Resource<br>State | Usage       | Max    | Warning | Critical |
|-------------------|-------------|--------|---------|----------|
| Control Processor | 7.20%       | 100%   | 90%     | 95%      |
| H<br>DRAM<br>H    | 2701MB(69%) | 3883MB | 90%     | 95%      |

# show platform software ilpower

To display the inline power details of all the PoE ports on the device, use the **show platform software ilpower** command in privileged EXEC mode.

 $show \ platform \ software \ ilpower \ \{details \mid port \ \{GigabitEthernet \ interface-number \ \} \ \mid \ system \ slot-number \ \}$ 

## **Syntax Description**

| details                          | Displays inline power details for all the interfaces.           |
|----------------------------------|-----------------------------------------------------------------|
| port                             | Displays inline power port configuration.                       |
| GigabitEthernet interface-number | The GigabitEthernet interface number. Values range from 0 to 9. |
| system slot-number               | Displays inline power system configuration.                     |

### **Command Modes**

Privileged EXEC (#)

### **Command History**

| Release                    | Modification                                                              |
|----------------------------|---------------------------------------------------------------------------|
| Cisco IOS XE Denali 16.3.2 | This command was modified. The keyword <b>details</b> argument was added. |
| Cisco IOS XE Denali 16.1.1 | The command was introduced.                                               |

# **Examples**

The following is sample output from the **show platform software ilpower details** command:

### Device# show platform software ilpower details

```
ILP Port Configuration for interface Gil/0/1
   Initialization Done:
   ILP Supported:
                         Yes
   ILP Enabled:
                        Yes
   POST:
   Detect On:
                        No
   Powered Device Detected
                                    No
   Powered Device Class Done
                                    No
   Cisco Powered Device:
                                    Nο
   Power is On:
   Power Denied:
                        No
   Powered Device Type:
                                    Null
   Powerd Device Class:
                                   Null
                       NULL
   Power State:
                        NGWC ILP DETECTING S
   Current State:
   Previous State:
                       NGWC ILP SHUT OFF S
   Requested Power in milli watts:
                                      0
   Short Circuit Detected:
   Short Circuit Count:
   Cisco Powerd Device Detect Count: 0
   Spare Pair mode: 0
       IEEE Detect:
                        Stopped
       IEEE Short:
                        Stopped
                       Stopped
       Link Down:
       Voltage sense:
                              Stopped
   Spare Pair Architecture:
                                1
```

```
Signal Pair Power allocation in milli watts: 0
Spare Pair Power On: 0
Powered Device power state: 0
Timer:
Power Good: Stopped
Power Denied: Stopped
Cisco Powered Device Detect: Stopped
```

# show platform software process list

To display the list of running processes on a platform, use the **show platform software process list** command in privileged EXEC mode.

show platform software process list switch  $\{switch-number \mid active \mid standby\}$   $\{0 \mid F0 \mid R0\}$   $[\{name\ process-name \mid process-id\ process-ID \mid sort\ memory \mid summary\}]$ 

## **Syntax Description**

| switch switch-number  | Displays information about the switch. Valid values for <i>switch-number</i> argument are from 0 to 9. |
|-----------------------|----------------------------------------------------------------------------------------------------|
| active                | Displays information about the active instance of the switch.                                          |
| standby               | Displays information about the standby instance of the switch.                                         |
| 0                     | Displays information about the shared port adapters (SPA) Interface Processor slot 0.                  |
| F0                    | Displays information about the Embedded Service Processor (ESP) slot 0.                                |
| R0                    | Displays information about the Route Processor (RP) slot 0.                                            |
| name process-name     | (Optional) Displays information about the specified process. Enter the process name.                   |
| process-id process-ID | (Optional) Displays information about the specified process ID. Enter the process ID.                  |
| sort                  | (Optional) Displays information sorted according to processes.                                         |
| memory                | (Optional) Displays information sorted according to memory.                                            |
| summary               | (Optional) Displays a summary of the process memory of the host device.                                |

### **Command Modes**

Privileged EXE (#)

# **Command History**

| Release                    | Modification                |
|----------------------------|-----------------------------|
| Cisco IOS XE Denali 16.1.1 | The command was introduced. |

# **Usage Guidelines**

Prior to Cisco IOS XE Denali 16.3.1, the Free Memory displayed in the command output was obtained from the underlying Linux kernel. This value was not accurate because some memory chunks that was available for use was not considered as free memory.

In Cisco IOS XE Denali 16.3.1, the free memory is accurately computed and displayed in the Free Memory field of the command output.

### **Examples**

The following is sample output from the **show platform software process list switch active R0** command:

Switch# show platform software process list switch active RO summary

```
Total number of processes: 278
 Running : 2
 Sleeping : 276
Disk sleeping : 0
Zombies : 0
 Zombies
 Stopped
                  : 0
                  : 0
 Paging
 Up time
                  : 8318
                 : 0
 Idle time
               : 216809
 User time
 Kernel time
                  : 78931
 Virtual memory : 12933324800
Pages resident : 634061
 Major page faults: 2228
 Minor page faults: 3491744
                  : mips64
 Architecture
 Memory (kB)
                 : 3976852
   Physical
                 : 3976852
   Total
   Used
                  : 2766952
                 : 1209900
: 2141344
: 1589672
   Free
   Active
   Inactive
   Inact-dirty : 0
    Inact-clean : 0
   Dirty : 4
AnonPages : 1306800
Bounce : 0
   Bounce
                 : 1984688
   Cached
   Commit Limit : 1988424
   Committed As : 3358528
   High Total : 0
   нigh Free : 0
Low Total : 3976852
Low Free : 1209900
Марреd
   NFS Unstable : 0
   Page Tables : 17328
Slab : 0
   VMmalloc Chunk: 1069542588
   VMmalloc Total: 1069547512
   VMmalloc Used : 2588
   Writeback : 0
    HugePages Total: 0
   HugePages Free : 0
   HugePages Rsvd : 0
   HugePage Size : 2048
  Swap (kB)
    Total
                  : 0
                  : 0
   Used
                  : 0
```

Cached : 0

Buffers (kB) : 439528

Load Average

1-Min : 1.13 5-Min : 1.18 15-Min : 0.92

The table below describes the significant fields shown in the displays.

#### Table 6: show platform software process list Field Descriptions

| Field    | Description                                                                                                    |
|----------|----------------------------------------------------------------------------------------------------|
| Name     | Displays the command name associated with the process. Different threads in the same process may have different command values. |
| Pid      | Displays the process ID that is used by the operating system to identify and keep track of the processes.                       |
| PPid     | Displays process ID of the parent process.                                                                                      |
| Group Id | Displays the group ID                                                                                                    |
| Status   | Displays the process status in human readable form.                                                                             |
| Priority | Displays the negated scheduling priority.                                                                                       |
| Size     | Prior to Cisco IOS XE Gibraltar 16.10.1:                                                                                        |
|          | Displays Virtual Memory size.                                                                                                   |
|          | From Cisco IOS XE Gibraltar 16.10.1 onwards:                                                                                    |
|          | Displays the Resident Set Size (RSS) that shows how much memory is allocated to that process in the RAM.                        |

# show platform software process slot switch

To display platform software process switch information, use the **show platform software process slot switch** command in privileged EXEC mode.

show platform software process slot switch  $\{switch-number \mid active \mid standby\}$   $\{0 \mid F0 \mid R0\}$  monitor  $[\{cycles \ no-of-times \ [\{interval \ delay \ [\{lines \ number\}]\}]\}]$ 

#### **Syntax Description**

| switch-number | Switch number.                 |  |  |  |  |  |
|---------------|--------------------------------|--|--|--|--|--|
| active        | Specifies the active instance. |  |  |  |  |  |

| standby           | Specifies the standby instance.                                                                                      |
|-------------------|----------------------------------------------------------------------------------------------------|
| 0                 | Specifies the shared port adapter (SPA) interface processor slot 0.                                                  |
| F0                | Specifies the Embedded Service Processor (ESP) slot 0.                                                               |
| R0                | Specifies the Route Processor (RP) slot 0.                                                                           |
| monitor           | Monitors the running processes.                                                                                      |
| cycles no-of-tmes | (Optional) Sets the number of times to run monitor command. Valid values are from 1 to 4294967295. The default is 5. |
| interval delay    | (Optional) Sets a delay after each . Valid values are from 0 to 300. The default is 3.                               |
| lines number      | (Optional) Sets the number of lines of output displayed. Valid values are from 0 to 512. The default is 0.           |

#### **Command Modes**

Privileged EXEC (#)

## **Command History**

| Release                    | Modification                 |  |  |  |  |  |
|----------------------------|------------------------------|--|--|--|--|--|
| Cisco IOS XE Denali 16.1.1 | This command was introduced. |  |  |  |  |  |

# **Usage Guidelines**

The output of the **show platform software process slot switch** and **show processes cpu platform monitor location** commands display the output of the Linux **top** command. The output of these commands display Free memory and Used memory as displayed by the Linux **top** command. The values displayed for the Free memory and Used memory by these commands do not match the values displayed by the output of other platform-memory related CLIs.

#### **Examples**

The following is sample output from the **show platform software process slot switch active R0 monitor** command:

#### ${\tt Switch\#\ show\ platform\ software\ process\ slot\ switch\ active\ R0\ monitor}$

```
top - 00:01:52 up 1 day, 11:20, 0 users, load average: 0.50, 0.68, 0.83
                  2 running, 309 sleeping, 0 stopped, 0 zombie
Tasks: 311 total,
Cpu(s): 7.4%us, 3.3%sy, 0.0%ni, 89.2%id, 0.0%wa, 0.0%hi,
                                                          0.1%si,
Mem: 3976844k total, 3955036k used,
                                      21808k free, 419312k buffers
Swap:
            0k total,
                            0k used,
                                          Ok free, 1946764k cached
 PID USER
              PR NI VIRT RES SHR S %CPU %MEM
                                                  TIME+ COMMAND
 5693 root
              20
                  0
                      3448 1368
                                912 R
                                       7 0.0
                                                 0:00.07 top
                  0 2044m 244m
                                        7 6.3 186:49.08 fed main event
17546 root
              20
                                79m S
                                      5 17.5 215:32.38 linux_iosd-imag
18662 root
              20 0 1806m 678m 263m S
30276 root
              20 0 171m 42m 33m S 5 1.1 125:06.77 repm
17835 root
              20 0 935m 74m 63m S 4 1.9 82:28.31 sif_mgr
              20
                                        2 3.9
18534 root
                   0 182m 150m 10m S
                                                 8:12.08 smand
                  0 8440 4740 2184 S
   1 root
              20
                                        0 0.1
                                                 0:09.52 systemd
```

| 2  | root | 20 | 0   | 0 | 0 | 0 S | 0 | 0.0 | 0:00.00  | kthreadd     |
|----|------|----|-----|---|---|-----|---|-----|----------|--------------|
| 3  | root | 20 | 0   | 0 | 0 | 0 S | 0 | 0.0 | 0:02.86  | ksoftirqd/0  |
| 5  | root | 0  | -20 | 0 | 0 | 0 S | 0 | 0.0 | 0:00.00  | kworker/0:0H |
| 7  | root | RT | 0   | 0 | 0 | 0 S | 0 | 0.0 | 0:01.44  | migration/0  |
| 8  | root | 20 | 0   | 0 | 0 | 0 S | 0 | 0.0 | 0:00.00  | rcu_bh       |
| 9  | root | 20 | 0   | 0 | 0 | 0 S | 0 | 0.0 | 0:23.08  | rcu_sched    |
| 10 | root | 20 | 0   | 0 | 0 | 0 S | 0 | 0.0 | 0:58.04  | rcuc/0       |
| 11 | root | 20 | 0   | 0 | 0 | 0 S | 0 | 0.0 | 21:35.60 | rcuc/1       |
| 12 | root | RT | 0   | 0 | 0 | 0 S | 0 | 0.0 | 0:01.33  | migration/1  |

#### **Related Commands**

| Command | Description                                                             |
|---------|-------------------------------------------------------------------------|
|         | Displays information about the CPU utilization of the IOS-XE processes. |

# show platform software status control-processor

To display platform software control-processor status, use the **show platform software status control-processor** command in privileged EXEC mode.

show platform software status control-processor [{brief}]

## **Syntax Description**

**brief** (Optional) Displays a summary of the platform control-processor status.

#### Command Modes

Privileged EXEC (#)

# **Command History**

| Release                    | Modification                 |
|----------------------------|------------------------------|
| Cisco IOS XE Denali 16.1.1 | This command was introduced. |

# **Usage Guidelines**

Prior to Cisco IOS XE Denali 16.3.1, the Free Memory displayed in the command output was obtained from the underlying Linux kernel. This value was not accurate because some memory chunks that was available for use was not considered as free memory.

In Cisco IOS XE Denali 16.3.1, the free memory is accurately computed and displayed in the Free Memory field of the command output.

### **Examples**

The following is sample output from the **show platform memory software status control-processor** command:

Switch# show platform software status control-processor

```
2-RP0: online, statistics updated 7 seconds ago Load Average: healthy
1-Min: 1.00, status: healthy, under 5.00
5-Min: 1.21, status: healthy, under 5.00
15-Min: 0.90, status: healthy, under 5.00
Memory (kb): healthy
Total: 3976852
Used: 2766284 (70%), status: healthy
```

```
Free: 1210568 (30%)
  Committed: 3358008 (84%), under 95%
Per-core Statistics
CPUO: CPU Utilization (percentage of time spent)
  User: 4.40, System: 1.70, Nice: 0.00, Idle: 93.80
  IRQ: 0.00, SIRQ: 0.10, IOwait: 0.00
CPU1: CPU Utilization (percentage of time spent)
  User: 3.80, System: 1.20, Nice: 0.00, Idle: 94.90
  IRQ: 0.00, SIRQ: 0.10, IOwait: 0.00
CPU2: CPU Utilization (percentage of time spent)
  User: 7.00, System: 1.10, Nice: 0.00, Idle: 91.89
  IRQ: 0.00, SIRQ: 0.00, IOwait: 0.00
CPU3: CPU Utilization (percentage of time spent)
  User: 4.49, System: 0.69, Nice: 0.00, Idle: 94.80
  IRQ: 0.00, SIRQ: 0.00, IOwait: 0.00
3-RPO: unknown, statistics updated 2 seconds ago
Load Average: healthy
 1-Min: 0.24, status: healthy, under 5.00
  5-Min: 0.27, status: healthy, under 5.00
  15-Min: 0.32, status: healthy, under 5.00
Memory (kb): healthy
  Total: 3976852
  Used: 2706768 (68%), status: healthy
 Free: 1270084 (32%)
  Committed: 3299332 (83%), under 95%
Per-core Statistics
CPUO: CPU Utilization (percentage of time spent)
  User: 4.50, System: 1.20, Nice: 0.00, Idle: 94.20
  IRQ: 0.00, SIRQ: 0.10, IOwait: 0.00
CPU1: CPU Utilization (percentage of time spent)
  User: 5.20, System: 0.50, Nice: 0.00, Idle: 94.29
  IRQ: 0.00, SIRQ: 0.00, IOwait: 0.00
CPU2: CPU Utilization (percentage of time spent)
  User: 3.60, System: 0.70, Nice: 0.00, Idle: 95.69
  IRO: 0.00, SIRO: 0.00, IOwait: 0.00
CPU3: CPU Utilization (percentage of time spent)
  User: 3.00, System: 0.60, Nice: 0.00, Idle: 96.39
  IRQ: 0.00, SIRQ: 0.00, IOwait: 0.00
4-RPO: unknown, statistics updated 2 seconds ago
Load Average: healthy
  1-Min: 0.21, status: healthy, under 5.00
  5-Min: 0.24, status: healthy, under 5.00
  15-Min: 0.24, status: healthy, under 5.00
Memory (kb): healthy
  Total: 3976852
  Used: 1452404 (37%), status: healthy
  Free: 2524448 (63%)
  Committed: 1675120 (42%), under 95%
Per-core Statistics
CPUO: CPU Utilization (percentage of time spent)
  User: 2.30, System: 0.40, Nice: 0.00, Idle: 97.30
  IRQ: 0.00, SIRQ: 0.00, IOwait: 0.00
CPU1: CPU Utilization (percentage of time spent)
  User: 4.19, System: 0.69, Nice: 0.00, Idle: 95.10
  IRQ: 0.00, SIRQ: 0.00, IOwait: 0.00
CPU2: CPU Utilization (percentage of time spent)
  User: 4.79, System: 0.79, Nice: 0.00, Idle: 94.40
  IRQ: 0.00, SIRQ: 0.00, IOwait: 0.00
CPU3: CPU Utilization (percentage of time spent)
  User: 2.10, System: 0.40, Nice: 0.00, Idle: 97.50
  IRQ: 0.00, SIRQ: 0.00, IOwait: 0.00
```

```
9-RPO: unknown, statistics updated 4 seconds ago
Load Average: healthy
  1-Min: 0.20, status: healthy, under 5.00
  5-Min: 0.35, status: healthy, under 5.00
 15-Min: 0.35, status: healthy, under 5.00
Memory (kb): healthy
 Total: 3976852
  Used: 1451328 (36%), status: healthy
 Free: 2525524 (64%)
  Committed: 1675932 (42%), under 95%
Per-core Statistics
CPUO: CPU Utilization (percentage of time spent)
  User: 1.90, System: 0.50, Nice: 0.00, Idle: 97.60
  IRQ: 0.00, SIRQ: 0.00, IOwait: 0.00
CPU1: CPU Utilization (percentage of time spent)
  User: 4.39, System: 0.19, Nice: 0.00, Idle: 95.40
  IRQ: 0.00, SIRQ: 0.00, IOwait: 0.00
CPU2: CPU Utilization (percentage of time spent)
 User: 5.70, System: 1.00, Nice: 0.00, Idle: 93.30
  IRQ: 0.00, SIRQ: 0.00, IOwait: 0.00
CPU3: CPU Utilization (percentage of time spent)
  User: 1.30, System: 0.60, Nice: 0.00, Idle: 98.00
  IRQ: 0.00, SIRQ: 0.10, IOwait: 0.00
```

# The following is sample output from the **show platform memory software status control-processor brief** command:

#### Switch# show platform software status control-processor brief

```
Load Average
Slot Status 1-Min 5-Min 15-Min
2-RPO Healthy 1.10
                     1.21 0.91
3-RPO Healthy 0.23
                     0.27
                             0.31
4-RPO Healthy 0.11
                      0.21
                             0.22
9-RPO Healthy
              0.10
                      0.30
                            0.34
Memory (kB)
Slot Status
               Total
                          Used (Pct)
                                         Free (Pct) Committed (Pct)
2-RPO Healthy 3976852 2766956 (70%)
                                     1209896 (30%)
                                                     3358352 (84%)
                                     1270028 (32%)
3-RPO Healthy 3976852 2706824 (68%)
                                                      3299276 (83%)
4-RPO Healthy 3976852 1451888 (37%) 2524964 (63%) 9-RPO Healthy 3976852 1451580 (37%) 2525272 (63%)
                                                      1675076 (42%)
                                                     1675952 (42%)
CPU Utilization
Slot CPU User System
                                 Idle
                                               SIRO IOwait
                          Nice
                                         IRO
2-RP0
        0
            4.10 2.00
                          0.00
                                93.80
                                        0.00
                                               0.10
                                                     0.00
        1
            4.60
                   1.00
                          0.00
                                94.30
                                        0.00
                                               0.10
                                                     0.00
                  1.10
                          0.00 92.40
                                               0.00
        2
            6.50
                                        0.00
                                                    0.00
                          0.00 93.20
            5.59
                  1.19
                                        0.00
                                               0.00
                                                     0.00
3-RP0
        Ω
           2.80
                  1.20
                         0.00 95.90
                                        0.00
                                               0.10
                                                     0.00
            4.49
                   1.29
                          0.00 94.20
                                        0.00
                                               0.00
                                                     0.00
        1
                                93.10
                                               0.00
            5.30
                   1.60
                          0.00
                                        0.00
                                                      0.00
                          0.00 93.00
            5.80
                   1.20
                                        0.00
                                               0.00
                                                     0.00
4-RP0
        Ω
           1.30
                   0.80 0.00 97.89
                                        0.00
                                               0.00
                                                     0.00
        1
            1.30
                   0.20 0.00 98.50
                                        0.00
                                               0.00
                                                     0.00
                   0.80
                          0.00 93.59
                                        0.00
                                               0.00
                                                     0.00
        2
            5.60
            5.09
                   0.19
                          0.00
                                94.70
                                        0.00
                                               0.00
                                                     0.00
        3
9-RP0
        0
            3.99
                   0.69
                          0.00
                                95.30
                                        0.00
                                               0.00
                                                      0.00
                   0.70
            2.60
                         0.00 96.70
                                        0.00
                                               0.00
                                                     0.00
        1
            4.49
                   0.89 0.00 94.60
                                        0.00
                                               0.00
                                                     0.00
         3
           2.60 0.20 0.00 97.20
                                        0.00
                                               0.00
                                                     0.00
```

# show processes cpu platform monitor

To displays information about the CPU utilization of the IOS-XE processes, use the **show processes cpu platform monitor** command in privileged EXEC mode.

show processes cpu platform monitor location switch  $\{switch-number \mid active \mid standby\} \mid \{0 \mid F0 \mid R0\}$ 

#### **Syntax Description**

| location      | Displays information about the Field Replaceable Unit (FRU) location. |
|---------------|-----------------------------------------------------------------------|
| switch        | Specifies the switch.                                                 |
| switch-number | Switch number.                                                        |
| active        | Specifies the active instance.                                        |
| standby       | Specifies the standby instance.                                       |
| 0             | Specifies the shared port adapter (SPA) interface processor slot 0.   |
| F0            | Specifies the Embedded Service Processor (ESP) slot 0.                |
| R0            | Specifies the Route Processor (RP) slot 0.                            |

#### **Command Modes**

Privileged EXEC (#)

### **Command History**

| Release                    | Modification  This command was introduced |  |  |  |  |
|----------------------------|-------------------------------------------|--|--|--|--|
| Cisco IOS XE Denali 16.1.1 | This command was introduced.              |  |  |  |  |

### **Usage Guidelines**

The output of the **show platform software process slot switch** and **show processes cpu platform monitor location** commands display the output of the Linux **top** command. The output of these commands display Free memory and Used memory as displayed by the Linux **top** command. The values displayed for the Free memory and Used memory by these commands do not match the values displayed by the output of other platform-memory related CLIs.

#### **Examples**

The following is sample output from the **show processes cpu monitor location switch active R0** command:

 ${\tt Switch\#\ show\ processes\ cpu\ platform\ monitor\ location\ switch\ active\ RO}$ 

```
top - 00:04:21 up 1 day, 11:22, 0 users, load average: 0.42, 0.60, 0.78
Tasks: 312 total, 4 running, 308 sleeping, 0 stopped, 0 zombie
Cpu(s): 7.4%us, 3.3%sy, 0.0%ni, 89.2%id, 0.0%wa, 0.0%hi, 0.1%si,
      3976844k total, 3956928k used,
                                       19916k free, 419312k buffers
                                           0k free, 1947036k cached
            Ok total.
                            0k used.
Swap:
 PID USER
               PR NI VIRT RES SHR S %CPU %MEM
                                                   TIME+ COMMAND
               20
                   0 3448 1368
                                912 R 9 0.0
                                                  0:00.07 top
 6294 root.
```

| 17546 | root | 20 | 0   | 2044m | 244m | 79m  | S | 7 | 6.3  | 187:02.07 | fed main event  |
|-------|------|----|-----|-------|------|------|---|---|------|-----------|-----------------|
| 30276 | root | 20 | 0   | 171m  | 42m  | 33m  | S | 7 | 1.1  | 125:15.54 | repm            |
| 16    | root | 20 | 0   | 0     | 0    | 0    | S | 5 | 0.0  | 22:07.92  | rcuc/2          |
| 21    | root | 20 | 0   | 0     | 0    | 0    | R | 5 | 0.0  | 22:13.24  | rcuc/3          |
| 18662 | root | 20 | 0   | 1806m | 678m | 263m | R | 5 | 17.5 | 215:47.59 | linux_iosd-imag |
| 11    | root | 20 | 0   | 0     | 0    | 0    | S | 4 | 0.0  | 21:37.41  | rcuc/1          |
| 10333 | root | 20 | 0   | 6420  | 3916 | 1492 | S | 4 | 0.1  | 4:47.03   | btrace_rotate.s |
| 10    | root | 20 | 0   | 0     | 0    | 0    | S | 2 | 0.0  | 0:58.13   | rcuc/0          |
| 6304  | root | 20 | 0   | 776   | 12   | 0    | R | 2 | 0.0  | 0:00.01   | ls              |
| 17835 | root | 20 | 0   | 935m  | 74m  | 63m  | S | 2 | 1.9  | 82:34.07  | sif_mgr         |
| 1     | root | 20 | 0   | 8440  | 4740 | 2184 | S | 0 | 0.1  | 0:09.52   | systemd         |
| 2     | root | 20 | 0   | 0     | 0    | 0    | S | 0 | 0.0  | 0:00.00   | kthreadd        |
| 3     | root | 20 | 0   | 0     | 0    | 0    | S | 0 | 0.0  | 0:02.86   | ksoftirqd/0     |
| 5     | root | 0  | -20 | 0     | 0    | 0    | S | 0 | 0.0  | 0:00.00   | kworker/0:0H    |
| 7     | root | RT | 0   | 0     | 0    | 0    | S | 0 | 0.0  | 0:01.44   | migration/0     |

# **Related Commands**

| - | Command                                    | Description                                            |
|---|--------------------------------------------|--------------------------------------------------------|
|   | show platform software process slot switch | Displays platform software process switch information. |

# show processes memory platform

To display memory usage per Cisco IOS XE process, use the **show processes memory platform** command in privileged EXEC mode.

show processes memory platform [{detailed {name} process-name | process-id process-ID} [{location | maps [{location}] | smaps [{location}]}] | location | sorted [{location}]}] switch {switch-number | active | standby}  $\{0 \mid F0 \mid R0\}$ 

## **Syntax Description**

| detailed process-name | (Optional) Displays detailed memory information for a specified Cisco IOS XE process.           |
|-----------------------|-------------------------------------------------------------------------------------------------|
| name process-name     | (Optional) Matches the Cisco IOS XE process name.                                               |
| process-id process-ID | (Optional) Matches the Cisco IOS XE process ID.                                                 |
| location              | (Optional) Displays information about the FRU location.                                         |
| maps                  | (Optional) Displays memory maps of a process.                                                   |
| smaps                 | (Optional) Displays smaps of a process.                                                         |
| sorted                | (Optional) Displays the sorted output based on the total memory used by Cisco IOS XE processes. |
| switch switch-number  | Displays information about the device.                                                          |
| active                | Displays information about the active instance of the switch.                                   |

| standby | Displays information about the standby instance of the switch.          |
|---------|-------------------------------------------------------------------------|
| 0       | Displays information about the SPA-Inter-Processor slot 0.              |
| F0      | Displays information about the Embedded Service Processor (ESP) slot 0. |
| R0      | Displays information about the Route Processor (RP) slot 0.             |

#### **Command Modes**

Privileged EXEC (#)

### **Command History**

| Release                    | Modification                |
|----------------------------|-----------------------------|
| Cisco IOS XE Denali 16.1.1 | The command was introduced. |

# **Usage Guidelines**

Prior to Cisco IOS XE Denali 16.3.1, the Free Memory displayed in the command output was obtained from the underlying Linux kernel. This value was not accurate because some memory chunks that was available for use was not considered as free memory.

In Cisco IOS XE Denali 16.3.1, the free memory is accurately computed and displayed in the Free Memory field of the command output.

### **Examples**

The following is sample output from the **show processes memory platform** command:

Switch# show processes memory platform

System memory: 3976852 K total, 2761580 K used, 1215272 K free, Lowest: 1215272 K

| Pid  | Text | Data  | Stack | Dynamic | RSS   | Total  | Name            |
|------|------|-------|-------|---------|-------|--------|-----------------|
| 1    | 1246 | 4400  | 132   | 1308    | 4400  | 8328   | systemd         |
| 96   | 233  | 2796  | 132   | 132     | 2796  | 12436  | systemd-journal |
| 105  | 284  | 1796  | 132   | 176     | 1796  | 5208   | systemd-udevd   |
| 707  | 52   | 2660  | 132   | 172     | 2660  | 11688  | in.telnetd      |
| 744  | 968  | 3264  | 132   | 1700    | 3264  | 5800   | brelay.sh       |
| 835  | 52   | 2660  | 132   | 172     | 2660  | 11688  | in.telnetd      |
| 863  | 968  | 3264  | 132   | 1700    | 3264  | 5800   | brelay.sh       |
| 928  | 968  | 3996  | 132   | 2312    | 3996  | 6412   | reflector.sh    |
| 933  | 968  | 3976  | 132   | 2312    | 3976  | 6412   | droputil.sh     |
| 934  | 968  | 2140  | 132   | 528     | 2140  | 4628   | oom.sh          |
| 936  | 173  | 936   | 132   | 132     | 936   | 3068   | xinetd          |
| 945  | 968  | 1472  | 132   | 132     | 1472  | 4168   | libvirtd.sh     |
| 947  | 592  | 43164 | 132   | 3096    | 43164 | 154716 | repm            |
| 954  | 45   | 932   | 132   | 132     | 932   | 3132   | rpcbind         |
| 986  | 482  | 3476  | 132   | 132     | 3476  | 169288 | libvirtd        |
| 988  | 66   | 940   | 132   | 132     | 940   | 2724   | rpc.statd       |
| 993  | 968  | 928   | 132   | 132     | 928   | 4232   | boothelper_evt. |
| 1017 | 21   | 640   | 132   | 132     | 640   | 2500   | inotifywait     |
| 1089 | 102  | 1200  | 132   | 132     | 1200  | 3328   | rpc.mountd      |
| 1328 | 9    | 2940  | 132   | 148     | 2940  | 13844  | rotee           |
| 1353 | 39   | 532   | 132   | 132     | 532   | 2336   | sleep           |
| !    |      |       |       |         |       |        |                 |
| 1    |      |       |       |         |       |        |                 |

The following is sample output from the **show processes memory platform information** command:

 ${\tt Switch\#\ show\ processes\ memory\ platform\ location\ switch\ active\ RO}$ 

System memory: 3976852K total, 2762844K used, 1214008K free,

| Lowest: 12 | 214008K |
|------------|---------|
|------------|---------|

| Pid | Text | Data | Stack | Dynamic | RSS  | Total | Name            |
|-----|------|------|-------|---------|------|-------|-----------------|
| 1   | 1246 | 4400 | 132   | 1308    | 4400 | 8328  | systemd         |
| 96  | 233  | 2796 | 132   | 132     | 2796 | 12436 | systemd-journal |
| 105 | 284  | 1796 | 132   | 176     | 1796 | 5208  | systemd-udevd   |
| 707 | 52   | 2660 | 132   | 172     | 2660 | 11688 | in.telnetd      |
| 744 | 968  | 3264 | 132   | 1700    | 3264 | 5800  | brelay.sh       |
| 835 | 52   | 2660 | 132   | 172     | 2660 | 11688 | in.telnetd      |
| 863 | 968  | 3264 | 132   | 1700    | 3264 | 5800  | brelay.sh       |
| 928 | 968  | 3996 | 132   | 2312    | 3996 | 6412  | reflector.sh    |
| 933 | 968  | 3976 | 132   | 2312    | 3976 | 6412  | droputil.sh     |
| !   |      |      |       |         |      |       |                 |
| !   |      |      |       |         |      |       |                 |
| !   |      |      |       |         |      |       |                 |

The following is sample output from the **show processes memory platform sorted** command:

Switch# show processes memory platform sorted

System memory: 3976852K total, 2762884K used, 1213968K free,

| Name            | Total   | RSS    | Dynamic | Stack | Data   | Text   | Pid   |
|-----------------|---------|--------|---------|-------|--------|--------|-------|
| wcm             | 2675968 | 264964 | 18004   | 136   | 264964 | 3787   | 9655  |
| fed main event  | 2093076 | 248588 | 103908  | 132   | 248588 | 324    | 17261 |
| linux iosd-imag | 1853548 | 684864 | 80      | 136   | 684864 | 149848 | 7885  |
| -<br>sif mgr    | 958240  | 75772  | 1888    | 136   | 75772  | 398    | 17891 |
| platform mgr    | 702184  | 77912  | 1796    | 136   | 77912  | 1087   | 17067 |
| cli_agent       | 482656  | 102084 | 5596    | 136   | 102084 | 391    | 4268  |
| dbm             | 340052  | 93388  | 3680    | 132   | 93388  | 357    | 4856  |
| fman fp image   | 297068  | 64428  | 8056    | 132   | 64428  | 8722   | 29842 |
| fman_rp         | 287156  | 76088  | 3200    | 136   | 76088  | 9509   | 5960  |
|                 |         |        |         |       |        |        | !     |
|                 |         |        |         |       |        |        | !     |
|                 |         |        |         |       |        |        | i     |

The following is sample output from the show processes memory platform sorted location switch active R0 command:

 ${\tt Switch\#\ show\ processes\ memory\ platform\ sorted\ location\ switch\ active\ RO}$ 

System memory: 3976852K total, 2763584K used, 1213268K free,

| Lowest: | 1213268K |
|---------|----------|
|         |          |

| 9020 2093076 fed main event  | То   | RSS    | Dynamic | Stack | Data   | Text   | Pid   |
|------------------------------|------|--------|---------|-------|--------|--------|-------|
|                              | 2675 | 264968 | 18004   | 136   | 264968 | 3787   | 9655  |
| 4912 1853548 linux iosd-imag | 2093 | 249020 | 103908  | 132   | 249020 | 324    | 17261 |
|                              | 1853 | 684912 | 80      | 136   | 684912 | 149848 | 7885  |
| 5884 958240 sif mgr          | 958  | 75884  | 1888    | 136   | 75884  | 398    | 17891 |
| 7820 702184 platform mgr     | 702  | 77820  | 1796    | 136   | 77820  | 1087   | 17067 |
| 2084 482656 cli agent        | 482  | 102084 | 5596    | 136   | 102084 | 391    | 4268  |
| 3388 340052 dbm              | 340  | 93388  | 3680    | 132   | 93388  | 357    | 4856  |

| 29842 | 8722 | 64428 | 132 | 8056 | 64428 | 297068 | fman_fp_image |
|-------|------|-------|-----|------|-------|--------|---------------|
| 5960  | 9509 | 76088 | 136 | 3200 | 76088 | 287156 | fman rp       |
| !     |      |       |     |      |       |        |               |
| !     |      |       |     |      |       |        |               |
| !     |      |       |     |      |       |        |               |

# show power inline

To display the Power over Ethernet (PoE) status for the specified PoE port, the specified stack member, or for all PoE ports in the switch stack, use the **show power inline** command in EXEC mode.

 $show\ power\ inline\ \ [\{police\ |\ priority\}]\ \ [\{\textit{interface-id}\ |\ module\ \textit{stack-member-number}\}]\ \ [detail]$ 

# **Syntax Description**

| police                     | (Optional) Displays the power policing information about real-time power consumption. |
|----------------------------|---------------------------------------------------------------------------------------|
| priority                   | (Optional) Displays the power inline port priority for each port.                     |
| interface-id               | (Optional) ID of the physical interface.                                              |
| module stack-member-number | (Optional) Limits the display to ports on the specified stack member.                 |
|                            | This keyword is supported only on stacking-capable switches.                          |
| detail                     | (Optional) Displays detailed output of the interface or module.                       |

## **Command Modes**

User EXEC

Privileged EXEC

### **Command History**

| Release                              | Modification                 |
|--------------------------------------|------------------------------|
| Cisco IOS XE 3.2SECisco IOS XE 3.3SE | This command was introduced. |

# **Examples**

This is an example of output from the **show power inline** command. The table that follows describes the output fields.

| Device> s<br>Module           | <b>how pow</b><br>Availab<br>(Watts | le                | Used                      |                   | emaining<br>(Watts)           |                       |                      |
|-------------------------------|-------------------------------------|-------------------|---------------------------|-------------------|-------------------------------|-----------------------|----------------------|
| 1<br>2<br>3<br>4              | n/<br>n/<br>1440.<br>720.           | a<br>0            | n/a<br>n/a<br>15.4<br>6.3 | ı.                | n/a<br>n/a<br>1424.6<br>713.7 |                       |                      |
| Interface                     | Admin                               | Oper              |                           | Power<br>(Watt    |                               | Class                 | Max                  |
| Gi3/0/1<br>Gi3/0/2<br>Gi3/0/3 | auto<br>auto<br>auto                | off<br>off<br>off |                           | 0.0<br>0.0<br>0.0 | n/a<br>n/a<br>n/a             | <br>n/a<br>n/a<br>n/a | 30.0<br>30.0<br>30.0 |

| Gi3/0/4                                                                                          | auto    | off | 0.0 | n/a | n | /a 30.0 |
|--------------------------------------------------------------------------------------------------|---------|-----|-----|-----|---|---------|
| Gi3/0/5                                                                                          | auto    | off | 0.0 | n/a | n | /a 30.0 |
| Gi3/0/6                                                                                          | auto    | off | 0.0 | n/a | n | /a 30.0 |
| Gi3/0/7                                                                                          | auto    | off | 0.0 | n/a | n | /a 30.0 |
| Gi3/0/8                                                                                          | auto    | off | 0.0 | n/a | n | /a 30.0 |
| Gi3/0/9                                                                                          | auto    | off | 0.0 | n/a | n | /a 30.0 |
| Gi3/0/10                                                                                         | auto    | off | 0.0 | n/a | n | /a 30.0 |
| Gi3/0/11                                                                                         | auto    | off | 0.0 | n/a | n | /a 30.0 |
| Gi3/0/12                                                                                         | auto    | off | 0.0 | n/a | n | /a 30.0 |
| <output t<="" td=""><td>runcate</td><td>ed&gt;</td><td></td><td></td><td></td><td></td></output> | runcate | ed> |     |     |   |         |

This is an example of output from the **show power inline** *interface-id* command on a switch port:

# ${\tt Device} \gt {\tt show power inline gigabitethernet1/0/1}$

| Interface | Admin | Oper | Power<br>(Watts) | Device | Class | Max  |
|-----------|-------|------|------------------|--------|-------|------|
|           |       |      |                  |        |       |      |
| Gi1/0/1   | auto  | off  | 0.0              | n/a    | n/a   | 30.0 |

This is an example of output from the **show power inline module** *switch-number* command on stack member 3. The table that follows describes the output fields.

|                                                                                                 | Availab | rer inline modele Used ) (Watt | Rem     | 2      |       |      |
|-------------------------------------------------------------------------------------------------|---------|--------------------------------|---------|--------|-------|------|
| 3                                                                                               | 865.    | 0 864.                         | 0       | 1.0    |       |      |
| Interface                                                                                       | Admin   | Oper                           | Power   | Device | Class | Max  |
|                                                                                                 |         |                                | (Watts) |        |       |      |
| Gi3/0/1                                                                                         |         |                                | 4 0     |        | n/a   | 15.4 |
| Gi3/0/1                                                                                         |         | power-deny<br>off              | 0.0     |        | n/a   | 15.4 |
| Gi3/0/2                                                                                         |         | off                            | 0.0     | n/a    | n/a   | 15.4 |
| Gi3/0/4                                                                                         | auto    | off                            | 0.0     | n/a    | n/a   | 15.4 |
| Gi3/0/5                                                                                         | auto    | off                            | 0.0     | n/a    | n/a   | 15.4 |
| Gi3/0/6                                                                                         | auto    | off                            | 0.0     | n/a    | n/a   | 15.4 |
| Gi3/0/7                                                                                         | auto    | off                            | 0.0     | n/a    | n/a   | 15.4 |
| Gi3/0/8                                                                                         | auto    | off                            | 0.0     | n/a    | n/a   | 15.4 |
| Gi3/0/9                                                                                         | auto    | off                            | 0.0     | n/a    | n/a   | 15.4 |
| Gi3/0/10                                                                                        | auto    | off                            | 0.0     | n/a    | n/a   | 15.4 |
| <output t<="" td=""><td>runcate</td><td>d&gt;</td><td></td><td></td><td></td><td></td></output> | runcate | d>                             |         |        |       |      |

# Table 7: show power inline Field Descriptions

| Field     | Description                                                                                                    |
|-----------|----------------------------------------------------------------------------------------------------|
| Available | The total amount of configured power <sup>4</sup> on the PoE switch in watts (W).                                     |
| Used      | The amount of configured power that is allocated to PoE ports in watts.                                               |
| Remaining | The amount of configured power in watts that is not allocated to ports in the system.  (Available – Used = Remaining) |
| Admin     | Administration mode: auto, off, static.                                                                               |

| Field            | Description                                                                                                    |
|------------------|----------------------------------------------------------------------------------------------------|
| Oper             | Operating mode:                                                                                                    |
|                  | <ul> <li>on—The powered device is detected, and power is applied.</li> <li>off—No PoE is applied.</li> <li>faulty—Device detection or a powered device is in a faulty state.</li> <li>power-deny—A powered device is detected, but no PoE is available, or the maximum wattage exceeds the detected powered-device maximum.</li> </ul> |
| Power            | The maximum amount of power that is allocated to the powered device in watts. This value is the same as the value in the <i>Cutoff Power</i> field in the <b>show power inline police</b> command output.                                                                                                    |
| Device           | The device type detected: n/a, unknown, Cisco powered-device, IEEE powered-device, or the name from CDP.                                                                                                    |
| Class            | The IEEE classification: n/a or a value from 0 to 4.                                                                                                    |
| Max              | The maximum amount of power allocated to the powered device in watts.                                                                                                    |
| AdminPowerMax    | The maximum amount power allocated to the powered device in watts when the switch polices the real-time power consumption. This value is the same as the <i>Max</i> field value.                                                                                                    |
| AdminConsumption | The power consumption of the powered device in watts when the switch polices the real-time power consumption. If policing is disabled, this value is the same as the <i>AdminPowerMax</i> field value.                                                                                                    |

<sup>&</sup>lt;sup>4</sup> The configured power is the power that you manually specify or that the switch specifies by using CDP power negotiation or the IEEE classification, which is different than the real-time power that is monitored with the power sensing feature.

This is an example of output from the **show power inline police** command on a stacking-capable switch:

|          | Availab | er inline po<br>le Used<br>) (Watts | Remaini    | ~    |         |      |
|----------|---------|-------------------------------------|------------|------|---------|------|
| 1        | 370.    | 0 0.0                               | 370.       | 0    |         |      |
|          |         | 0 864.0                             |            |      |         |      |
|          | Admin   | Oper                                | Admin      | Oper | Cutoff  | Oper |
|          |         | State                               |            |      | Power   |      |
|          |         | off                                 |            | n/a  | <br>n/a |      |
|          |         | off                                 |            | n/a  |         | 0.0  |
|          |         | off                                 | -          |      |         | 0.0  |
|          |         | off                                 |            | n/a  | n/a     | 0.0  |
| Gi1/0/5  |         |                                     |            | n/a  |         | 0.0  |
| Gi1/0/6  |         |                                     | errdisable |      |         | 0.0  |
| Gi1/0/7  |         |                                     |            | n/a  | n/a     | 0.0  |
| Gi1/0/8  |         | off                                 |            | n/a  |         | 0.0  |
| Gi1/0/9  | auto    | on                                  | -          | n/a  | n/a     | 5.1  |
| Gi1/0/10 | auto    | on                                  | log        | ok   | 5.4     | 4.2  |
| Gi1/0/11 | auto    | on                                  | log        | log  | 5.4     | 5.9  |
| Gi1/0/12 | auto    | on                                  | errdisable | ok   | 5.4     | 4.2  |
| Gi1/0/13 | auto    | errdisable                          | errdisable | n/a  | 5.4     | 0.0  |

<output truncated>

#### In the previous example:

- The Gi1/0/1 port is shut down, and policing is not configured.
- The Gi1/0/2 port is shut down, but policing is enabled with a policing action to generate a syslog message.
- The Gi1/0/3 port is shut down, but policing is enabled with a policing action is to shut down the port.
- Device detection is disabled on the Gi1/0/4 port, power is not applied to the port, and policing is disabled.
- Device detection is disabled on the Gi1/0/5 port, and power is not applied to the port, but policing is enabled with a policing action to generate a syslog message.
- Device detection is disabled on the Gi1/0/6 port, and power is not applied to the port, but policing is enabled with a policing action to shut down the port.
- The Gi1/0/7 port is up, and policing is disabled, but the switch does not apply power to the connected device.
- The Gi1/0/8 port is up, and policing is enabled with a policing action to generate a syslog message, but the switch does not apply power to the powered device.
- The Gi1/0/9 port is up and connected to a powered device, and policing is disabled.
- The Gi1/0/10 port is up and connected to a powered device, and policing is enabled with a policing action to generate a syslog message. The policing action does not take effect because the real-time power consumption is less than the cutoff value.
- The Gi1/0/11 port is up and connected to a powered device, and policing is enabled with a policing action to generate a syslog message.
- The Gi1/0/12 port is up and connected to a powered device, and policing is enabled with a policing action to shut down the port. The policing action does not take effect because the real-time power consumption is less than the cutoff value.
- The Gi1/0/13 port is up and connected to a powered device, and policing is enabled with a policing action to shut down the port.

This is an example of output from the **show power inline police** *interface-id* command on a standalone switch. The table that follows describes the output fields.

| Device> sl | now powe | er inline po | olice gigab | itethernet1, | /0/1   |       |
|------------|----------|--------------|-------------|--------------|--------|-------|
| Interface  | Admin    | Oper         | Admin       | Oper         | Cutoff | Oper  |
|            | State    | State        | Police      | Police       | Power  | Power |
|            |          |              |             |              |        |       |
| Gi1/0/1    | aut.o    | off          | none        | n/a          | n/a    | 0.0   |

#### Table 8: show power inline police Field Descriptions

| Field       | Description                                                                                                    |
|-------------|----------------------------------------------------------------------------------------------------|
| Available   | The total amount of configured power <sup>5</sup> on the switch in watts (W).                                        |
| Used        | The amount of configured power allocated to PoE ports in watts.                                                      |
| Remaining   | The amount of configured power in watts that is not allocated to ports in the system. (Available – Used = Remaining) |
| Admin State | Administration mode: auto, off, static.                                                                              |

| Field           | Description                                                                                                    |
|-----------------|----------------------------------------------------------------------------------------------------|
| Oper State      | Operating mode:      • errdisable—Policing is enabled.     • faulty—Device detection on a powered device is in a faulty state.     • off—No PoE is applied.     • on—The powered device is detected, and power is applied.     • power-deny—A powered device is detected, but no PoE is available, or the real-time power consumption exceeds the maximum power allocation.  Note  The operating mode is the current PoE state for the specified PoE port, the specified stack member, or for all PoE ports on the switch. |
| Admin<br>Police | Status of the real-time power-consumption policing feature:  • errdisable—Policing is enabled, and the switch shuts down the port when the real-time power consumption exceeds the maximum power allocation.  • log—Policing is enabled, and the switch generates a syslog message when the real-time power consumption exceeds the maximum power allocation.  • none—Policing is disabled.                                                                                                    |
| Oper Police     | <ul> <li>Policing status:</li> <li>errdisable—The real-time power consumption exceeds the maximum power allocation, and the switch shuts down the PoE port.</li> <li>log—The real-time power consumption exceeds the maximum power allocation, and the switch generates a syslog message.</li> <li>n/a—Device detection is disabled, power is not applied to the PoE port, or no policing action is configured.</li> <li>ok—Real-time power consumption is less than the maximum power allocation.</li> </ul>              |
| Cutoff Power    | The maximum power allocated on the port. When the real-time power consumption is greater than this value, the switch takes the configured policing action.                                                                                                    |
| Oper Power      | The real-time power consumption of the powered device.                                                                                                    |

<sup>&</sup>lt;sup>5</sup> The configured power is the power that you manually specify or that the switch specifies by using CDP power negotiation or the IEEE classification, which is different than the real-time power that is monitored with the power sensing feature.

# show stack-power

To display information about StackPower stacks or switches in a power stack, use the **show stack-power** command in EXEC mode.

{show stack-power [{budgeting | detail | load-shedding | neighbors}] [order power-stack-name] | [{stack-name | [stack-id] | switch | [switch-id]}]}

| Description |
|-------------|
|             |

| budgeting | (Optional) Displays the stack power budget table. |
|-----------|---------------------------------------------------|
| 0 0       |                                                   |

| detail                 | (Optional) Displays the stack power stack details.                                                               |  |  |  |  |  |  |  |  |
|------------------------|----------------------------------------------------------------------------------------------------|--|--|--|--|--|--|--|--|
| load-shedding          | tional) Displays the stack power load shedding table.                                                            |  |  |  |  |  |  |  |  |
| neighbors              | (Optional) Displays the stack power neighbor table.                                                              |  |  |  |  |  |  |  |  |
| order power-stack-name | (Optional) Displays the load shedding priority for a power stack.                                                |  |  |  |  |  |  |  |  |
|                        | <b>Note</b> This keyword is available only after the <b>load-shedding</b> keyword.                               |  |  |  |  |  |  |  |  |
| stack-name             | (Optional) Displays budget table, details, or neighbors for all power stacks or the specified power stack.       |  |  |  |  |  |  |  |  |
|                        | <b>Note</b> This keyword is not available after the <b>load-shedding</b> keyword.                                |  |  |  |  |  |  |  |  |
| stack-id               | (Optional) Power stack ID for the power stack. The stack ID must be 31 characters or less.                       |  |  |  |  |  |  |  |  |
| switch                 | (Optional) Displays budget table, details, load-shedding, or neighbors for all switches or the specified switch. |  |  |  |  |  |  |  |  |
| switch-id              | (Optional) Switch ID for the switch. The switch number is from 1 to 9.                                           |  |  |  |  |  |  |  |  |

#### **Command Modes**

# Privileged EXEC

### **Command History**

| Release                    | Modification                                              |
|----------------------------|-----------------------------------------------------------|
| Cisco IOS XE Denali 16.3.2 | Support for all the options was enabled for this command. |
| Cisco IOS XE Denali 16.1.1 | This command was reintroduced.                            |

### **Usage Guidelines**

This command is available only on switch stacks running the IP Base or IP Services image.

If a switch is shut down because of load shedding, the output of the **show stack-power** command still includes the MAC address of the shutdown neighbor switch. The command output shows the stack power topology even if there is not enough power to power a switch.

### **Examples**

This is an example of output from the **show stack-power** command:

| Device# | show | stack-power |
|---------|------|-------------|
|---------|------|-------------|

| Power Stack  | Stack | Stack   | Total  | Rsvd   | Alloc  | Unused | Num | Num |
|--------------|-------|---------|--------|--------|--------|--------|-----|-----|
| Name         | Mode  | Topolgy | Pwr(W) | Pwr(W) | Pwr(W) | Pwr(W) | SW  | PS  |
|              |       |         |        |        |        |        |     |     |
| Powerstack-1 | SP-PS | Stndaln | 350    | 150    | 200    | 0      | 1   | 1   |

This is an example of output from the show stack-power budgeting command:

| Device# | show  | stack-power | budgeting  |
|---------|-------|-------------|------------|
| DCVICCI | 3110# | Scack Power | Duagecring |

| Name        | Mode  | Topolgy | Pwr(W) | Pwr(W) | Pwr(W) | Pwr(W) | SW  | PS  |
|-------------|-------|---------|--------|--------|--------|--------|-----|-----|
| Power Stack | Stack | Stack   | Total  | Rsvd   | Alloc  | Unused | Num | Num |

| Pow | erstack-1           | SP-PS | Stndaln | 350            | 150 | 200 | 0               | 1  | 1                 |
|-----|---------------------|-------|---------|----------------|-----|-----|-----------------|----|-------------------|
| SW  | Power Stack<br>Name | PS-   |         | Power<br>Budgt | All |     | Avail<br>Pwr(W) |    | umd Pwr<br>PoE(W) |
|     |                     |       |         |                |     |     |                 |    |                   |
| 1   | Powerstack-1        | 350   | 0       | 200            | 200 |     | 0               | 60 | /0                |
|     |                     |       |         |                |     |     |                 |    |                   |
| Tot | als:                |       |         |                | 200 |     | 0               | 60 | /0                |

# show stack-power

To display information about StackPower stacks or switches in a power stack, use the **show stack-power** command in EXEC mode.

**show stack-power** [power-stack-name]

{show stack-power [{budgeting | detail | load-shedding | neighbors}] [order power-stack-name] | [{stack-name | [stack-id] | switch | [switch-id]}]}

# **Syntax Description**

*power-stack-name* (Optional) Name of the power stack for which to display power information. The name can be up to 31 characters.

## **Syntax Description**

| budgeting              | (Optional) Displays the stack power budget table.                                                                |
|------------------------|----------------------------------------------------------------------------------------------------|
| detail                 | (Optional) Displays the stack power stack details.                                                               |
| load-shedding          | (Optional) Displays the stack power load shedding table.                                                         |
| neighbors              | (Optional) Displays the stack power neighbor table.                                                              |
| order power-stack-name | (Optional) Displays the load shedding priority for a power stack.                                                |
|                        | <b>Note</b> This keyword is available only after the <b>load-shedding</b> keyword.                               |
| stack-name             | (Optional) Displays budget table, details, or neighbors for all power stacks or the specified power stack.       |
|                        | Note This keyword is not available after the load-shedding keyword.                                              |
| stack-id               | (Optional) Power stack ID for the power stack. The stack ID must be 31 characters or less.                       |
| switch                 | (Optional) Displays budget table, details, load-shedding, or neighbors for all switches or the specified switch. |
| switch-id              | (Optional) Switch ID for the switch. The switch number is from 1 to 9.                                           |

### **Command Modes**

User EXEC

Privileged EXEC

#### **Command History**

| Release                              | Modification                 |
|--------------------------------------|------------------------------|
| Cisco IOS XE 3.2SECisco IOS XE 3.3SE | This command was introduced. |

#### **Usage Guidelines**

This command is available only on switch stacks running the IP Base or IP Services image.

If a switch is shut down because of load shedding, the output of the **show stack-power** command still includes the MAC address of the shutdown neighbor switch. The command output shows the stack power topology even if there is not enough power to power a switch.

#### **Examples**

This is an example of output from the **show stack-power** command:

#### Device# show stack-power

| Power Stack  | Stack | Stack   | Total  | Rsvd   | Alloc  | Unused | Num | Num |
|--------------|-------|---------|--------|--------|--------|--------|-----|-----|
| Name         | Mode  | Topolgy | Pwr(W) | Pwr(W) | Pwr(W) | Pwr(W) | SW  | PS  |
|              |       |         |        |        |        |        |     |     |
| Powerstack-1 | SP-PS | Stndaln | 715    | 509    | 190    | 16     | 1   | 1   |

#### Device# show stack-power

```
Power stack name: Powerstack-2
Stack mode: Redundant strict
Stack topology: Ring
Switch 2:
Power budget: 206
Low port priority value: 25
High port priority value: 13
Switch priority value: 4
Port 1 status: Connected
Port 2 status: Connected
Neighbor on port 1: 2037.06ce.1d00
Neighbor on port 2: 2037.06ce.5280
Switch 3:
Power budget: 596
Low port priority value: 23
High port priority value: 7
Switch priority value: 3
Port 1 status: Connected
Port 2 status: Connected
Neighbor on port 1: 2037.06ce.4000
Neighbor on port 2: 2037.06ce.1d00
Switch 1:
Power budget: 596
Low port priority value: 20
High port priority value: 12
Switch priority value: 2
Port 1 status: Connected
Port 2 status: Connected
Neighbor on port 1: 2037.06ce.5280
Neighbor on port 2: 2037.06ce.4000
```

# This is an example of output from the show stack-power budgeting command:

#### Device# show stack-power budgeting

| Name        | Mode  | Topolgy | Pwr(W) | Pwr(W) | Pwr(W) | Pwr(W) | SW  | PS  |
|-------------|-------|---------|--------|--------|--------|--------|-----|-----|
| Power Stack | Stack | Stack   | Total  | Rsvd   | Alloc  | Unused | Num | Num |

| Pow | erstack-1           | SP-PS | Stndaln | 715          | 509 | 190 | 16              | 1  | 1                 |
|-----|---------------------|-------|---------|--------------|-----|-----|-----------------|----|-------------------|
| SW  | Power Stack<br>Name | PS (W |         | Powe<br>Budg |     |     | Avail<br>Pwr(W) |    | umd Pwr<br>PoE(W) |
|     |                     |       |         |              |     |     |                 |    |                   |
| 1   | Powerstack-1        | 71    | 5 0     | 206          | 190 |     | 16              | 59 | /0                |
|     |                     |       |         |              |     |     |                 |    |                   |
| Tot | als:                |       |         |              | 190 |     | 16              | 59 | /0                |

This is an example of output from the **show stack-power detail** command:

#### Device# show stack-power detail

| Power Stack | Stack | Stack   | Total  | RSVa   | Alloc  | unusea | Num | Num |
|-------------|-------|---------|--------|--------|--------|--------|-----|-----|
| Name        | Mode  | Topolgy | Pwr(W) | Pwr(W) | Pwr(W) | Pwr(W) | SW  | PS  |
|             |       |         |        |        |        |        |     |     |
|             |       |         |        |        |        |        |     |     |

Power stack name: Powerstack-1 Stack mode: Power sharing Stack topology: Standalone Switch 1: Power budget: 206 Power allocated: 190 Low port priority value: 22 High port priority value: 13

Switch priority value: 4 Port 1 status: Not connected Port 2 status: Not connected Neighbor on port 1: 0000.0000.0000 Neighbor on port 2: 0000.0000.0000

This is an example of output from the **show stack-power load-shedding** command:

#### Device# show stack-power load-shedding

| Pow<br>Nam | er Stack<br>e | Stack<br>Mode | Stack<br>Topol |         |         | Alloc<br>) Pwr(W) | Unused<br>Pwr(W) | Num<br>SW | Num<br>PS |
|------------|---------------|---------------|----------------|---------|---------|-------------------|------------------|-----------|-----------|
|            |               |               |                |         |         |                   |                  |           |           |
| Pow        | erstack-1     | SP-PS         | Stnda          | ln 715  | 509     | 190               | 16               | 1         | 1         |
|            |               |               |                |         |         |                   |                  |           |           |
|            | Power Stack   | Pri           | lority         | Consumo | Consumd | Consumd           | Alloc            | Alloc     |           |
| SW         | Name          | Sw-           | -Hi-Lo         | Sw(W)   | Hi(W)   | Lo(W)             | Hi(W)            | Lo(W)     |           |
|            |               |               |                |         |         |                   |                  |           |           |
| 1          | Powerstack-1  | 4 -           | -13-22         | 59      | 0       | 0                 | 0                | 0         |           |
|            |               |               |                |         |         |                   |                  |           |           |
| Tot        | als:          |               |                | 59      | 0       | 0                 | 0                | 0         |           |

These are examples of output from the **show stack-power load-shedding order** command.

### Device# show stack-power load-shedding order powerstack-1

| Power Stack<br>Name |      | Stac<br>Mode |     | Stack<br>Topolgy | Total<br>Pwr(W) | Rsvd<br>Pwr(W) | Alloc<br>Pwr(W) | Unused<br>Pwr(W) | Num<br>SW | Num<br>PS |
|---------------------|------|--------------|-----|------------------|-----------------|----------------|-----------------|------------------|-----------|-----------|
|                     |      |              |     |                  |                 |                |                 |                  |           |           |
| Powerstack-         | 1    | SP-P         | S   | Ring             | 2880            | 34             | 473             | 2373             | 2         | 4         |
|                     |      |              |     |                  |                 |                |                 |                  |           |           |
| Priority            | Load | Switch o     | r P | οE               |                 |                |                 |                  |           |           |
| Shed Order          | Type | Devices      | She | d                |                 |                |                 |                  |           |           |
|                     |      |              |     |                  |                 |                |                 |                  |           |           |
| 22                  | Lo   | Gi2/0/16     | ,   |                  |                 |                |                 |                  |           |           |
| 21                  | Lo   | Gi1/0/13     | , G | i1/0/20,         |                 |                |                 |                  |           |           |
|                     |      |              |     |                  |                 |                |                 |                  |           |           |

Lo Hi Gi1/0/7, 12

| 4 | SW | Switch: | 2 |
|---|----|---------|---|
| 3 | Sw | Switch: | 1 |

#### Device# show stack-power load-shedding order powerstack-11

| Power Stack   |       | Stack   |        |        |        |        |    |    |
|---------------|-------|---------|--------|--------|--------|--------|----|----|
| Name          | Mode  | Topolgy | Pwr(W) | Pwr(W) | Pwr(W) | Pwr(W) | SW | PS |
| Powerstack-11 | SP-PS | C+2~    | 3980   | 2847   | 420    | 713    | 2  |    |
| POWEIStack-II | SP-PS | Star    | 3900   | 204/   | 420    | 113    | 2  | J  |

| Priority   | Load | Switch or PoE |
|------------|------|---------------|
| Shed Order | Type | Devices Shed  |
|            |      |               |
|            |      |               |

2 Sw Switch: 4 1 Sw Switch: 5

This is an example of output from the **show stack-power neighbor** command.

#### Device# show stack-power neighbor

| Power Stack  | Stack | Stack   | Total  | Rsvd   | Alloc  | Unused | Num | Num |
|--------------|-------|---------|--------|--------|--------|--------|-----|-----|
| Name         | Mode  | Topolgy | Pwr(W) | Pwr(W) | Pwr(W) | Pwr(W) | SW  | PS  |
|              |       |         |        |        |        |        |     |     |
| Powerstack-1 | SP-PS | Stndaln | 715    | 509    | 190    | 16     | 1   | 1   |

|    | Power Stack | Port 1 | Port 1          | Port 2 | Port 2          |
|----|-------------|--------|-----------------|--------|-----------------|
| SW | Name        | Status | Neighbor SW:MAC | Status | Neighbor SW:MAC |
|    |             |        |                 |        |                 |
|    |             |        |                 |        |                 |

# show system mtu

To display the global maximum transmission unit (MTU) or maximum packet size set for the switch, use the **show system mtu** command in privileged EXEC mode.

## show system mtu

### **Syntax Description**

This command has no arguments or keywords.

### **Command Default**

None

### **Command Modes**

Privileged EXEC

### **Command History**

| Release                              | Modification                 |
|--------------------------------------|------------------------------|
| Cisco IOS XE 3.2SECisco IOS XE 3.3SE | This command was introduced. |

# **Usage Guidelines**

For information about the MTU values and the stack configurations that affect the MTU values, see the **system mtu** command.

# **Examples**

This is an example of output from the **show system mtu** command:

Device# **show system mtu**Global Ethernet MTU is 1500 bytes.

# show tech-support

To automatically run **show** commands that display system information, use the **show tech-support** command in the privilege EXEC mode.

# show tech-support

 $[cef|\ cft|\ eigrp|\ evc|\ fnft|\ |\ ipc|\ ipmulticast|\ ipsec|\ mfib|\ nat|\ nbar|\ onep|\ ospf|\ page|\ password|\ rsvp|\ subscriber|\ vrrp|\ weep|\ wireless|\ subscriber|\ vrrp|\ weep|\ wireless|\ subscriber|\ vrrp|\ weep|\ wireless|\ subscriber|\ vrrp|\ weep|\ wireless|\ subscriber|\ vrrp|\ weep|\ wireless|\ subscriber|\ vrrp|\ weep|\ wireless|\ subscriber|\ vrrp|\ weep|\ wireless|\ subscriber|\ vrrp|\ weep|\ wireless|\ subscriber|\ vrrp|\ weep|\ wireless|\ subscriber|\ vrrp|\ weep|\ wireless|\ subscriber|\ vrrp|\ weep|\ wireless|\ subscriber|\ vrrp|\ weep|\ wireless|\ subscriber|\ vrrp|\ weep|\ wireless|\ subscriber|\ vrrp|\ weep|\ wireless|\ subscriber|\ vrrp|\ weep|\ wireless|\ subscriber|\ vrrp|\ weep|\ wireless|\ subscriber|\ wireless|\ subscriber|\ vrrp|\ weep|\ wireless|\ subscriber|\ wireless|\ subscriber|\ wireless|\ subscriber|\ wireless|\ subscriber|\ wireless|\ subscriber|\ wireless|\ subscriber|\ wireless|\ subscriber|\ wireless|\ subscriber|\ wireless|\ subscriber|\ wireless|\ subscriber|\ wireless|\ subscriber|\ wireless|\ subscriber|\ subscriber|\ wireless|\ subscriber|\ wireless|\ subscriber|\ wireless|\ subscriber|\ wireless|\ subscriber|\ subscriber|\ subscriber|\ subscriber|\ subscriber|\ subscriber|\ subscriber|\ subscriber|\ subscriber|\ subscriber|\ subscriber|\ subscriber|\ subscriber|\ subscriber|\ subscriber|\ subscriber|\ subscriber|\ subscriber|\ subscriber|\ subscriber|\ subscriber|\ subscriber|\ subscriber|\ subscriber|\ subscriber|\ subscriber|\ subscriber|\ subscriber|\ subscriber|\ subscriber|\ subscriber|\ subscriber|\ subscriber|\ subscriber|\ subscriber|\ subscriber|\ subscriber|\ subscriber|\ subscriber|\ subscriber|\ subscriber|\ subscriber|\ subscriber|\ subscriber|\ subscriber|\ subscriber|\ subscriber|\ subscriber|\ subscriber|\ subscriber|\ subscriber|\ subscriber|\ subscriber|\ subscriber|\ subscriber|\ subscriber|\ subscriber|\ subscriber|\ subscriber|\ subscriber|\ subscriber|\ subscriber|\ subscriber|\ subscriber|\ subscriber|\ subscriber|\ subscriber|\ subscr$ 

# **Syntax Description**

| cef         | (Optional) Displays CEF related information.                                                                                                    |
|-------------|----------------------------------------------------------------------------------------------------|
| cft         | (Optional) Displays CFT related information.                                                                                                    |
| eigrp       | (Optional) Displays EIGRP related information.                                                                                                    |
| evc         | (Optional) Displays EVC related information.                                                                                                    |
| fnf         | (Optional) Displays flexible netflow related information.                                                                                                    |
| ipc         | (Optional) Displays IPC related information.                                                                                                    |
| ipmulticast | (Optional) Displays IP multicast related information.                                                                                                    |
| ipsec       | (Optional) Displays IPSEC related information.                                                                                                    |
| mfib        | (Optional) Displays MFIB related information.                                                                                                    |
| nat         | (Optional) Displays NAT related information.                                                                                                    |
| onep        | (Optional) Displays ONEP related information.                                                                                                    |
| ospf        | (Optional) Displays OSPF related information.                                                                                                    |
| page        | (Optional) Displays the command output on a single page at a time. Use the Return key to display the next line of output or use the space bar to display the next page of information. If not used, the output scrolls (that is, it does not stop for page breaks). |
|             | Press the Ctrl-C keys to stop the command output.                                                                                                    |
| password    | (Optional) Leaves passwords and other security information in the output. If not used, passwords and other security-sensitive information in the output are replaced with the label " <removed>".</removed>                                                         |
| subscriber  | (Optional) Displays subscriber related information.                                                                                                    |
| vrrp        | (Optional) Displays VRRP related information.                                                                                                    |
| wccp        | (Optional) Displays WCCP related information.                                                                                                    |
| wireless    | (Optional) Displays wireless related information.                                                                                                    |
|             |                                                                                                    |

#### **Command Modes**

Privileged EXEC (#)

#### **Command History**

| Release                    | Modification                                                                                                    |
|----------------------------|----------------------------------------------------------------------------------------------------|
| Cisco IOS XE Denali 16.3.2 | This command was enhanced to display of the outputs of the following commands in the output modifier:                                                       |
|                            | <ul> <li>show power inline</li> <li>show platform software ilpower details</li> <li>show power inline police</li> <li>show stack-power budgeting</li> </ul> |
| Cisco IOS XE Denali 16.1.1 | This command was implemented on the Cisco Catalyst 3650 Switch                                                                                              |

## **Usage Guidelines**

The output from the **show tech-support** command is very long. To better manage this output, you can redirect the output to a file (for example, **show tech-support** > *filename*) in the local writable storage file system or the remote file system. Redirecting the output to a file also makes sending the output to your Cisco Technical Assistance Center (TAC) representative easier.

You can use one of the following redirection methods:

- > *filename* Redirects the output to a file.
- >> *filename* Redirects the output to a file in append mode.

# show wireless interface summary

To display the wireless interface status and configuration, use the **show wireless interface summary** privileged EXEC command.

show wireless interface summary

#### **Command Default**

None

#### **Command Modes**

Privileged EXEC

# **Command History**

| Release                              | Modification                 |
|--------------------------------------|------------------------------|
| Cisco IOS XE 3.2SECisco IOS XE 3.3SE | This command was introduced. |

# **Usage Guidelines**

This example shows how to display the summary of wireless interfaces:

Device# show wireless interface summary

# speed

To specify the speed of a 10/100 Mb/s or 10/100/1000 Mb/s port, use the **speed** command in interface configuration mode. To return to the default value, use the **no** form of this command.

speed  $\ \, \{10 \, | \, 100 \, | \, 1000 \, | \, auto \, \, \, [\{10 \, | \, 100 \, | \, 1000\}] \, | \, nonegotiate\}$  no speed

## **Syntax Description**

| 10                                                                           | Specifies that the port runs at 10 Mb/s.                                                                                                    |  |  |
|------------------------------------------------------------------------------|----------------------------------------------------------------------------------------------------|--|--|
| 100                                                                          | Specifies that the port runs at 100 Mb/s.                                                                                                    |  |  |
| 1000                                                                         | Specifies that the port runs at 1000 Mb/s. This option is valid and visible only on 10/100/1000 Mb/s ports.                                                                                                    |  |  |
| auto                                                                         | Automatically detects the speed the port should run at based on the port at the other end of the link. If you use the 10, 100, or 1000 keywords with the auto keyword, the port only autonegotiates at the specified speeds. |  |  |
| <b>nonegotiate</b> Disables autonegotiation, and the port runs at 1000 Mb/s. |                                                                                                    |  |  |

#### **Command Default**

The default is auto.

#### **Command Modes**

Interface configuration

## **Command History**

| Release                              | Modification                 |
|--------------------------------------|------------------------------|
| Cisco IOS XE 3.2SECisco IOS XE 3.3SE | This command was introduced. |

### **Usage Guidelines**

You cannot configure speed on the 10-Gigabit Ethernet ports.

Except for the 1000BASE-T small form-factor pluggable (SFP) modules, you can configure the speed to not negotiate (**nonegotiate**) when an SFP module port is connected to a device that does not support autonegotiation.

If the speed is set to **auto**, the switch negotiates with the device at the other end of the link for the speed setting and then forces the speed setting to the negotiated value. The duplex setting remains as configured on each end of the link, which could result in a duplex setting mismatch.

If both ends of the line support autonegotiation, we highly recommend the default autonegotiation settings. If one interface supports autonegotiation and the other end does not, do use the **auto** setting on the supported side, but set the duplex and speed on the other side.

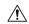

# Caution

Changing the interface speed and duplex mode configuration might shut down and reenable the interface during the reconfiguration.

For guidelines on setting the switch speed and duplex parameters, see the "Configuring Interface Characteristics" chapter in the software configuration guide for this release.

You can verify your settings by entering the **show** interfaces privileged EXEC command.

### **Examples**

This example shows how to set speed on a port to 100 Mb/s:

```
Device(config)# interface gigabitethernet1/0/1
Device(config-if)# speed 100
```

This example shows how to set a port to autonegotiate at only 10 Mb/s:

```
Device(config)# interface gigabitethernet1/0/1
Device(config-if)# speed auto 10
```

This example shows how to set a port to autonegotiate at only 10 or 100 Mb/s:

```
Device(config)# interface gigabitethernet1/0/1
Device(config-if)# speed auto 10 100
```

# stack-power

To configure StackPower parameters for the power stack or for a switch in the power stack, use the **stack power** command in global configuration mode. To return to the default setting, use the **no** form of the command,

stack-power {stack power-stack-name | switch stack-member-number}
no stack-power {stack power-stack-name | switch stack-member-number}

#### **Syntax Description**

| stack power-stack-name     | Specifies the name of the power stack. The name can be up to 31 characters. Entering these keywords followed by a carriage return enters power stack configuration mode. |
|----------------------------|----------------------------------------------------------------------------------------------------|
| switch stack-member-number | Specifies the switch number in the stack (1 to 4) to enter switch stack-power                                                                                            |

configuration mode for the switch.

# Command Default

There is no default.

#### **Command Modes**

Global configuration

# **Command History**

| Release                              | Modification                 |
|--------------------------------------|------------------------------|
| Cisco IOS XE 3.2SECisco IOS XE 3.3SE | This command was introduced. |

#### **Usage Guidelines**

When you enter the **stack-power stack** *power stack name* command, you enter power stack configuration mode, and these commands are available:

- default—Returns a command to its default setting.
- exit—Exits ARP access-list configuration mode.
- mode—Sets the power mode for the power stack. See the mode command.
- **no**—Negates a command or returns to default settings.

If you enter the **stack-power switch** *switch-number* command with a switch number that is not participating in StackPower, you receive an error message.

When you enter the **stack-power switch** *switch-number* command with the number of a switch participating in StackPower, you enter switch stack power configuration mode, and these commands are available:

- default—Returns a command to its default setting.
- exit—Exits switch stack power configuration mode.
- no—Negates a command or returns to default settings.
- power-priority—Sets the power priority for the switch and the switch ports. See the power-priority command.
- **stack-id** *name*—Enters the name of the power stack to which the switch belongs. If you do not enter the power stack-ID, the switch does not inherit the stack parameters. The name can be up to 31 characters.
- **standalone**—Forces the switch to operate in standalone power mode. This mode shuts down both stack power ports.

# **Examples**

This example removes switch 2, which is connected to the power stack, from the power pool and shutting down both power ports:

```
Device(config) # stack-power switch 2
Device(config-switch-stackpower) # standalone
Device(config-switch-stackpower) # exit
```

# switchport block

To prevent unknown multicast or unicast packets from being forwarded, use the **switchport block** command in interface configuration mode. To allow forwarding unknown multicast or unicast packets, use the **no** form of this command.

switchport block {multicast | unicast}
no switchport block {multicast | unicast}

# **Syntax Description**

**multicast** Specifies that unknown multicast traffic should be blocked.

Note

Only pure Layer 2 multicast traffic is blocked. Multicast packets that contain IPv4 or IPv6 information in the header are not blocked.

unicast Specifies that unknown unicast traffic should be blocked.

#### **Command Default**

Unknown multicast and unicast traffic is not blocked.

#### Command Modes

Interface configuration

# **Command History**

| Release                              | Modification                 |
|--------------------------------------|------------------------------|
| Cisco IOS XE 3.2SECisco IOS XE 3.3SE | This command was introduced. |

#### **Usage Guidelines**

By default, all traffic with unknown MAC addresses is sent to all ports. You can block unknown multicast or unicast traffic on protected or nonprotected ports. If unknown multicast or unicast traffic is not blocked on a protected port, there could be security issues.

With multicast traffic, the port blocking feature blocks only pure Layer 2 packets. Multicast packets that contain IPv4 or IPv6 information in the header are not blocked.

Blocking unknown multicast or unicast traffic is not automatically enabled on protected ports; you must explicitly configure it.

For more information about blocking packets, see the software configuration guide for this release.

This example shows how to block unknown unicast traffic on an interface:

Device(config-if) # switchport block unicast

You can verify your setting by entering the **show interfaces** *interface-id* **switchport** privileged EXEC command.

# system mtu

To set the global maximum packet size or MTU size for switched packets on Gigabit Ethernet and 10-Gigabit Ethernet ports, use the **system mtu** command in global configuration mode. To restore the global MTU value to its default value use the **no** form of this command.

system mtu bytes no system mtu

## **Syntax Description**

bytes The global MTU size in bytes. The range is 1500 to 9198 bytes; the default is 1500 bytes.

# **Command Default**

The default MTU size for all ports is 1500 bytes.

### **Command Modes**

Global configuration

# **Command History**

| Release                              | Modification                 |
|--------------------------------------|------------------------------|
| Cisco IOS XE 3.2SECisco IOS XE 3.3SE | This command was introduced. |

# **Usage Guidelines**

You can verify your setting by entering the show system mtu privileged EXEC command.

The switch does not support the MTU on a per-interface basis.

If you enter a value that is outside the allowed range for the specific type of interface, the value is not accepted.

#### **Examples**

This example shows how to set the global system MTU size to 6000 bytes:

Device(config)# system mtu 6000 Global Ethernet MTU is set to 6000 bytes. Note: this is the Ethernet payload size, not the total Ethernet frame size, which includes the Ethernet header/trailer and possibly other tags, such as ISL or 802.1g tags.

# test mcu read-register

To enable debugging of the Power over Ethernet (PoE) controller, use the **test mcu read-register** command in privileged EXEC mode.

test mcu read-register {det-cls-offset | manufacture-id | port-mode}

# **Syntax Description**

| det-cls-offset | Displays the read detection classification register summary. |
|----------------|--------------------------------------------------------------|
| manufacture-id | Displays the PoE controller manufacture ID.                  |
| port-mode      | Displays the port mode details.                              |

# **Command Modes**

Privileged EXEC

# **Command History**

| Release                              | Modification                 |
|--------------------------------------|------------------------------|
| Cisco IOS XE 3.2SECisco IOS XE 3.3SE | This command was introduced. |

# **Examples**

The following is sample output from the **test mcu read-register det-cls-offset** command:

Device# test mcu read-register det-cls-offset 1
DETECTION ENABLE BIT SUMMARY

| Controller                        | port1 | port2 | port3 | port4 | register<br>(hexadecimal) |
|-----------------------------------|-------|-------|-------|-------|---------------------------|
| 1                                 | 1     | 0     | 1     | 0     | 5                         |
| 2                                 | 1     | 0     | 1     | 0     | 5                         |
| 3                                 | 1     | 0     | 1     | 0     | 5                         |
| 4                                 | 1     | 0     | 1     | 0     | 5                         |
| 5                                 | 1     | 0     | 1     | 0     | 5                         |
| 6                                 | 1     | 0     | 1     | 0     | 5                         |
| 7                                 | 1     | 0     | 1     | 0     | 5                         |
| 8                                 | 1     | 0     | 1     | 0     | 5                         |
| 9                                 | 1     | 0     | 1     | 0     | 5                         |
| 10                                | 1     | 0     | 1     | 0     | 5                         |
| 11                                | 0     | 0     | 1     | 0     | 4                         |
| 12                                | 1     | 0     | 0     | 0     | 1                         |
| CLASSIFICATION ENABLE BIT SUMMARY |       |       |       |       |                           |
| Controller                        | port1 | port2 | port3 | port4 | register<br>(hexadecimal) |

| 1  | 1 | 0 | 1 | 0 | 5 |
|----|---|---|---|---|---|
| 2  | 1 | 0 | 1 | 0 | 5 |
| 3  | 1 | 0 | 1 | 0 | 5 |
| 4  | 1 | 0 | 1 | 0 | 5 |
| 5  | 1 | 0 | 1 | 0 | 5 |
| 6  | 1 | 0 | 1 | 0 | 5 |
| 7  | 1 | 0 | 1 | 0 | 5 |
| 8  | 1 | 0 | 1 | 0 | 5 |
| 9  | 1 | 0 | 1 | 0 | 5 |
| 10 | 1 | 0 | 1 | 0 | 5 |
| 11 | 0 | 0 | 1 | 0 | 4 |
| 12 | 1 | 0 | 0 | 0 | 1 |

The following is sample output from the **test mcu read-register** manufacture-id command:

MANUFACTURE ID : DEVICE\_BCM\_PALPATINE reg\_val = 0x1B

The following is sample output from the **test mcu read-register port-mode** command:

PORT MODE SUMMERY

| Controller | port1 | port2 | port3 | port4 | register<br>(hexadecimal) |
|------------|-------|-------|-------|-------|---------------------------|
| 1          | 01    | 00    | 01    | 00    | 22                        |
| 2          | 01    | 00    | 01    | 00    | 22                        |
| 3          | 01    | 00    | 01    | 00    | 22                        |
| 4          | 01    | 00    | 01    | 00    | 22                        |
| 5          | 01    | 00    | 01    | 00    | 22                        |
| 6          | 01    | 00    | 01    | 00    | 22                        |
| 7          | 01    | 00    | 01    | 00    | 22                        |
| 8          | 01    | 00    | 01    | 00    | 22                        |
| 9          | 01    | 00    | 01    | 00    | 22                        |
| 10         | 01    | 00    | 01    | 00    | 22                        |
| 11         | 00    | 00    | 01    | 00    | 20                        |
| 12         | 01    | 00    | 00    | 00    | 2                         |

# transceiver type all

To enter the transceiver type configuration mode and enable transceiver monitoring, enter the **transceiver type all** command in global configuration mode. This command does not have the **no** form.

# transceiver type all

#### **Syntax Description**

This command has no arguments or keywords.

### **Command Default**

Transceiver type configuration is disabled.

#### **Command Modes**

Global configuration

### **Command History**

| Release                    | Modification                 |
|----------------------------|------------------------------|
| Cisco IOS XE Denali 16.3.6 | This command was introduced. |

### **Usage Guidelines**

After you have entered the transceiver type configuration mode, you can enter the **monitoring** command to enable digital optical monitoring.

#### **Related Commands**

| Command    | Description                         |  |
|------------|-------------------------------------|--|
| monitoring | Enables digital optical monitoring. |  |

# voice-signaling vlan (network-policy configuration)

To create a network-policy profile for the voice-signaling application type, use the **voice-signaling vlan** command in network-policy configuration mode. To delete the policy, use the **no** form of this command.

voice-signaling vlan {vlan-id [{cos cos-value | dscp dscp-value}] | dot1p [{cos l2-priority | dscp dscp}] | none | untagged}

### **Syntax Description**

| dot1p    | (Optional) Configures the phone to use IEEE 802.1p priority tagging and to use VLAN 0 (the native VLAN).                       |
|----------|----------------------------------------------------------------------------------------------------|
| none     | (Optional) Does not instruct the Cisco IP phone about the voice VLAN. The phone uses the configuration from the phone key pad. |
| untagged | (Optional) Configures the phone to send untagged voice traffic. This is the default for the phone.                             |

#### **Command Default**

No network-policy profiles for the voice-signaling application type are defined.

The default CoS value is 5.

The default DSCP value is 46.

The default tagging mode is untagged.

#### **Command Modes**

Network-policy profile configuration

#### **Command History**

| Release                              | Modification                 |
|--------------------------------------|------------------------------|
| Cisco IOS XE 3.2SECisco IOS XE 3.3SE | This command was introduced. |

#### **Usage Guidelines**

Use the **network-policy profile** global configuration command to create a profile and to enter network-policy profile configuration mode.

The voice-signaling application type is for network topologies that require a different policy for voice signaling than for voice media. This application type should not be advertised if all of the same network policies apply as those advertised in the voice policy TLV.

When you are in network-policy profile configuration mode, you can create the profile for voice-signaling by specifying the values for VLAN, class of service (CoS), differentiated services code point (DSCP), and tagging mode.

These profile attributes are contained in the Link Layer Discovery Protocol for Media Endpoint Devices (LLDP-MED) network-policy time-length-value (TLV).

To return to privileged EXEC mode from the network-policy profile configuration mode, enter the **exit** command.

This example shows how to configure voice-signaling for VLAN 200 with a priority 2 CoS:

```
Device(config) # network-policy profile 1
Device(config-network-policy) # voice-signaling vlan 200 cos 2
```

This example shows how to configure voice-signaling for VLAN 400 with a DSCP value of 45:

```
Device(config)# network-policy profile 1
Device(config-network-policy)# voice-signaling vlan 400 dscp 45
```

This example shows how to configure voice-signaling for the native VLAN with priority tagging:

```
Device (config-network-policy) # voice-signaling vlan dot1p cos 4
```

# voice vlan (network-policy configuration)

To create a network-policy profile for the voice application type, use the **voice vlan** command in network-policy configuration mode. To delete the policy, use the **no** form of this command.

voice vlan {vlan-id [{cos cos-value | dscp dscp-value}] | dot1p [{cos l2-priority | dscp dscp}] | none | untagged}

# **Syntax Description**

*vlan-id* (Optional) The VLAN for voice traffic. The range is 1 to 4094.

| cos cos-value   | (Optional) Specifies the Layer 2 priority class of service (CoS) for the configured VLAN. The range is 0 to 7; the default is 5.           |
|-----------------|----------------------------------------------------------------------------------------------------|
| dscp dscp-value | (Optional) Specifies the differentiated services code point (DSCP) value for the configured VLAN. The range is 0 to 63; the default is 46. |
| dot1p           | (Optional) Configures the phone to use IEEE 802.1p priority tagging and to use VLAN 0 (the native VLAN).                                   |
| none            | (Optional) Does not instruct the Cisco IP phone about the voice VLAN. The phone uses the configuration from the phone key pad.             |
| untagged        | (Optional) Configures the phone to send untagged voice traffic. This is the default for the phone.                                         |

#### **Command Default**

No network-policy profiles for the voice application type are defined.

The default CoS value is 5.

The default DSCP value is 46.

The default tagging mode is untagged.

#### **Command Modes**

Network-policy profile configuration

# **Command History**

| Release                              | Modification                 |
|--------------------------------------|------------------------------|
| Cisco IOS XE 3.2SECisco IOS XE 3.3SE | This command was introduced. |

#### **Usage Guidelines**

Use the **network-policy profile** global configuration command to create a profile and to enter network-policy profile configuration mode.

The voice application type is for dedicated IP telephones and similar devices that support interactive voice services. These devices are typically deployed on a separate VLAN for ease of deployment and enhanced security through isolation from data applications.

When you are in network-policy profile configuration mode, you can create the profile for voice by specifying the values for VLAN, class of service (CoS), differentiated services code point (DSCP), and tagging mode.

These profile attributes are contained in the Link Layer Discovery Protocol for Media Endpoint Devices (LLDP-MED) network-policy time-length-value (TLV).

To return to privileged EXEC mode from the network-policy profile configuration mode, enter the **exit** command.

This example shows how to configure the voice application type for VLAN 100 with a priority 4 CoS:

```
Device(config) # network-policy profile 1
Device(config-network-policy) # voice vlan 100 cos 4
```

This example shows how to configure the voice application type for VLAN 100 with a DSCP value of 34:

```
Device(config) # network-policy profile 1
Device(config-network-policy) # voice vlan 100 dscp 34
```

This example shows how to configure the voice application type for the native VLAN with priority tagging:

Device (config-network-policy) # voice vlan dot1p cos 4

# wireless ap-manager interface

To configure the wireless AP-manager interface, use the wireless ap-manager interface command.

wireless ap-managerinterface {TenGigabitEthernet interface-number | Vlan interface-number}

#### **Syntax Description**

| TenGigabitEthernet interface-name | Configures 10-Gigabit Ethernet interface. Values range from 0 to 9. |
|-----------------------------------|---------------------------------------------------------------------|
| Vlan interface-name               | Configures VLANs. Values range from 1 to 4095.                      |

#### **Command Default**

None

#### **Command Modes**

Global configuration

#### **Command History**

| Release                              | Modification                 |
|--------------------------------------|------------------------------|
| Cisco IOS XE 3.2SECisco IOS XE 3.3SE | This command was introduced. |

This example shows how to configure the wireless AP-manager:

Device# wireless ap-manager interface vlan <1-4095> Vlan interface number

This example shows how to configure the wireless AP-manager:

Device# #wireless ap-manager interface vlan 10

# wireless exclusionlist

To manage exclusion list entries, use the **wireless exclusionlist** global configuration command. To remove the exclusion list entries, use the **no** form of the command.

wireless exclusionlist mac-addr description description no wireless exclusionlist mac-addr

### **Syntax Description**

| mac-addr                | The MAC address of the local excluded entry.           |
|-------------------------|--------------------------------------------------------|
| description description | Specifies the description for an exclusion-list entry. |

#### **Command Default**

None

#### **Command Modes**

Global configuration

#### **Command History**

| Release                              | Modification                 |
|--------------------------------------|------------------------------|
| Cisco IOS XE 3.2SECisco IOS XE 3.3SE | This command was introduced. |

This example shows how to create a local exclusion list entry for the MAC address xxx.xxx.xxx:

Device# wireless exclusionlist xxx.xxx.xxx

This example shows how to create a description for the local exclusion list entry for the MAC address xxx.xxx.xxx:

Device# wireless exclusionlist xxx.xxx.xxx description sample

# wireless linktest

To configure linktest frame size and number of frames to send, use the wireless linktest command.

wireless linktest {frame-size size | number-of-frames value}

### **Syntax Description**

| frame-size size        | Specifies the link test frame size for each packet. The values range from 1 to 1400.         |
|------------------------|----------------------------------------------------------------------------------------------|
| number-of-frames value | Specifies the number of frames to be sent for the link test. The values range from 1 to 100. |

#### **Command Default**

None

# **Command Modes**

Global configuration

# **Command History**

| Release                              | Modification                 |
|--------------------------------------|------------------------------|
| Cisco IOS XE 3.2SECisco IOS XE 3.3SE | This command was introduced. |

This example shows how to configure the link test frame size of each frame as 10:

Device# wireless linktest frame-size 10

# wireless management interface

To configure wireless management parameters on an interface, use the **wireless management interface** global configuration command. To remove a wireless management parameters on an interface, use the **no** form of the command.

 $\begin{tabular}{ll} wireless & management & interface & interface-name & \{TenGigabitEthernet & interface-name | Vlan \\ & interface-name \} \end{tabular}$ 

no wireless management interface

| •  |           | -    | -       |       |
|----|-----------|------|---------|-------|
| V1 | /ntav     | Desc | ۱rin    | ntini |
| v  | / III LUA | DUST | , I I N | uvi   |

| interface-name                    | The interface number.                                                   |
|-----------------------------------|-------------------------------------------------------------------------|
| TenGigabitEthernet interface-name | The 10-Gigabit Ethernet interface number. The values range from 0 to 9. |
| Vlan interface-name               | The VLAN interface number. The values range from 1 to 4095.             |

#### **Command Default**

None

#### **Command Modes**

Global configuration

#### **Command History**

| Release                              | Modification                 |
|--------------------------------------|------------------------------|
| Cisco IOS XE 3.2SECisco IOS XE 3.3SE | This command was introduced. |

This example shows how to configure VLAN 10 on the wireless interface:

Device# wireless management interface Vlan 10

# wireless peer-blocking forward-upstream

To configure peer-to-peer blocking for forward upstream, use the **wireless peer-blocking forward-upstream** command. To remove a peer-to-peer blocking, use the **no** form of the command.

wireless peer-blocking forward-upstream interface{GigabitEthernet interface-number TenGigabitEthernet interface-number}

 $\textbf{no wireless peer-blocking forward-upstream } \{ \textbf{GigabitEthernet} \ interface-number \textbf{TenGigabitEthernet} \ interface-number \} \\$ 

# **Syntax Description**

| GigabitEthernet interface    | The Gigabit Ethernet interface number. Values range from 0 to 9.    |
|------------------------------|---------------------------------------------------------------------|
| TenGigabitEthernet interface | The 10-Gigabit Ethernet interface number. Values range from 0 to 9. |

#### **Command Default**

None

#### **Command Modes**

Global configuration

#### **Command History**

| Release                              | Modification                 |
|--------------------------------------|------------------------------|
| Cisco IOS XE 3.2SECisco IOS XE 3.3SE | This command was introduced. |

This example shows how to configure peer-to-peer blocking for interface 10-gigabit ethernet interface:

Device(config)# wireless peer-blocking forward-upstream TenGigabitEthernet 1/1/4

wireless peer-blocking forward-upstream